### Chapter 1: What is New in Visual Studio 2017 IDE?

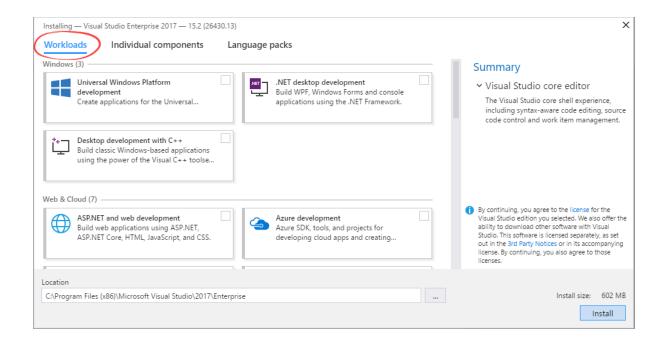

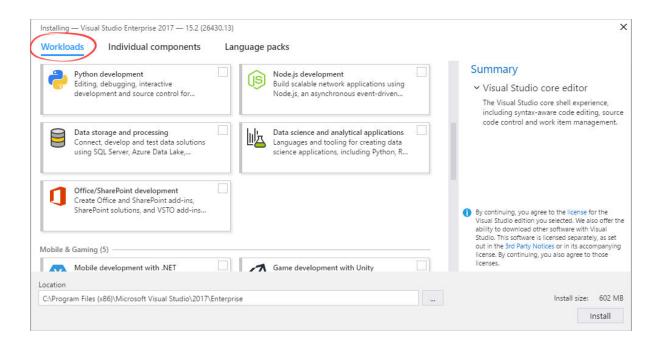

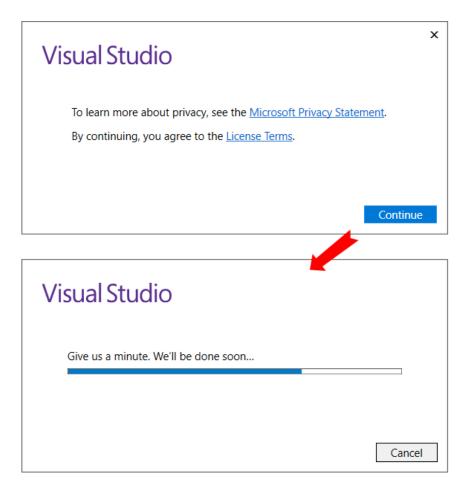

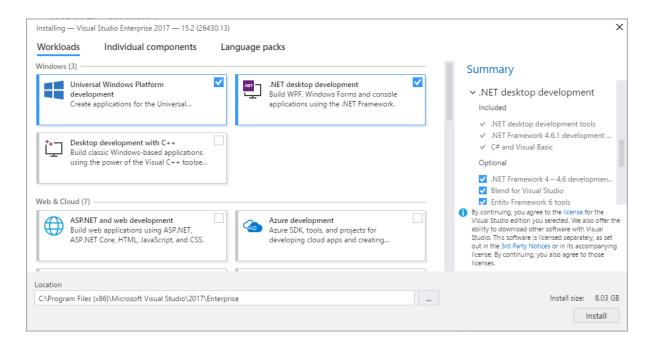

| Installing — Visual Studio Enterprise 2017 — 15.                                                                                                    | (26430.13)     |                                                                                                    |
|----------------------------------------------------------------------------------------------------|----------------|----------------------------------------------------------------------------------------------------|
| Workloads Individual component                                                                                                    | Language packs |                                                                                                    |
| NET                                                                                                    |                | Summary                                                                                                    |
| NET Core runtime     NET Framework 3.5 development tool:     NET Framework 4 targeting pack     NET Framework 4.5 targeting pack     NET Framework 4.5.1 targeting pack     NET Framework 4.6 targeting pack     NET Framework 4.6.1 SDK     NET Framework 4.6.2 SDK     NET Framework 4.6.2 targeting pack     NET Framework 4.6.2 targeting pack     NET Framework 4.6.2 targeting pack     NET Framework 4.7 SDK     NET Framework 4.7 SDK     NET Framework 4.7 urgeting pack     NET Framework 4.7 urgeting pack     NET Framework 4.7 urgeting pack     NET Framework 4.7 urgeting pack     NET Framework 4.7 urgeting pack     NET Framework 4.7 urgeting pack |                | <ul> <li>.NET desktop development<br/>Included</li> <li>.NET desktop development tools</li> <li>.NET Framework 4.6.1 development</li> <li>C# and Visual Basic</li> <li>Optional</li> <li>.NET Framework 4 – 4.6 developmen</li> <li>Blend for Visual Studio</li> <li>Entity Framework 6 tools</li> <li>By continuing, you agree to the license for the<br/>Visual Studio edition you selected. We also offer<br/>ability to download other software with Visual<br/>Studio. This software is licensed separately, as se<br/>out in the 3rd Party Notices or in its accompanyli<br/>license. By continuing, you also agree to those<br/>licenses.</li> </ul> |
| Location                                                                                                    |                |                                                                                                    |
| C:\Program Files (x86)\Microsoft Visual Studio\2                                                                                                    | 117\Enterprise | Install size: 8.03<br>Install                                                                                                    |

| Vorkloads Individual components Language packs                                                                                                    |                                                                                                    |
|----------------------------------------------------------------------------------------------------|----------------------------------------------------------------------------------------------------|
| hoose your language pack<br>Chinese (Simplified)<br>Chinese (Traditional)<br>Czech<br>French<br>German<br>Italian<br>Japanese<br>Korean<br>Polish<br>Portuguese (Brazil)<br>Russian<br>Spanish<br>Turkish | <ul> <li>Summary         <ul> <li>.NET desktop development<br/>Included</li> <li>.NET desktop development tools</li> <li>.NET framework 4.6.1 development</li> <li>C# and Visual Basic</li> <li>Optional</li> <li>.NET Framework 4 – 4.6 developmen</li> <li>Blend for Visual Studio</li> <li>Entity Framework 6 tools</li> </ul> </li> <li>By continuing, you agree to the license for the<br/>Visual Studio edition you selected. We also offer the<br/>ability to download other software with Visual<br/>Studio. This software is licensed separately, as set<br/>out in the 3rd Party Notices or in its accompanying<br/>licenses.</li> <li>Sudio and software is licensed separately.</li> </ul> |
| cation<br>:\Program Files (x86)\Microsoft Visual Studio\2017\Enterprise                                                                                                    | Install size: 8.03 G                                                                                                    |

| Visual Studio                                                                                                    | ₽ <u></u>                                                                                                    |
|----------------------------------------------------------------------------------------------------|----------------------------------------------------------------------------------------------------|
| Products                                                                                                    |                                                                                                    |
| Installed<br>Visual Studio Enterprise 2017<br>Finished acquiring packages<br>100%<br>Applying Microsoft VisualStudio.Connected<br>12%<br>Cancel | Welcome!         We invite you to go online to hone you skills and find additional tools to supporyour development workflow.         Learn         Whether you're new to development or experienced developer, we have you covered with our tutorials, videos, and sample code.         Marketplace         Use Visual Studio extensions to add support for new technologies, integrate with other products and services, and fit tune your experience.         O Need some help?         Check out the Microsoft Developer community where developers provide feedback and answers to many commor problems.         Get help from Microsoft at Visual Studio Support |

| Reboot required                                                            |                    |                 |
|----------------------------------------------------------------------------|--------------------|-----------------|
| Success! One more step to go. Please restart your computer before yo 2017. | ou start Visual St | udio Enterprise |
|                                                                            | Restart            | Not now         |

| C Select F:\VS2017\x.gk3\resources\app\layout\setup.exe                                                                                                    | -     |        | ×    |
|----------------------------------------------------------------------------------------------------|-------|--------|------|
| Download of 'https://download.microsoft.com/download/6/7/2/672C25E6-B17E-4A66-A117-51435CEE7AED/cab1.cab'<br>g engine 'WebClient'                                        |       |        |      |
| ownload of 'https://download.microsoft.com/download/1/F/3/1F37B1C8-5CCF-497A-8AD9-205EE6934B89/microsoft<br>ativeimagesupport.vsix' succeeded using engine 'WebClient'   | .visu | alstud | io.n |
| Download of 'https://download.microsoft.com/download/8/E/3/8E351A1D-75A7-4364-8532-0A28BEF00D39/Microsoft<br>etup.Configuration.msi' succeeded using engine 'WebClient'  | .Visu | alStud | io.S |
| )ownload of 'https://download.microsoft.com/download/A/5/F/A5FC671F-6092-476C-834B-E940FBBE4EF3/microsoft<br>inshell.vsix' succeeded using engine 'WebClient'            | .visu | alstud | io.m |
| Download of 'https://download.microsoft.com/download/7/C/7/7C73A38E-DE0C-4898-9174-5A08783A289B/microsoft<br>onnected.resources.vsix' succeeded using engine 'WebClient' | .visu | alstud | io.c |
| Download of 'https://download.microsoft.com/download/5/1/D/51D60E1E-907D-45F4-B76E-34BBC977EB5F/microsoft<br>onnected.vsix' succeeded using engine 'WebClient'           | .visu | alstud | io.c |
| Download of 'https://download.microsoft.com/download/0/E/D/0ED7982D-8C27-4C6E-BB10-9BC80A079741/microsoft<br>preeditor.vsix' succeeded using engine 'WebClient'          | .visu | alstud | io.c |

#### -\_ 🗆 × Visual Studio Products Installed Welcome! We invite you to go online to hone your skills and find additional tools to support Visual Studio Enterprise 2017 your development workflow. 15.2 (26430.13) Learn Microsoft DevOps solution for productivity and coordination across teams of any size Whether you're new to development or an experienced developer, we have you covered with our tutorials, videos, and Release notes sample code. Modify Launch = Marketplace Use Visual Studio extensions to add support for new technologies, integrate with other products and services, and fine-tune your experience. • Need some help? Check out the Microsoft Developer Community where developers provide feedback and answers to many common problems. Get help from Microsoft at Visual Studio Support 1.10.30640.0

≡

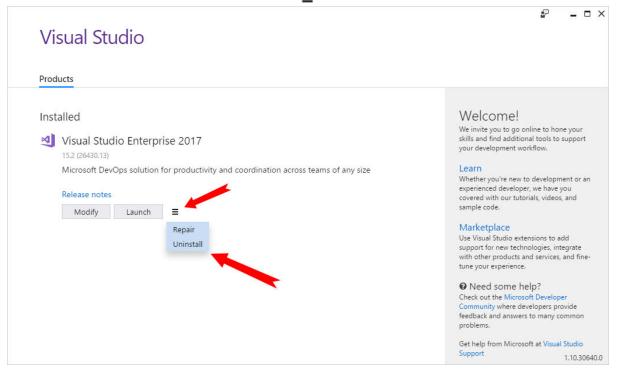

|      | Sign in to your accoun         | nt    |                                                                |        | ×              |                   |
|------|--------------------------------|-------|----------------------------------------------------------------|--------|----------------|-------------------|
|      | Visua                          | als   | Studio                                                         |        |                |                   |
|      | Work or so                     | :hool | , or personal Microsoft account                                |        |                |                   |
|      | kunal chow                     | d-u   | y@outlook.com                                                  |        |                |                   |
|      | •••••                          | ••••  | •••                                                            |        |                |                   |
|      | Sign in                        | B     | ack                                                            |        |                |                   |
|      | 1                              |       |                                                                |        | I              |                   |
| Test | Analyze Window                 | Help  | Quick Launch (Ctrl+Q)                                          | P      | _ □<br>Sign in | ×                 |
| Ŧ    | ▶ Attach 🏓 🚽                   |       | Send Feedback                                                  |        | 1              |                   |
|      |                                |       | Samples                                                        |        | .              | s, s              |
|      |                                |       | Register Product                                               |        | <u></u>        | lution            |
|      |                                | 0     | Technical Support                                              |        |                | Solution Explorer |
| C    | Open                           |       | Online Privacy Statement                                       |        |                | orer              |
|      | et code from a remote v        |       | Manage Visual Studio Performance About Microsoft Visual Studio | $\sim$ |                | Tear              |
|      | stem or open something<br>ive. | _     |                                                                | VS     |                | Team Explore      |
| Cł   | neckout from:                  |       |                                                                |        |                | olorer            |
|      |                                |       |                                                                |        |                |                   |

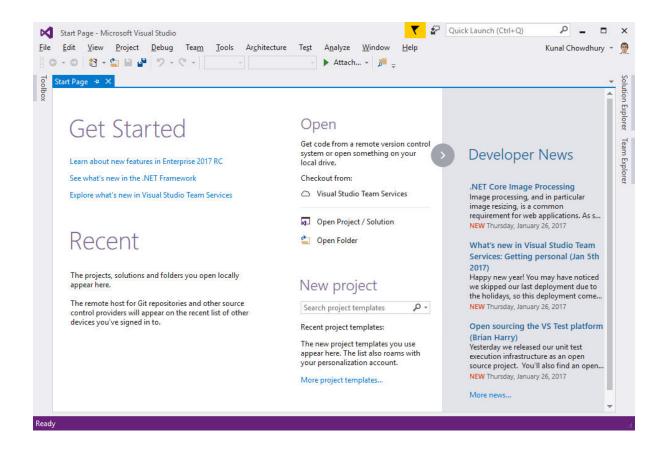

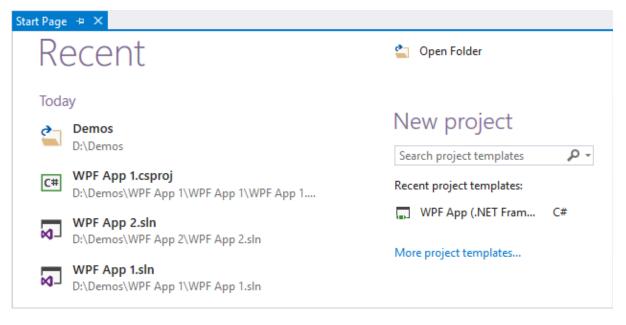

### New project

Search project templates Recent project templates: WPF App (.NET Framework) C#

More project templates...

## New project

| console                        | × - |
|--------------------------------|-----|
| 📓 Console App (.NET Framework) | C#  |
| Console App (.NET Framework)   | VB  |
| Console Application            | F#  |

#### Start Page 👎 🗙

# Get Started

Learn about new features in Enterprise 2017 See what's new in the .NET Framework Explore what's new in Visual Studio Team Services

## Recent

## Open

Get code from a remote version control system or open something on your local drive.

Checkout from:

O Visual Studio Team Services

GitHub

Open Project / Solution

當 🛛 Open Folder

#### Start Page → ×

## Get Started

Learn about new features in Enterprise 2017 See what's new in the .NET Framework Explore what's new in Visual Studio Team Services

## Recent

#### Pinned

WPF App 1.sln D:\Demos\WPF App 1\WPF App 1.sln

4

Open Get code from a remote version control system or open something on your local drive. Checkout from: Wisual Studio Team Services GitHub Open Project / Solution Open Folder New project

| File    | Edit | View     | Project      | Build | Debug  | Team | Tools   | Architecture | Test | Analyze      | Window  |
|---------|------|----------|--------------|-------|--------|------|---------|--------------|------|--------------|---------|
| 8 G     |      | Go To    |              |       |        | •    | Go      | To Line      | Ct   | rl+G         | ı CĒ    |
| 리       |      | Find and | Replace      |       |        |      | Go      | To All       |      |              |         |
| Toolbox | 5    | Undo     |              |       | Ctrl+Z |      | Go      | To File      | Ct   | rl+1, Ctrl+F | lelpers |
| ×.      | G    | Redo     |              |       | Ctrl+Y |      | Go      | То Туре      | Ct   | rl+1, Ctrl+T |         |
|         | 2    | Undo Las | st Global Ad | ction |        |      | Go      | To Member    | Ct   | rl+1, Ctrl+M |         |
|         | G    | Redo Las | t Global Ac  | tion  |        |      | Go      | To Symbol    | Ct   | rl+1, Ctrl+S |         |
|         | ж    | Cut      |              |       | Ctrl+X |      | Handles | 5;           |      |              |         |
|         | ŋ    | Сору     |              |       | Ctrl+C |      | 1;      |              |      |              |         |

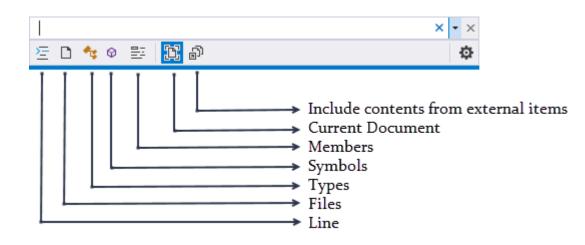

| ? |                 | × • × |
|---|-----------------|-------|
| # | Symbols         |       |
| : | Line            |       |
| ? | Shows this list |       |
| f | Files           |       |
| m | Members         |       |
| t | Types           |       |
| Σ | D 🔩 🛛 📴 📴 🚳     | Φ     |

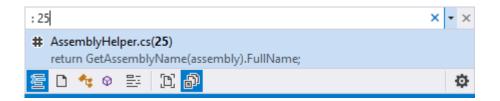

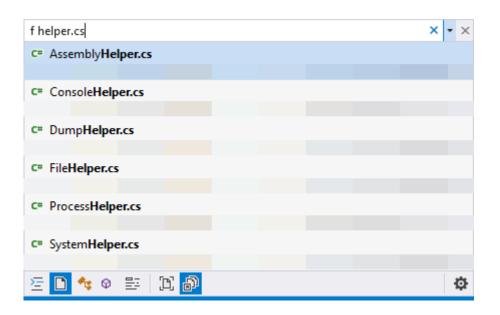

| t File                                                  | × - × |
|---------------------------------------------------------|-------|
| FileHelper<br>project WinLab.Windows.Helpers.IO         |       |
| FileSize<br>project WinLab.Windows.Helpers.IO           |       |
| FileSizeExtensions<br>project WinLab.Windows.Helpers.IO |       |
| FileSizeSymbolType<br>project WinLab.Windows.Helpers.IO |       |
| FileSizeType<br>project WinLab.Windows.Helpers.IO       |       |
| 注 🗅 😪 🕸 📴 🔯                                             | ¢     |

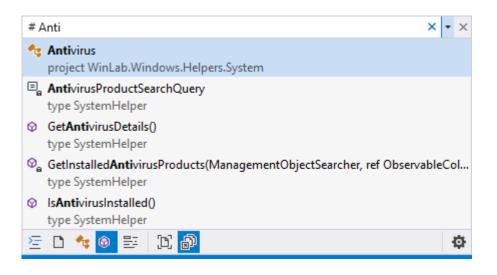

| m File                                                                       | × - × |
|------------------------------------------------------------------------------|-------|
| <ul> <li>FileSize(long, FileSizeType)<br/>type FileSize</li> </ul>           |       |
| <ul> <li>GetAssemblyFromFile(string)</li> <li>type AssemblyHelper</li> </ul> |       |
| <ul> <li>GetFileVersionInfo(string)</li> <li>type FileHelper</li> </ul>      |       |
| 注 🗅 🔩 🛛 📴 🖺 🞒                                                                | ¢     |

#### Find Symbol Results - 1 match found

| 1 d 🍝 | <b>1</b> |
|-------|----------|
|-------|----------|

- - Demo App\Program.cs (22, 31) : Console.WriteLine(GetTextFromPowerPoint(Environment.CurrentDirectory + "\\Powerpoint.ppt"));

| nd All References 1 - AntivirusProductSearchQuery                                    |                    | 9999 👻   | Ψ×  |
|--------------------------------------------------------------------------------------|--------------------|----------|-----|
| ntire Solution 🔹 🗗 🖆 🎽 🦮 Group by: Project then Definition 🔹 🔒 🧏                     | Results Search Fin | d All Re | ρ-  |
| Code                                                                                 | File               | Line     | Col |
| WinLab.Windows.Helpers.System (3)                                                    |                    |          |     |
| Image: Const string SystemHelper.AntivirusProductSearchQuery (3)                     |                    |          |     |
| private const string AntivirusProductSearchQuery = "SELECT * FROM AntivirusProduct"; | SystemHelper.cs    | 14       | 30  |
| using (var searcher = new ManagementObjectSearcher(@"\\" + Environment.MachineName + | SystemHelper.cs    | 24       | 122 |
| using (var searcher = new ManagementObjectSearcher(@"\\" + Environment.MachineName + | SystemHelper.cs    | 29       | 123 |

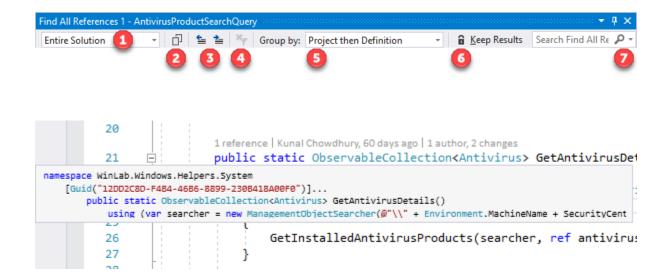

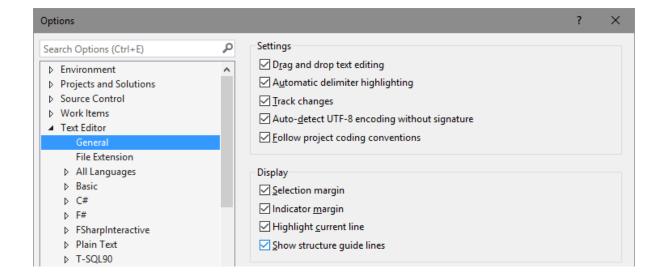

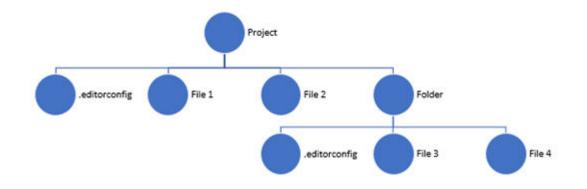

|            |               |             |    | Supporting Projects        |   |  |
|------------|---------------|-------------|----|----------------------------|---|--|
|            |               |             | *  | Build                      |   |  |
|            |               |             |    | Rebuild                    |   |  |
|            |               |             |    | Clean                      |   |  |
|            |               |             |    | Analyze                    | + |  |
|            |               |             | ⊕  | Publish                    |   |  |
|            |               |             |    | Scope to This              |   |  |
|            |               |             |    | New Solution Explorer View |   |  |
|            |               |             | 킮  | Show on Code Map           |   |  |
|            |               |             |    | Build Dependencies         | + |  |
| *כ         | New Item 0    |             | 1  | Add                        | • |  |
| <b>*</b> 0 | Existing Iter | Shift+Alt+A | Ť. | Manage NuGet Packages      |   |  |
| *          | New Folder    |             | \$ | Set as StartUp Project     |   |  |
|            | Reference     |             |    | Debug                      | • |  |

| Add New Item - WinLab.Test             |         |                  |                        |                                                    | ?    | ×   |
|----------------------------------------|---------|------------------|------------------------|----------------------------------------------------|------|-----|
| ▲ Installed                            | Sort by | : Default        | - III II               | text                                               |      | × - |
| ✓ Visual C# Items<br>Code              |         | Runtime Text Tem | nplate Visual C# Items | <b>Type:</b> Visual C# Items<br>An empty text file |      |     |
| Data<br>General                        |         | Text File        | Visual C# Items        |                                                    |      |     |
| Windows Forms<br>WPF<br>Search Results | Ē       | Text Template    | Visual C# Items        |                                                    |      |     |
| ▶ Online                               |         |                  |                        |                                                    |      |     |
| Name:                                  |         |                  |                        | Add                                                | Cano | cel |

| Extensions and Updates                                     |          |                                                                                                    |                                                         | ?        | ×   |
|------------------------------------------------------------|----------|----------------------------------------------------------------------------------------------------|---------------------------------------------------------|----------|-----|
| ▶ Installed                                                | Sort by: | Not Installed 👻                                                                                                    | Search Roaming Extension Mana                           | iger (Cl | - م |
| <ul> <li>P Online</li> <li>▶ Updates (2)</li> </ul>        |          | MSTest V2 Templates (Universal<br>Provides Visual Studio project template for<br>MSTest V2 (For UWP applications).      | Created by: Microsoft<br>Version: 1.1.63146.41812       |          |     |
| <ul> <li>Roaming Extension Manager</li> <li>All</li> </ul> |          | TypeScript for Microsoft Visual<br>Language service for TypeScript                                                      | More Information                                        |          |     |
|                                                            | Q        | Azure AD Authentication Conne<br>Provides the wizard to configure Azure AD<br>Authentication Single Sign-On in web pr   |                                                         |          |     |
|                                                            |          | Live Unit Testing Package<br>Continuous test runner for C# and Visual<br>Basic                                          |                                                         |          |     |
|                                                            | 0        | Microsoft Azure Mobile Apps C<br>Allows developers to create and connect to<br>Azure Mobile Apps easily and with step-b | Scheduled For Install:<br>None<br>Scheduled For Update: |          |     |

≏ශ√

| Extensions and Updates                        |          |                                                |                       |    | ? ×                                      |
|-----------------------------------------------|----------|------------------------------------------------|-----------------------|----|------------------------------------------|
| ▶ Installed                                   | Sort by: | Not Installed                                  | •                     |    | Search Roaming Extension Manager (Cl 🔎 - |
| ▷ Online                                      |          | MSTest V2 Tem                                  | <u>S</u> tart Roaming | 1  | Locally installed extension              |
| Updates (2)                                   |          | Provides Visual Studio<br>project template for | <u>D</u> ownload      | ١. | Could not be found on the gallery        |
| <ul> <li>Roaming Extension Manager</li> </ul> |          | TypeScript for Micr                            | ocoft Visual          | 1  |                                          |
| All                                           |          | Language service for Typ                       |                       |    |                                          |

| Extensions and Updates                        |                                                        | ?       | ×  |
|-----------------------------------------------|--------------------------------------------------------|---------|----|
| ▶ Installed                                   | Sort by: Not Installed - Search Roaming Extension Man  | ager (C | ρ- |
| ▷ Online                                      | MSTest V2 Tem Stop Roaming Locally installed extension |         |    |
| Updates (2)                                   | Could not be found on the ga                           | llery   |    |
| <ul> <li>Roaming Extension Manager</li> </ul> | project template for <u>D</u> ownload                  |         |    |
| All                                           | TypeScript for Microsoft Visual                        |         |    |
|                                               |                                                        |         |    |

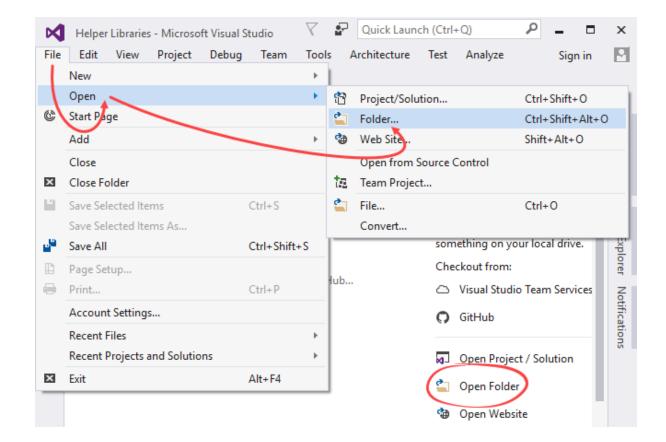

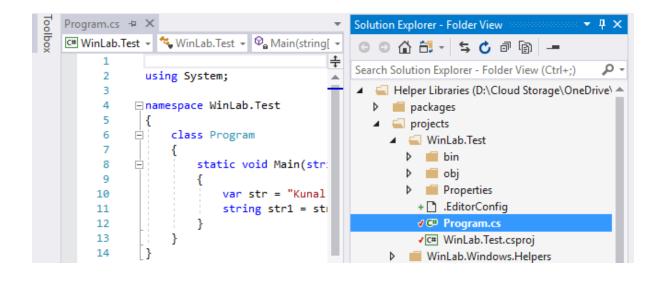

| Name           | ^                        | Date modified     | Туре        |
|----------------|--------------------------|-------------------|-------------|
| 🖂 🧞 Helper Lib | raries                   | 01-Feb-17 09:49 A | File folder |
| ocial Sha 🕹    | Open                     |                   | File folder |
|                | Open in new window       |                   |             |
|                | Pin to Quick access      |                   |             |
|                | Open in Visual Studio    | <b>b</b>          |             |
|                | 🚸 Git Bash Here          | 4                 |             |
|                | Share a OneDrive link    |                   |             |
|                | More OneDrive sharing of | options           |             |
|                | View online              |                   |             |

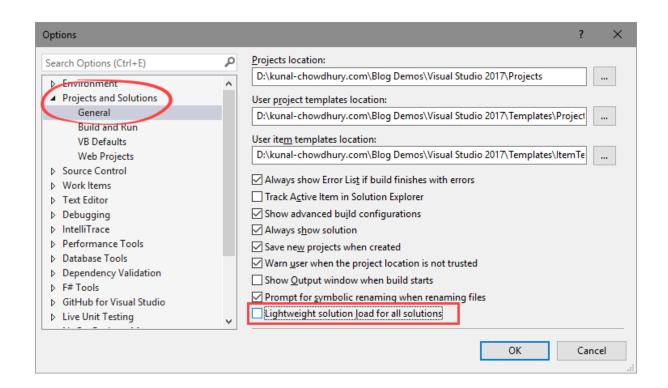

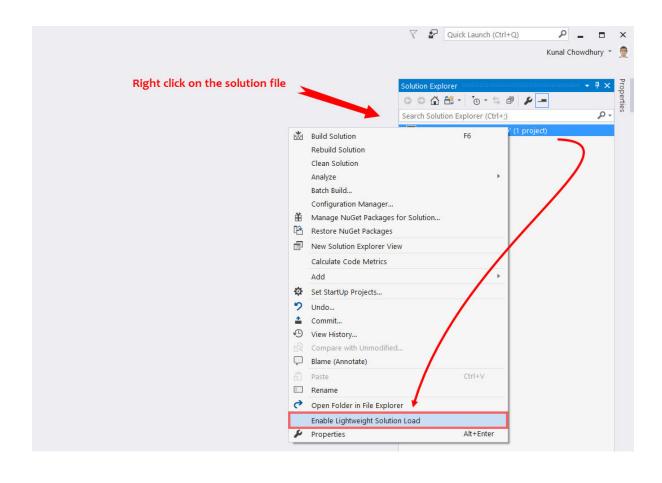

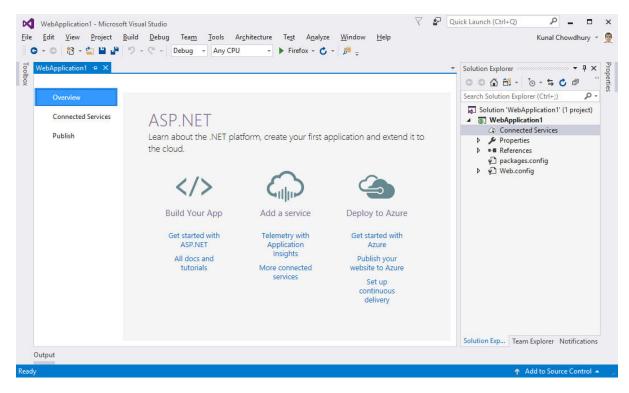

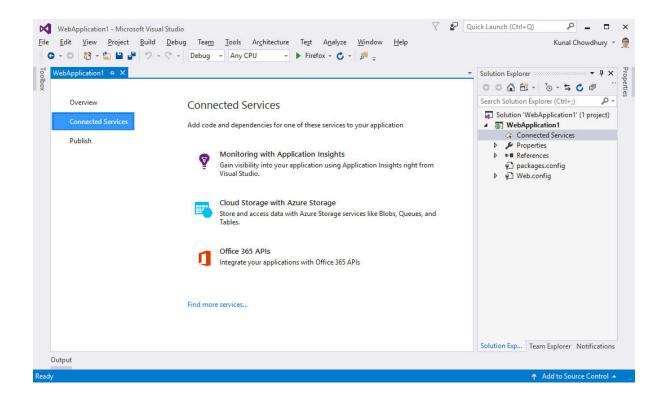

|            | V 🗗 universal 🗙                                                         | _      |      | ×                 |
|------------|-------------------------------------------------------------------------|--------|------|-------------------|
| Architectu | Install (5)                                                             | howdhu | ry - | 9                 |
|            | Mobile development with JavaScript (Workload)                           |        |      | -                 |
|            | Windows 10 Mobile Emulator (Anniversary Edition) (Individual Component) |        |      | S                 |
|            | Universal Windows Platform development (Workload)                       |        |      | olutio            |
|            | Windows Universal CRT SDK (Individual Component)                        |        |      | υD                |
|            | Windows Universal C Runtime (Individual Component)                      |        |      | Solution Explorer |
|            |                                                                         |        |      | 14                |

| New Project                               |                           |             |                                        |   |                          |                  |      |        | ?          | $\times$ |
|-------------------------------------------|---------------------------|-------------|----------------------------------------|---|--------------------------|------------------|------|--------|------------|----------|
| ▷ Recent                                  |                           | .NET Fr     | ramework 4.6.2 - Sort by: Default      |   | •                        |                  |      | Search | Installed  | ۶-       |
| ▲ Installed                               |                           |             | WPF App (.NET Framework)Visual C#      | 1 | Type: Visu               |                  |      |        |            |          |
| ✓ Templates ▶ Visual C# ▶ Other Languages |                           | C#          | Windows Forms App (.NE Visual C#       | 1 | Windows P<br>application |                  | ion  | Found  | lation cli | ent      |
|                                           | Other Project Types       |             | Console App (.NET Core) Visual C#      | ł |                          |                  |      |        |            |          |
| Not finding what yo                       |                           | <u>(C</u> # | Console App (.NET Frame Visual C#      |   |                          |                  |      |        |            |          |
| Open Visual St                            | udio Installer<br>¶       |             | Class Library (.NET Standa Visual C#   |   |                          |                  |      |        |            |          |
| v Online                                  | )                         |             | Class Library (.NET Frame Visual C#    | Ţ |                          |                  |      |        |            |          |
| <u>N</u> ame:                             | 1                         | _           |                                        |   |                          |                  |      |        |            |          |
| Location:                                 | D:\kunal-chowdhuŋ         | /.com\Blo   | og Demos\Visual Studio 2017\Projects 🔹 |   | <u>B</u> rowse           | ]                |      |        |            |          |
| Solution name:                            | <enter_name></enter_name> |             |                                        | • | Create <u>d</u> irec     | tory for         | sol  | ution  |            |          |
|                                           |                           |             |                                        |   | Create new               | <u>G</u> it repo | sito | ory    |            |          |
|                                           |                           |             |                                        |   |                          | (                | OK   |        | Cance      | el       |

| ices                                                                                                    |
|----------------------------------------------------------------------------------------------------|
| Program                                                                                                    |
|                                                                                                    |
| eferences                                                                                                    |
| atic void Main(string[] args)                                                                                                    |
| acte vota hath(scring[] ares)                                                                                                    |
|                                                                                                    |
| <pre>if(SystemHelper.IsAntivirusAvailable())</pre>                                                                               |
| i<br><pre>var antivirusDetails = SystemHelper.GetAntivirusDetails();<br/>foreach (var antivirus in antivirusDetails)<br/>{</pre> |
| <pre>Console.WriteLine(antivirus.DisplayName);</pre>                                                                             |
| }<br>Run execution to here                                                                                                    |
|                                                                                                    |

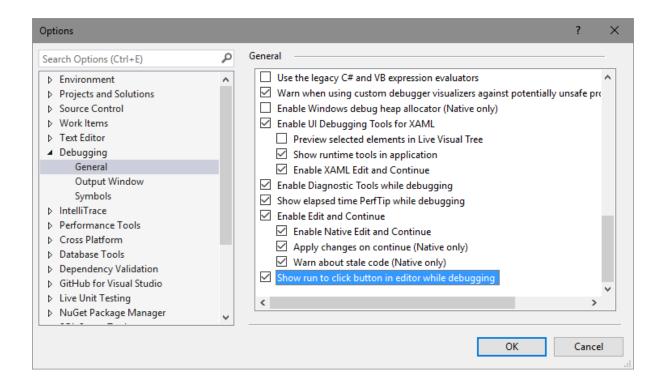

| Process        | ID   | Title               | Туре | User Name                             | Session |
|----------------|------|---------------------|------|---------------------------------------|---------|
| FileCoAuth.exe | 7728 |                     | x86  | KUNAL-PC\Kunal Chowdhury              | 1       |
| firefox.exe    | 2040 |                     | x86  | KUNAL-PC\Kunal Chowdhury [low-rights] | 1       |
| firefox.exe    | 6656 | Kunal-Chowdhury.com | x86  | KUNAL-PC\Kunal Chowdhury              | 1       |
|                |      |                     |      |                                       |         |

|   | M       | Consol | eApp1 | - Microsof | t Visual St | udio              |                         |             |        |    | $\bigtriangledown$ |
|---|---------|--------|-------|------------|-------------|-------------------|-------------------------|-------------|--------|----|--------------------|
|   | File    | Edit   | View  | Project    | Build       | Deb               | ug Team Tools Architect | ture Test   | Analyz | ze | Window             |
|   | 6       | - 0    | 行 -   | · 當 💾 🖥    | P 9 -       |                   | Windows                 |             | •      | ÷  |                    |
| ł | Ч       |        |       |            |             |                   | Start Debugging         | F5          |        |    |                    |
|   | Toolbox |        |       |            |             | ▶                 | Start Without Debugging | Ctrl+F5     |        |    |                    |
|   | ×       |        |       |            |             | $\sim$            | Performance Profiler    | Alt+F2      |        |    |                    |
|   |         |        |       |            |             | ¢ <sup>\$\$</sup> | Attach to Process       | Ctrl+Alt+P  |        |    |                    |
|   |         |        |       |            |             | e <sup>ja</sup>   | Reattach to Process     | Shift+Alt+P |        |    |                    |
|   |         |        |       |            |             |                   | Other Debug Targets     |             | - F    |    |                    |
|   |         |        |       |            |             |                   | Profiler                |             | +      |    |                    |
|   |         |        |       |            |             | *                 | Step Into               | F11         |        |    |                    |

| return (antivirusList as List <antivirus>).Count;</antivirus> | 8                                                                                                    |     |  |  |  |  |
|---------------------------------------------------------------|----------------------------------------------------------------------------------------------------|-----|--|--|--|--|
|                                                               | Exception Unhandled                                                                                                    | ₽ × |  |  |  |  |
|                                                               | System.NullReferenceException: 'Object reference not set to an instance of an object.'                                     |     |  |  |  |  |
|                                                               | View Details   Copy Details                                                                                                |     |  |  |  |  |
|                                                               | <ul> <li>Exception Settings</li> <li>Break when this exception type is thrown</li> <li>Except when thrown from:</li> </ul> |     |  |  |  |  |
|                                                               | ConsoleApp1.exe Open Exception Settings   Edit Conditions                                                                  |     |  |  |  |  |
|                                                               |                                                                                                    |     |  |  |  |  |
|                                                               |                                                                                                    |     |  |  |  |  |

| Ear Conditions                                                                                                    | ^      |  |  |  |  |  |  |
|----------------------------------------------------------------------------------------------------|--------|--|--|--|--|--|--|
| Break execution when the exception "Type" is thrown and the following conditions are satisfied for the location of the thrown exception. You can use wildcards (*) to broaden the condition, e.g *AppModule.* |        |  |  |  |  |  |  |
| Type: System.NotImplementedException                                                                                                    |        |  |  |  |  |  |  |
| Break When:                                                                                                    |        |  |  |  |  |  |  |
| And Module Name   Equals  *.Helpers.dll                                                                                                    | ×      |  |  |  |  |  |  |
| Add Condition                                                                                                    |        |  |  |  |  |  |  |
| ОК                                                                                                    | Cancel |  |  |  |  |  |  |

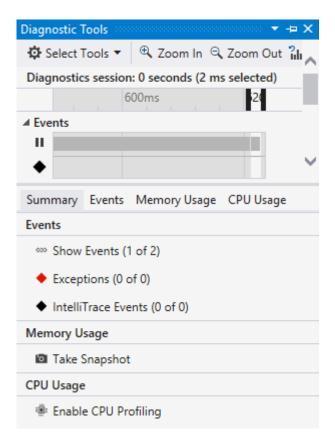

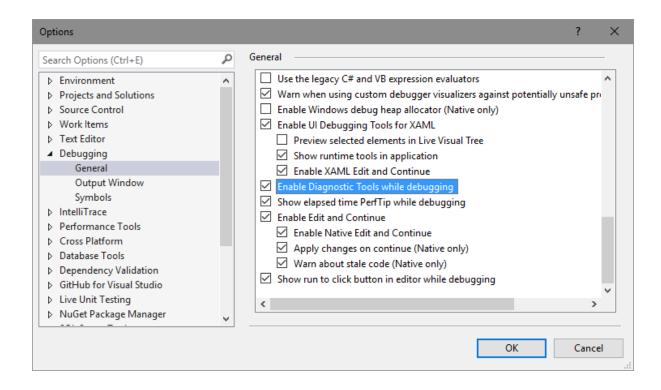

### Chapter 2: What is New in C# 7.0?

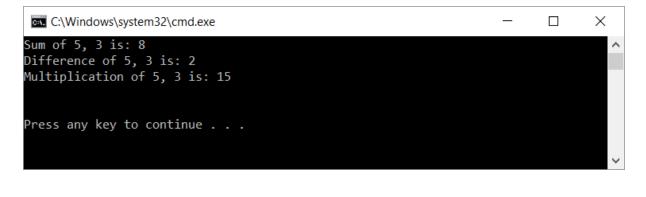

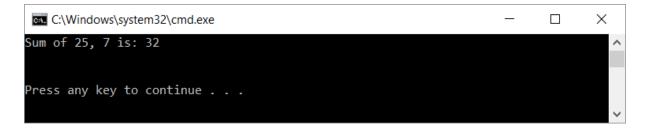

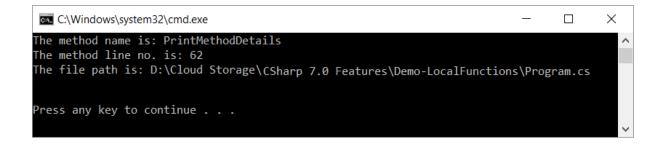

| C:N. | C:\Windows\system32\cmd.exe | _ | ×      |
|------|-----------------------------|---|--------|
| Prir | nt from local function      |   | ^      |
|      |                             |   |        |
| Pres | ss any key to continue      |   |        |
|      |                             |   | $\sim$ |

| Usisht.050 Usidth.5046    |   |
|---------------------------|---|
| Height:950 Width:5046     | ^ |
| Press any key to continue | ~ |

| C:\Windows\system32\cmd.exe                               | _ | $\times$ |
|-----------------------------------------------------------|---|----------|
| Decimal Value 1: 150000                                   |   | ^        |
| Decimal Value 2: 259150000<br>Decimal Value 3: 259150000  |   |          |
| Binary Value: 11259375<br>Hexadecimal Value: 737675244920 |   |          |
| Press any key to continue                                 |   | ~        |

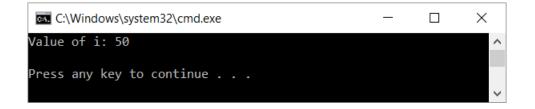

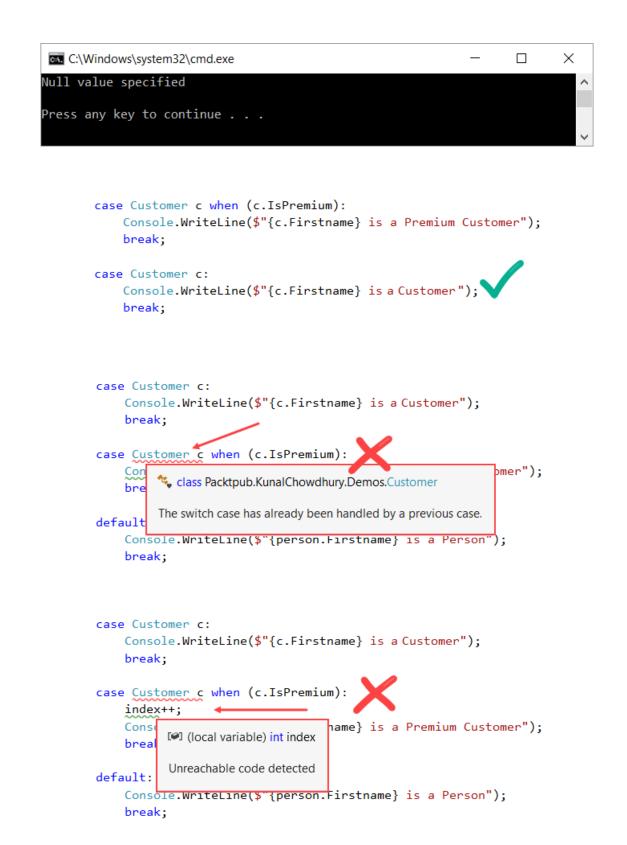

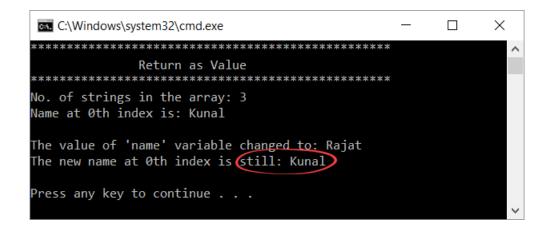

```
public static ref string GetAsReference(string[] names, int index, ref int count)
{
    count = names.Length;
    return ref names[index];
}
```

```
ref string name = ref GetAsReference(names, index, ref count);
```

Store by reference in local variable

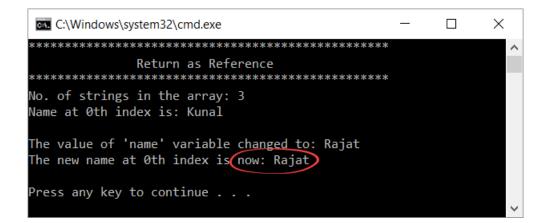

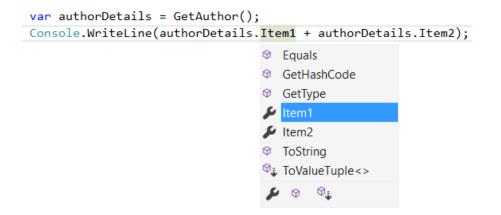

| 1 reference<br>public static (strin | g, string) GetAuthor()          |                                                                  |
|-------------------------------------|---------------------------------|------------------------------------------------------------------|
| nstall package 'System.ValueTuple'  | Find and install latest version | S CS8179 Predefined type 'System.ValueTuple'2' is not defined or |
| 16 Replace 'GetAuthor Thoroperty    | Install with the ge manager     | imported                                                         |
| 17 18                               |                                 | Find and install latest version of 'System.ValueTuple'           |

| C# | Demo-Tuples       |
|----|-------------------|
| Þ  | 🔑 Properties      |
| 4  | References        |
|    | Analyzers         |
|    | Microsoft.CSharp  |
|    | System            |
|    | System.ValueTuple |
|    | 🔁 App.config      |
|    | 🔁 packages.config |
| Þ  | C# Program.cs     |

|                                    | ails = GetAuthor();<br>Line(authorDetails. <mark>Item1</mark> + authorDetails.Item2);                                                                                                    |
|------------------------------------|----------------------------------------------------------------------------------------------------|
| Use explicitly provided tuple name | IDE0032 Prefer explicitly provided tuple element name                                                                                                    |
| Suppress IDE0032                   | <pre>var authorDetails = GetAuthor();<br/>Console.WriteLine(authorDetails.Item1 + authorDetails.Item2);<br/>Console.WriteLine(authorDetails.AuthorName + authorDetails.Item2);<br/>}</pre> |
| 17<br>18<br>19                     | Preview changes<br>Fix all occurrences in: Document   Project   Solution                                                                                                    |

| C:\Windows\system32\cmd.exe  | _ | ×      |
|------------------------------|---|--------|
| Constructor called           |   | ^      |
| Person Name: Kunal Chowdhury |   |        |
| Destructor called            |   |        |
| Press any key to continue    |   |        |
|                              |   | $\sim$ |

| 21<br>22 ♀ <b>π</b>              | int re               | sult = 0;                                                                                                    |
|----------------------------------|----------------------|----------------------------------------------------------------------------------------------------|
| 24                               | variable declaration | IDE0018 Variable declaration can be inlined                                                                                           |
| 26<br>27<br>28<br>29<br>30<br>31 | Consol               | <pre>int result = 0;<br/>string value = "125";<br/>int.TryParse(value out result);<br/>int.TryParse(value out int result);<br/></pre> |
| 32<br>33<br>34                   |                      | Preview changes<br>Fix all occurrences in Document   Project   Solution                                                               |

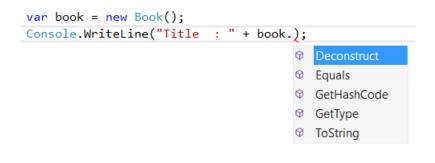

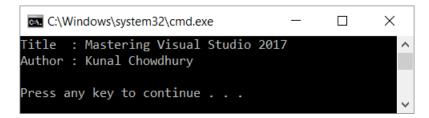

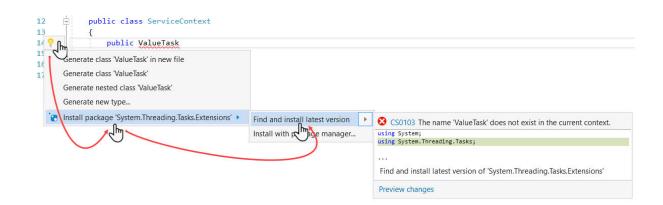

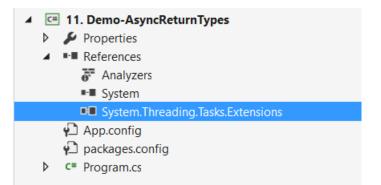

# Chapter 3: Building Applications for Windows Using XAML Tools

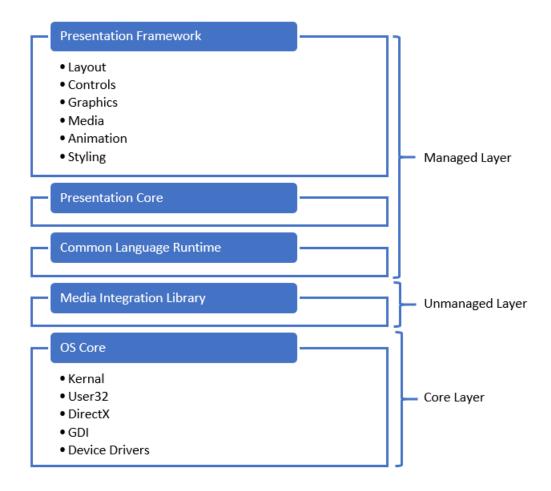

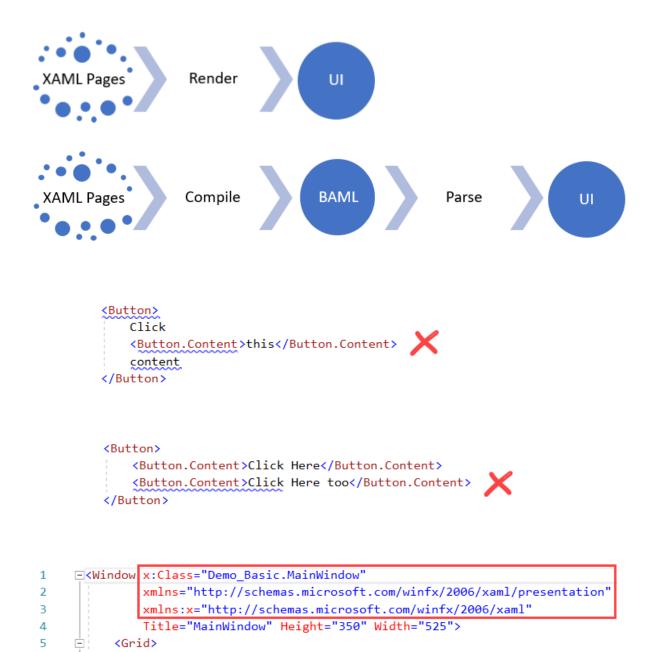

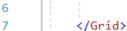

8 </Window>

```
[System.Diagnostics.DebuggerNonUserCodeAttribute()]
       [System.CodeDom.Compiler.GeneratedCodeAttribute("PresentationBuildTasks", "4.0.0.0")]
       public void InitializeComponent()
        {
           if (_contentLoaded)
           {
               return;
           }
           _contentLoaded = true;
           System.Uri resourceLocater = new System.Uri("/Demo-Basic;component/mainwindow.xaml",
                                                       System.UriKind.Relative);
#line 1 "..\..\MainWindow.xaml"
           System.Windows.Application.LoadComponent(this, resourceLocater);
#line default
#line hidden
}
```

```
Modifying - Visual Studio Enterprise 2017
```

| Norklo   | ads Individual components                                                                                                    | Language packs          |   |                                                                                                    |
|----------|----------------------------------------------------------------------------------------------------|-------------------------|---|----------------------------------------------------------------------------------------------------|
| Vindows  | 5 (3)<br>Universal Windows Platform development<br>Create applications for the Universal Window<br>VB, JavaScript, or optionally C++. | ws Platform with C#,    |   | .NET desktop development<br>Build WPF, Windows Forms and console applications using the<br>.NET Framework.                        |
| ţ        | Desktop development with C++<br>Build classic Windows-based applications us<br>Visual C++ toolset, ATL, and optional featur           |                         |   |                                                                                                    |
| (eb & Cl | Ioud (5)<br>ASP.NET and web development<br>Build web applications using ASP.NET, ASP.1<br>JavaScript, and CSS.                        | NET Core, HTML,         | 4 | Azure development<br>Azure SDK, tools, and projects for developing cloud apps and<br>creating resources.                          |
| Ø        | Node.js development<br>Build scalable network applications using No<br>event-driven JavaScript runtime.                               | ode.js, an asynchronous |   | Data storage and processing<br>Connect, develop and test data solutions using SQL Server, Azure<br>Data Lake, Hadoop or Azure ML. |

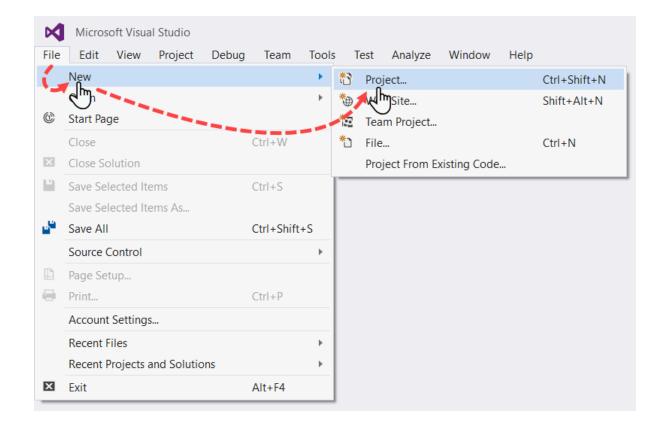

| New Project                                                  |                         |                    |                  |                              |             |                       |                            |           |          | ?         | ×   |
|--------------------------------------------------------------|-------------------------|--------------------|------------------|------------------------------|-------------|-----------------------|----------------------------|-----------|----------|-----------|-----|
| ▶ Recent                                                     |                         | .NET Fr            | amework 4.6.1    | <ul> <li>Sort by:</li> </ul> | Default     |                       | -                          | <b></b>   | Search   | Installed | ۶-  |
| <ul> <li>Installed</li> </ul>                                |                         |                    | WPF App (.NE     | [ Framework]                 | ) Visual C# | t.                    | Type: Visua                | I C#      |          |           |     |
| <ul> <li>Templates</li> <li>Visual C#</li> </ul>             |                         |                    | Windows Form     |                              |             | 1                     | Windows Pre<br>application | esentatio | on Found | ation cli | ent |
| .NET Stand                                                   | Classic Desktop<br>lard | <u>C</u> #         | Console App (    | NET Frame                    | Visual C#   | ÷                     |                            |           |          |           |     |
| Test<br>▷ Other Languages                                    |                         | <b>∎</b><br>••••}∎ | Class Library (. | NET Frame                    | Visual C#   | ł                     |                            |           |          |           |     |
| Other Project Types<br>Not finding what you are looking for? |                         |                    | Shared Project   |                              | Visual C#   |                       |                            |           |          |           |     |
| ▷ Online                                                     |                         |                    | Windows Servi    | ce (.NET Fra.                | Visual C#   | -                     |                            |           |          |           |     |
| <u>N</u> ame:                                                | Demo.WPF.FirstAp        |                    |                  |                              |             |                       |                            |           |          |           |     |
| Location:                                                    | D:\Kunal-Chowdhu        | ıry.com\           |                  |                              | -           |                       | <u>B</u> rowse             |           |          |           |     |
| Solution name:                                               | tion Founda             | ation              |                  |                              |             | Create <u>d</u> irect | -                          |           |          |           |     |
|                                                              |                         |                    |                  |                              |             |                       | _ /.du to 50 <u>u</u> n    | OI        |          | Cance     | el  |

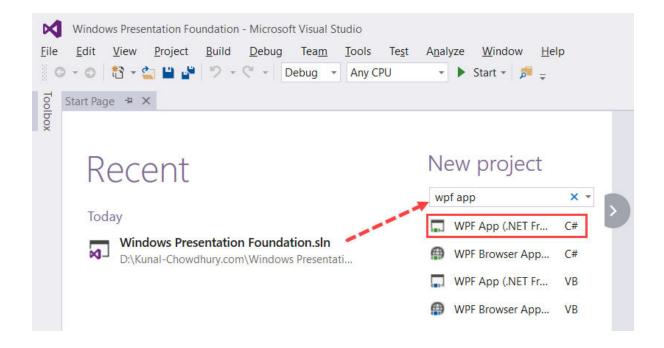

| ○ ○ ☆ ☆ · ○ · ≒ ぐ ♂ ⓐ ⓑ / - □                                                                                                    |
|----------------------------------------------------------------------------------------------------|
| Image: Control of the search Solution Explorer (Ctrl+;)       Image: Control of the search Solution Explorer (Ctrl+;)       Image: Control of the sear |
| Solution 'Windows Presentation Foundation' (1 project)                                                                                                    |
| Solution Windows Presentation Foundation' (1 project)                                                                                                    |
| Properties                                                                                                    |
| ▶ ■■ References                                                                                                    |
| App.config                                                                                                    |
| 🔺 📮 App.xaml                                                                                                    |
| App.xaml.cs                                                                                                    |
| MainWindow.xaml                                                                                                    |
| MainWindow.xaml.cs                                                                                                    |

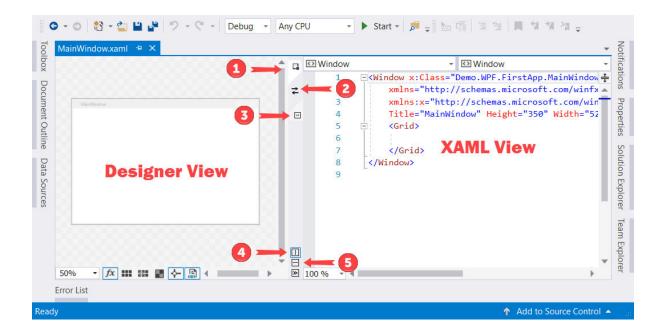

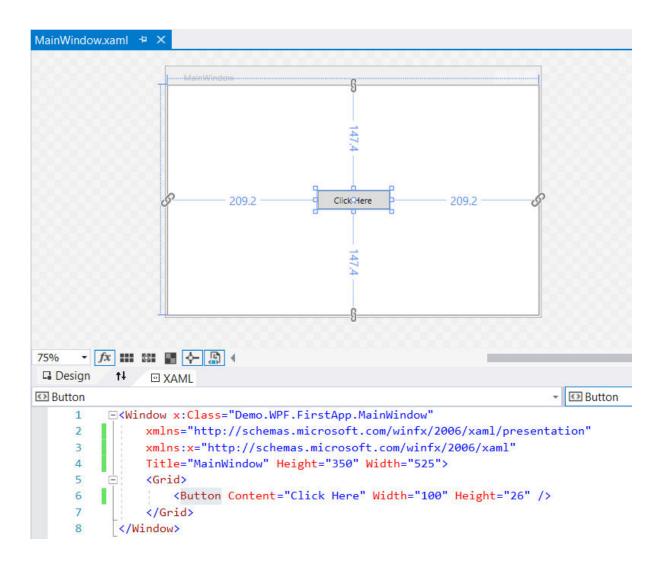

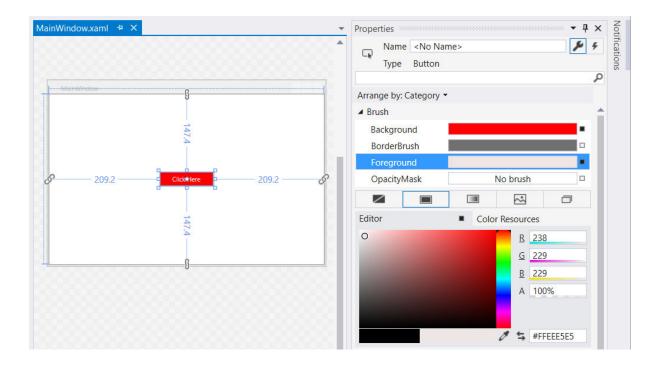

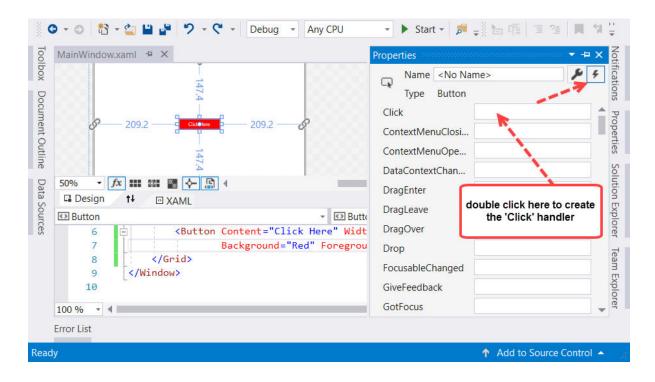

| 🖸 Button | - 🖌 Click                                                                                                    | - |
|----------|----------------------------------------------------------------------------------------------------|---|
| 1        | <pre></pre>                                                                                                    | ÷ |
| 2        | <pre>xmlns="http://schemas.microsoft.com/winfx/2006/xaml/presentation"</pre>                                                                                                    | - |
| 3        | <pre>xmlns:x="http://schemas.microsoft.com/winfx/2006/xaml"</pre>                                                                                                    |   |
| 4        | Title="MainWindow" Height="350" Width="525">                                                                                                    |   |
| 5        | 🕂 <grid></grid>                                                                                                    | - |
| 6        | <pre>Sutton Content="Click Here" Width="100" Height="26"</pre>                                                                                                    |   |
| 7        | Background="Red" Foreground="#FFEEE5E5"                                                                                                    |   |
| 8        | Click="Button_Click"                                                                                                    |   |
| 9        | Select and press F12 to create the handler                                                                                                    |   |
| 10       |                                                                                                    | - |
| 100 % *  | Image: A state of the state of the state |   |

| MainWindow | - 🗆 X                 |
|------------|-----------------------|
|            |                       |
| Click Here | ×                     |
|            | Hello WPF Message Box |
|            | ОК                    |
|            |                       |

| Demo.WPF.FirstApp    |                                                              |  |
|----------------------|--------------------------------------------------------------|--|
| Application<br>Build | Configuration: Active (Debug) ~ Platform: Active (Any CPU) ~ |  |
| Build Events         | Start action                                                 |  |
| Debug                | <u>S</u> tart project                                        |  |
| Resources            | O Start external program: Browse                             |  |
| Services             |                                                              |  |
| Settings             | ○ Start browser with U <u>R</u> L:                           |  |
| Reference Paths      | Start options                                                |  |
| Signing              | Command line arguments: /author="Kunal Chowdhury" /year=2017 |  |
| Security             |                                                              |  |
| Publish              |                                                              |  |
| Code Analysis        |                                                              |  |
|                      | Working directory:                                           |  |
|                      | Use remote m <u>a</u> chine                                  |  |

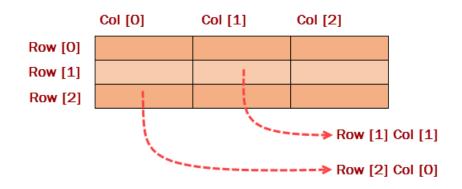

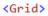

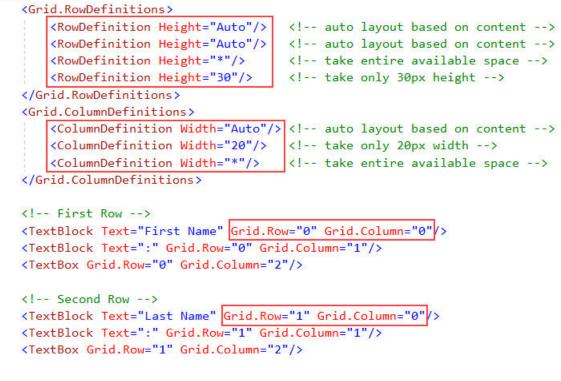

```
</Grid>
```

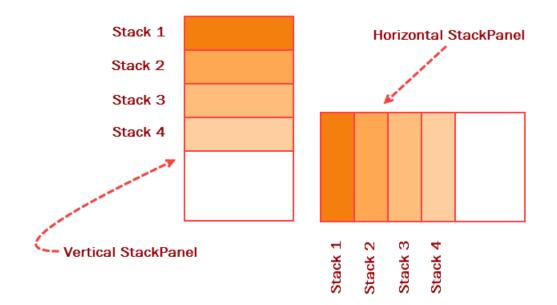

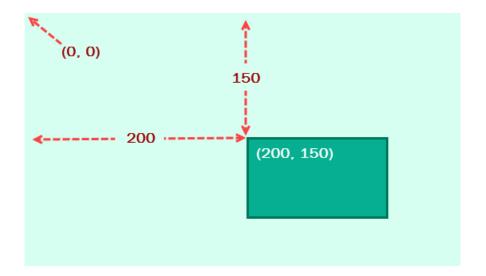

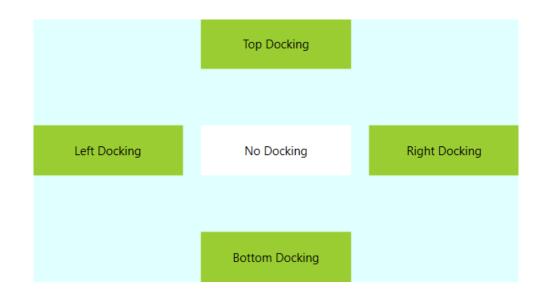

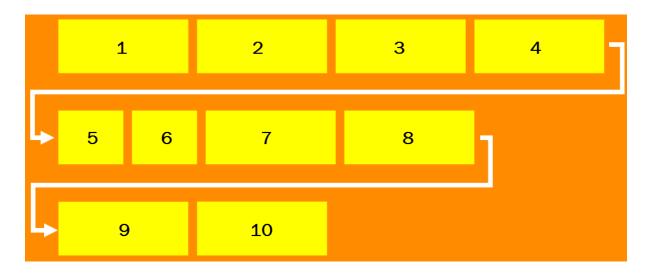

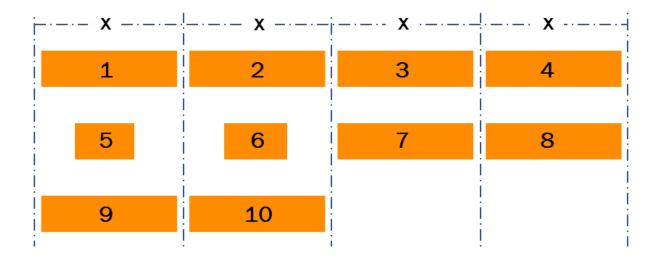

## **Binding Target**

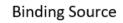

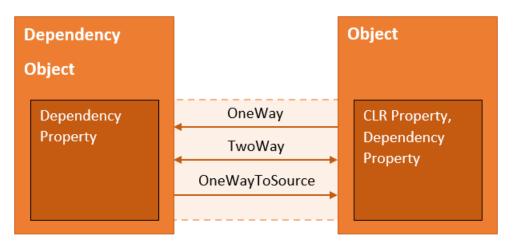

| Data Binding D                              | Demo                                                                                                    | - 🗆 X                                                                                |
|---------------------------------------------|----------------------------------------------------------------------------------------------------|--------------------------------------------------------------------------------------|
| Author Name :<br>Book Name :<br>Published : | Mastering Visual Studio 2017 You entered Author Name:                                                       | (Mode=OneWay)<br>(Mode=TwoWay)<br>(Mode=TwoWay, UpdateSourceTrigger=PropertyChanged) |
|                                             | Kunal Chowdhury<br>You entered Book Name:<br>Mastering Visual Studio<br>You entered Published Date:<br>2017 |                                                                                      |

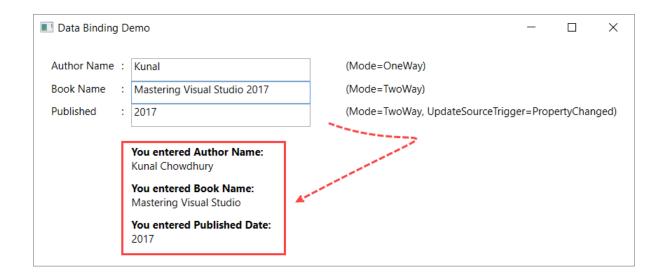

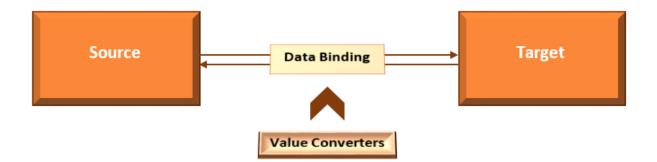

| Converte | _ | × | Converte – 🗆 X |
|----------|---|---|----------------|
|          |   |   |                |
|          |   |   |                |
|          |   |   |                |
| ✓ Error  |   |   | Error          |

| 🔳 Property Trigger De — 🔲 🗙                                      |
|------------------------------------------------------------------|
| <trigger <="" property="IsChecked" td="" value="True"></trigger> |
| Click Here                                                       |
|                                                                  |
|                                                                  |

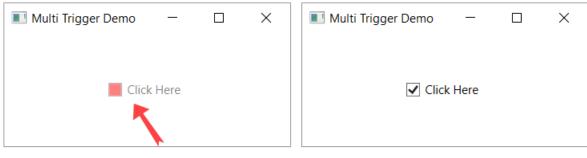

| Foreground | = | "Red", | Opacity | = | 50% |
|------------|---|--------|---------|---|-----|
|            |   |        |         |   |     |

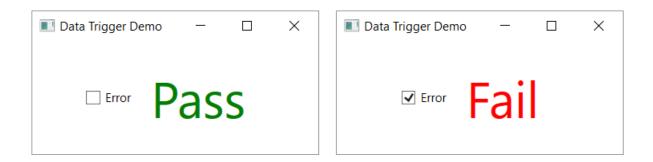

| Multi Data Trigger Demo |          | —    | ×     |
|-------------------------|----------|------|-------|
| Value 1                 | Value 2  |      |       |
| Mastering Visual S      | tudio 20 | 17   |       |
| Multi Data Trigger Demo |          |      | <br>× |
|                         |          |      | ^     |
| ✓ Value 1               | Value 2  |      |       |
| Mastering Visual S      | tudio 20 | 17   |       |
| Multi Data Trigger Demo |          | _    | ×     |
| Value 1                 | Value 2  | >    |       |
| Mastering Visual        | Studio 2 | 2017 |       |
| L                       |          |      |       |

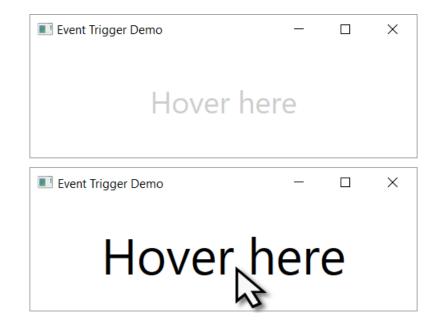

Chapter 4: Building Applications for Windows 10 Using UWP Tools

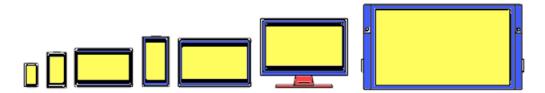

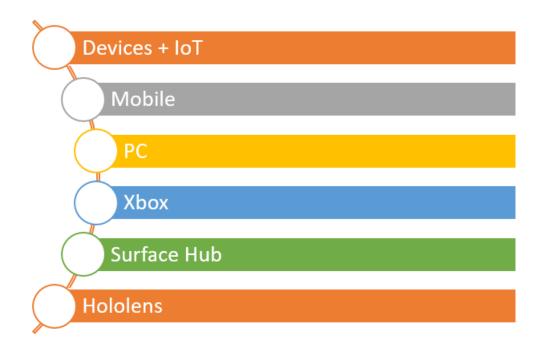

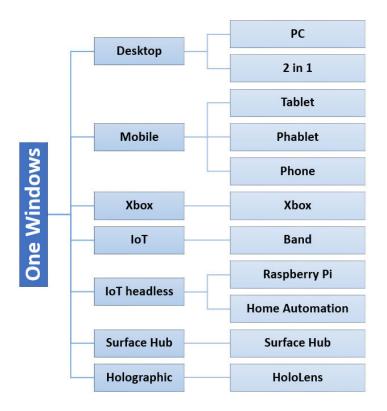

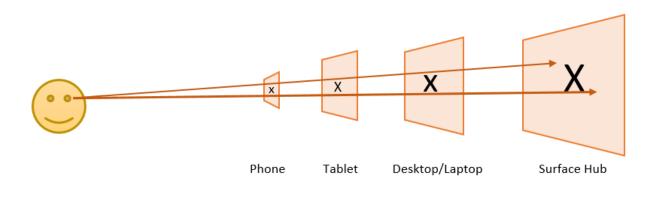

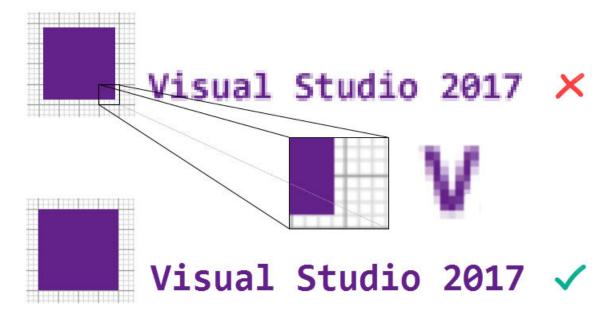

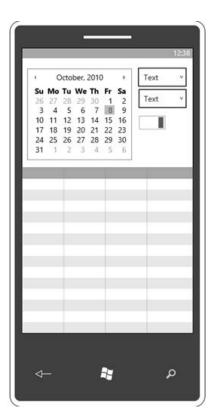

| October, 2010<br>Su Mo Tu We Th      |      |   |
|--------------------------------------|------|---|
| 0 4 0 0 1                            | 9    |   |
| 10 11 12 13 14 1<br>17 18 19 20 21 2 | 2 23 |   |
| 24 25 26 27 28 2<br>31 1 2 3 4       |      |   |
|                                      |      |   |
| Text                                 | ~    | _ |
| Text                                 | ~    |   |
|                                      |      |   |
|                                      |      |   |

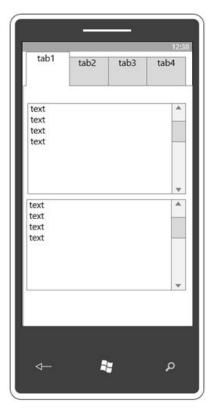

| 12:38 | tab1<br>tab2<br>tab3 | text<br>text<br>text<br>text | <u> </u> | ٩ |
|-------|----------------------|------------------------------|----------|---|
|       | tab4                 | text<br>text<br>text         | •        | 2 |
|       |                      | text                         | •        | Ą |

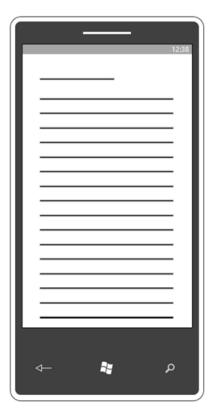

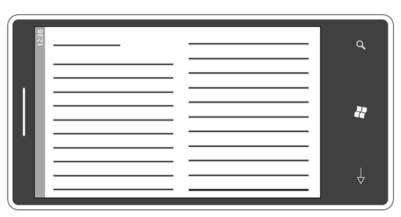

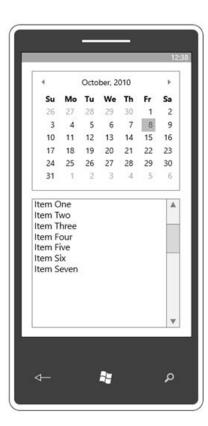

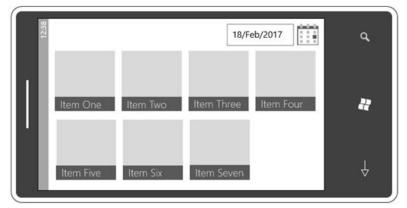

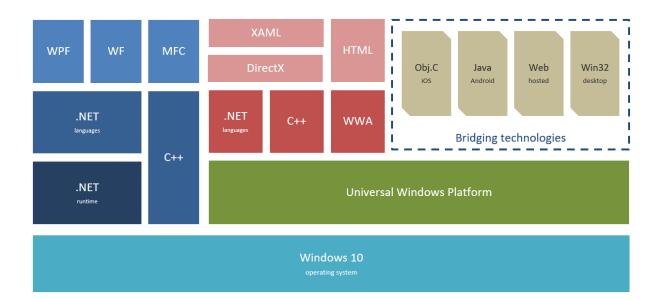

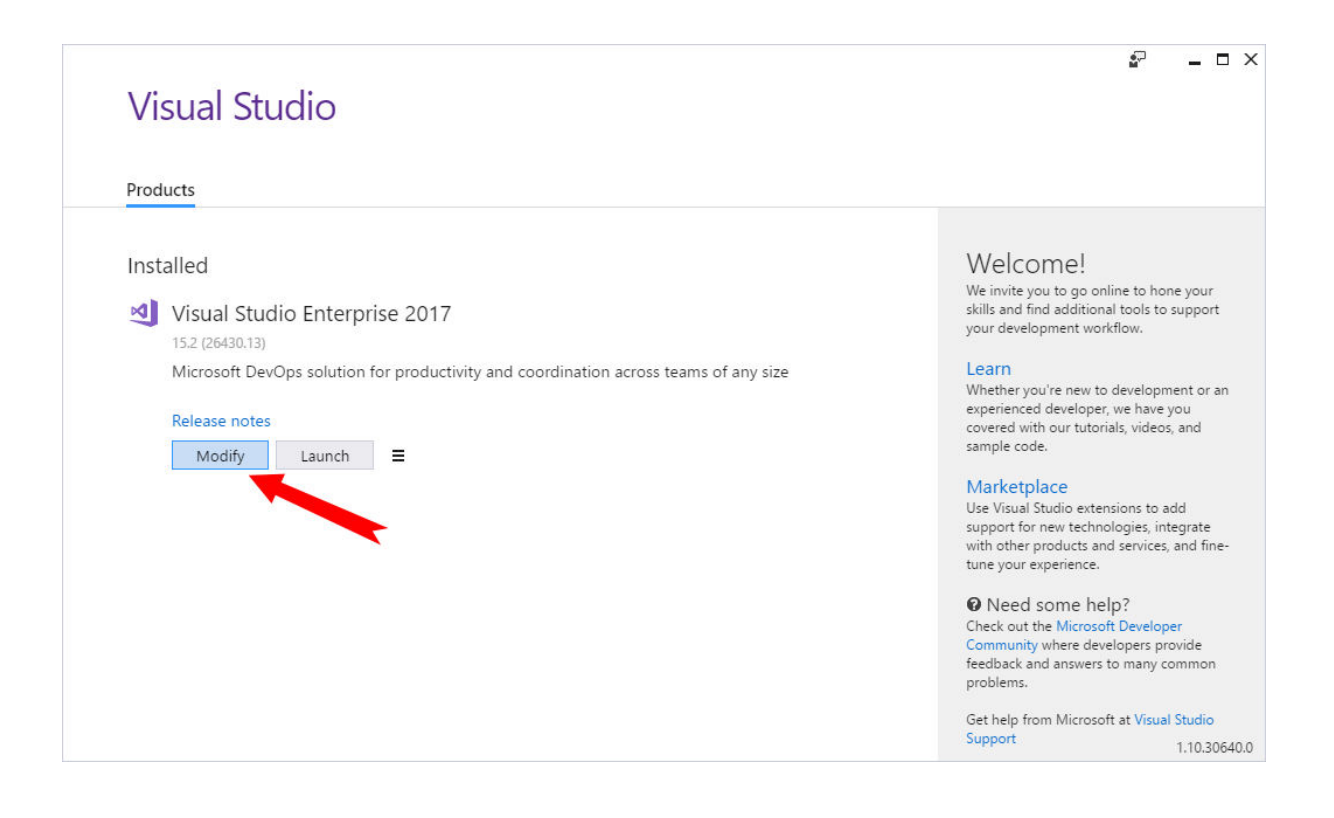

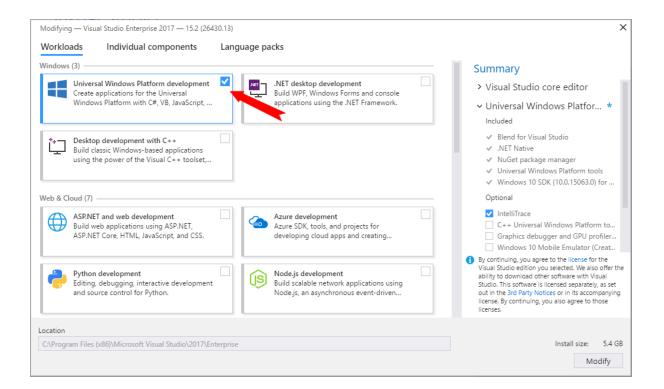

Settings

- \_ ×

| 铰 Home                                               | Use developer features                                                                                          |
|------------------------------------------------------|----------------------------------------------------------------------------------------------------|
| Find a setting                                       | These settings are intended for development use only.<br>Learn more                                             |
| Update & security                                    | O Windows Store apps<br>Only install apps from the Windows Store.                                               |
| <ul> <li>Windows Defender</li> <li>Backup</li> </ul> | <ul> <li>Sideload apps</li> <li>Install apps from other sources that you trust, like your workplace.</li> </ul> |
| T Recovery                                           | Developer mode<br>Install any signed app and use advanced development features.                                 |
| <ul> <li>⊘ Activation</li> </ul>                     |                                                                                                    |
| 泴 Find My Device                                     | Enable Device Portal                                                                                            |
| H For developers                                     | Turn on remote diagnostics over local area network connections. Off                                             |
| $P_{\mathbf{g}}$ Windows Insider Program             |                                                                                                    |

| U         | Recovery     | O Developer mode                                                                                                    |
|-----------|--------------|----------------------------------------------------------------------------------------------------|
| $\oslash$ | Activation   | Install any signed app and use advanced development features. Use developer features                                                                                          |
| ക്        | Find My Dev  | Turning on developer mode, including installing and running apps from outside the<br>Windows Store, could expose your device and personal data to security risks or harm your |
| Îŧ        | For develope | device.                                                                                                    |
| Pg        | Windows Ins  | Turn on developer mode?                                                                                                    |
|           |              | Yes No                                                                                                    |
|           |              | network.                                                                                                    |
|           |              | Off                                                                                                    |
|           |              |                                                                                                    |
| J         | Recovery     | O Developer mode<br>Install any signed app and use advanced development features.                                                                                             |
| $\oslash$ | Activation   | Installing Developer Mode package                                                                                                    |

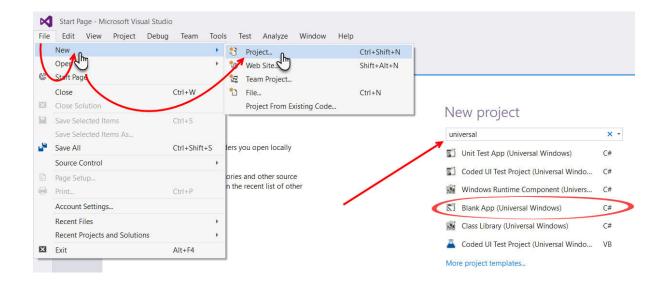

| New Project                                                                          |                    |          |                                                                                            | ?                                                                                                    | X      |
|--------------------------------------------------------------------------------------|--------------------|----------|--------------------------------------------------------------------------------------------|----------------------------------------------------------------------------------------------------|--------|
| New Project                                                                          |                    |          |                                                                                            | 1                                                                                                    | $\sim$ |
| Recent                                                                               |                    | .NET Fra | mework 4.6.2 - Sort by: Default                                                            | Search Installed Templa                                                                                     | ρ-     |
| Installed                                                                            |                    |          | Blank App (Universal Windows) Visual C#                                                    | Type: Visual C#                                                                                             |        |
| <ul> <li>Templates</li> <li>Visual C#</li> <li>Windows U</li> <li>Windows</li> </ul> | Universal          |          | Class Library (Universal Windows) Visual C#<br>Windows Runtime Component (Un. Visual C#    | A project for a single-page Universal<br>Windows Platform app that has no<br>predefined controls or layout. |        |
| .NET Stand<br>Test<br>▷ Other Languag<br>▷ Other Project                             | dan<br>ges         |          | Unit Test App (Universal Windows) Visual C#<br>Coded UI Test Project (Universal WVisual C# |                                                                                                    |        |
| ▷ Online                                                                             |                    |          |                                                                                            |                                                                                                    |        |
| <u>N</u> ame:                                                                        | Demo.UWP.FirstApp  |          |                                                                                            |                                                                                                    |        |
| Location:                                                                            | D:\Kunal-Chowdhury | .com     | •                                                                                          | <u>B</u> rowse                                                                                              |        |
| Solution name:                                                                       | UWP Demo           |          |                                                                                            | Create directory for solution                                                                               |        |
|                                                                                      |                    |          |                                                                                            | OK Cancel                                                                                                   | I      |

| New Universal Windows Project                                                                         |                                                             |  |  |  |  |  |
|----------------------------------------------------------------------------------------------------|-------------------------------------------------------------|--|--|--|--|--|
| Choose the target and minimum platform versions that your Universal Windows application will support. |                                                             |  |  |  |  |  |
| Target Version                                                                                        | Windows 10 Anniversary Edition (10.0; Build 14393) $$ $$ $$ |  |  |  |  |  |
| Minimum Version                                                                                       | Windows 10 (10.0; Build 10586) ~                            |  |  |  |  |  |
|                                                                                                    | Windows 10 Anniversary Edition (10.0; Build 14393)          |  |  |  |  |  |
|                                                                                                    | Windows 10 (10.0; Build 10586)                              |  |  |  |  |  |
| Which version should I                                                                                | Windows 10 (10.0; Build 10240)                              |  |  |  |  |  |
|                                                                                                    | OK Cancel                                                   |  |  |  |  |  |

| N                | UWP Demo - Microsoft Visual Studio                                                                                    | ♀         Quick Launch (Ctrl+Q)         ₽         ■         ×                                                                                                    |
|------------------|----------------------------------------------------------------------------------------------------|----------------------------------------------------------------------------------------------------|
| File             | Edit View Project Build Debug Team Tools Test Analyze Window Help                                                     | Kunal Chowdhury 👻 🤵                                                                                                    |
| G                | 🕽 🔹 🕄 👻 🍟 🗳 👘 🖓 👻 🖓 👻 Debug 🔹 x86 🔹 🕨 Local Machine × 🏓 🚽 🛅                                                           | '표 2월 📕 11 11 11 11 ╤                                                                                                    |
| Toolbox          | MainPage.xaml + X                                                                                                    |                                                                                                    |
| XOO              | 5" Phone (1920 x 1080) 300% scale 🔹 🔳 🔳 Effective: 640 x 360 🏶                                                        | ◎ ◎  Ё - ఀ⊙ - ≒ ৫ @ @ ↔ ይ ``                                                                                                    |
| Doc              |                                                                                                    | Search Solution Explorer (Ctrl+;)                                                                                                    |
| Document Outline |                                                                                                    | <ul> <li>Solution 'UWP Demo' (1 project)</li> <li>Demo.UWP:FirstApp (Universal Windows)</li> <li>Connected Services</li> <li>Properties</li> <li>References</li> </ul> |
| Data             | p                                                                                                    | <ul> <li>Assets</li> </ul>                                                                                                    |
| a Sources        |                                                                                                    | App.xaml                                                                                                    |
| rces             |                                                                                                    | <ul> <li>Demo.UWP.FirstApp_TemporaryKey.pfx</li> <li>MainPage.xaml</li> </ul>                                                                                          |
|                  |                                                                                                    | E Package.appxmanifest                                                                                                    |
|                  |                                                                                                    | 🗊 project.json                                                                                                    |
|                  | 15%                                                                                                    |                                                                                                    |
|                  |                                                                                                    |                                                                                                    |
|                  | € Page ▼                                                                                                    |                                                                                                    |
|                  | 1 EKPage                                                                                                    |                                                                                                    |
|                  | <pre>2 x:Class="Demo.UWP.FirstApp.MainPage" 3 xmlns="http://schemas.microsoft.com/winfx/2006/xaml/presentation"</pre> |                                                                                                    |
|                  | 4 xmlns:x="http://schemas.microsoft.com/winfx/2006/xaml">                                                             |                                                                                                    |
|                  | 5                                                                                                    |                                                                                                    |
|                  | 6 Grid Background="{ThemeResource ApplicationPageBackgroundThemeBrush]                                                |                                                                                                    |
|                  | 7<br>8                                                                                                    |                                                                                                    |
|                  | 9                                                                                                    |                                                                                                    |
|                  | 10                                                                                                    |                                                                                                    |
|                  | 100 % •                                                                                                    | Properties Solution Explorer Team Explorer                                                                                                    |
|                  | Error List                                                                                                    |                                                                                                    |
| Read             | v Ln 1 Col 1 Ch 1 INS                                                                                                 | ↑ Add to Source Control ▲                                                                                                    |

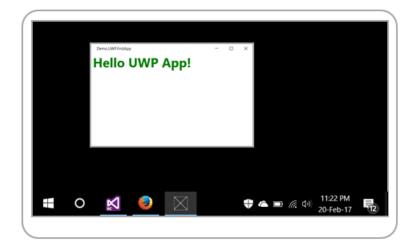

| Microsoft Visual Studio                                                                     |                                                |
|---------------------------------------------------------------------------------------------|------------------------------------------------|
| <u>P</u> roject <u>B</u> uild <u>D</u> ebug Tea <u>m T</u> ools Te <u>s</u> t A <u>n</u> al | yze <u>W</u> indow <u>H</u> elp                |
| 😩 🔛 🚰 🦈 - 🤆 - Debug - x86 -                                                                 | 🖒 Local Machine 🝷 🏓 🖕                          |
|                                                                                             | Local Machine                                  |
|                                                                                             | Simulator                                      |
|                                                                                             | ✓ Local Machine                                |
|                                                                                             | Remote Machine                                 |
|                                                                                             | Device                                         |
|                                                                                             | Mobile Emulator 10.0.14393.0 WVGA 4 inch 512MB |
|                                                                                             | Mobile Emulator 10.0.14393.0 WVGA 4 inch 1GB   |
|                                                                                             | Mobile Emulator 10.0.14393.0 WXGA 4.5 inch 1GB |
|                                                                                             | Mobile Emulator 10.0.14393.0 720p 5 inch 1GB   |
|                                                                                             | Mobile Emulator 10.0.14393.0 1080p 6 inch 2GB  |
|                                                                                             | Mobile Emulator 10.0.14393.0 QHD 5.2 inch 3GB  |
|                                                                                             | Download New Emulators                         |

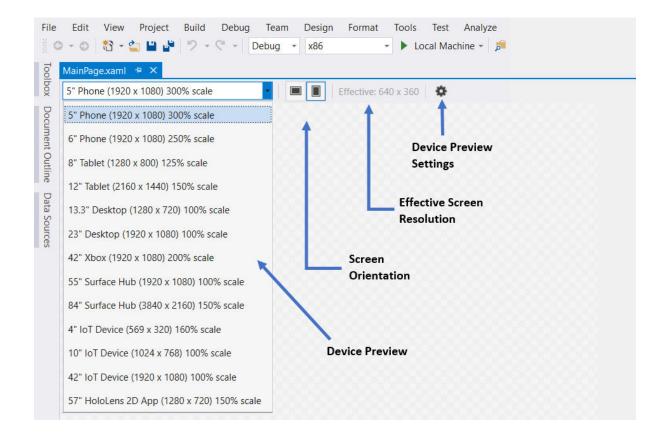

| Device Preview S | Settings  | $\times$ |
|------------------|-----------|----------|
| High Contrast    | Default   | •        |
| Theme            | Light     | •        |
| Clip to display  |           |          |
|                  | OK Cancel |          |

| imi 🕫 🗙                                                                                                    | ▼ Properties ▼ ₽ ×             |
|----------------------------------------------------------------------------------------------------|--------------------------------|
| op (1280 x 720) 100% scale Effective: 1280 x 720                                                                                            | Name greenBorder               |
|                                                                                                    | Arrange by: Category 🕶         |
|                                                                                                    | Brush     Layout               |
|                                                                                                    | Above                          |
| ■■ ■■ ◆ ③ ▲ ► ■ ■ ■ ■ ■ ■ ■ ■ ■ ■ ■ ■ ■ ■ ■ ■ ■ ■                                                                                           | Palaw radPordar                |
|                                                                                                    | LeftOf     RightOf             |
| <pre>xmlns="http://schemas.microsoft.com/winfx/200<br/>xmlns:x="http://schemas.microsoft.com/winfx/2<br/>Set 'greenBorder' relatively</pre> | AlignTopWith                   |
| <pre><relativepanel></relativepanel></pre>                                                                                                  | AlignBottomW  AlignLeftWith    |
| Georder x:Name="greenBorder" Background="Green" Width="300" Height="150"<br>RelativePanel.Below="redBorder"/>                               | AlignRightWith  AlignHorizonta |
| <pre>                                          </pre>                                                                                       | AlignVerticalCe                |

| aml 🕫 🗙                                                                                                    | -        | Properties              |             | • <b>• • •</b> |
|----------------------------------------------------------------------------------------------------|----------|-------------------------|-------------|----------------|
| xop (1280 x 720) 100% scale                                                                                                    |          | H Name blue<br>Type Bor |             | ÷ 4            |
|                                                                                                    | 200      |                         |             | Q              |
|                                                                                                    | 000      | Arrange by: Categ       | jory 🔻      |                |
|                                                                                                    |          | ▶ Brush                 |             | <u></u>        |
|                                                                                                    |          | ▶ Layout                |             |                |
|                                                                                                    |          | ▲ RelativePanel         |             |                |
|                                                                                                    |          | Above                   |             |                |
| 11 331 📰 😓 🕼 🕢                                                                                                    | Þ        | Below                   | redBorder   |                |
| plueBorder)                                                                                                    | +        | LeftOf                  |             |                |
| x:Class="Demo.UWP.Panels.RelativePanel.MainPage"                                                                                            | +        | RightOf                 | greenBorder |                |
| <pre>xmlns="http://schemas.microsoft.com/winfx/2006/xaml/presentation" xmlns:x="http://schemas.microsoft.com/winfx/2006/xaml"&gt;</pre>     | -        | AlignTopWith            |             |                |
|                                                                                                    | 1        | AlignBottomW.           |             |                |
| <pre>ckelativePanel&gt;</pre>                                                                                                    | tivelv   | AlignLeftWith           |             |                |
| Sorder x:Name= redborder Background= ker with<br>Sorder x:Name="greenBorder" Background="Green" below 'redBorder' but                       |          | AlianRightWith          |             |                |
| RelativePanel.redBorder"/> of 'greenBorder'                                                                                                 |          | AlignHorizonta.         |             |                |
| Kerner X:Name="blueBorder" Background="Blue Width="300" Height="150"<br>RelativePanel.Below "redBorder" KelativePanel.RightOf="greenBorder" | m"/>     | AlignVerticalCe         |             |                |
|                                                                                                    | <u> </u> | AlignTopWithP.          |             |                |
|                                                                                                    |          | AlignBottomW.           | 🗆           |                |

| Arrange by: Category *<br>Arrange by: Category *<br>> Brush<br>Layout<br>* RelativePanel<br>* RelativePanel.RightOf<br>* RelativePanel.RightOf<br>* AlignEftWith<br>* AlignLeftWith<br>* AlignLeftW | ami* 42 🗙                                  | ▼ Properties ▼ ₽ ×     |
|----------------------------------------------------------------------------------------------------|--------------------------------------------|------------------------|
| Arrange by: Category ~<br>> Brush<br>> Layout<br>> RelativePanel<br>Above<br>> RelativePanel<br>Above<br>Below<br>LeftOf<br>LeftOf<br>LeftOf<br>CreativePanel<br>Above<br>Below<br>LeftOf<br>LeftOf<br>LeftOf<br>CreativePanel<br>Above<br>Below<br>LeftOf<br>AlignTopWith<br>AlignBottomW<br>AlignBottomW<br>AlignBottomW<br>AlignBottomW<br>AlignBottomW<br>AlignBottomW<br>AlignBottomW<br>AlignLeftWith<br>AlignLeftWith                                                                                                    |                                            | _ I                    |
| <pre>     Layout     Layout     Layout     Layout     Layout     Layout     RelativePanel     Above     Below     LeftOf     LeftOf</pre>                                                                                               |                                            | Arrange by: Category 👻 |
| RelativePanel   Above Below Below                                                                                                    | 6                                          | ▶ Brush                |
| Above   ti   xAML   yellowBorder)   xmlns:x="http://schemas.microsoft.com/winfx/2006/xaml">   kelativePanel   xmlns:x="http://schemas.microsoft.com/winfx/2006/xaml">   kelativePanel   xmlns:x="http://schemas.microsoft.com/winfx/2006/xaml">   kelativePanel   xmlns:x="http://schemas.microsoft.com/winfx/2006/xaml">   kelativePanel   xmlns:x="http://schemas.microsoft.com/winfx/2006/xaml">   kelativePanel   xmlns:x="http://schemas.microsoft.com/winfx/2006/xaml">   kelativePanel   xmlns:x="http://schemas.microsoft.com/winfx/2006/xaml">   kelativePanel   xmlns:x="http://schemas.microsoft.com/winfx/2006/xaml">   kelativePanel   xmlns:x="http://schemas.microsoft.com/winfx/2006/xaml">   kelativePanel   xmlns:x="nttp://schemas.microsoft.com/winfx/2006/xaml">   kelativePanel   xmlns:x="nttp://schemas.microsoft.com/winfx/2006/xaml">   kelativePanel   xmlns:x="nttp://schemas.microsoft.com/winfx/2006/xaml">   kelativePanel   xmlns:x="nttp://schemas.microsoft.com/winfx/2006/xaml">   kelativePanel   xmlns:x="nttp://schemas.microsoft.com/winfx/2006/xaml">                                                                                                    |                                            | ▶ Layout               |
| Image: State of the state of the state                                                                                                    |                                            | ▲ RelativePanel        |
| Image: Selective Panel & Selective Panel & Selective Panel & Selective Panel & Selective Panel & Selective Panel & Selective Panel & Align Top With & Align Bottom W       Image: Selective Panel & Selective Panel & Selecti                                                                                                    |                                            | Above 🗆                |
| yellowBorder)                                                                                                    |                                            | Below 🗆                |
| xmlns:x="http://schemas.microsoft.com/winfx/2006/xaml">       #       RightOf       blueBorder         KelativePanel>       AlignTopWith       #         KelativePanel>       AlignBottomW       #         RelativePanel.Below="redBorder"       Background="Green"       #         Set 'yellowBorder' to the right       AlignLeftWith       #                                                                                                    |                                            |                        |
| KelativePanel. <td></td> <td>÷ RightOf blueBorder ■</td>                                                                                                    |                                            | ÷ RightOf blueBorder ■ |
| <pre></pre>                                                                                                    | - (PalativePanal)                          | AlignTopWith           |
| RelativePanel.Below="redBorder"/> Set 'yellowBorder' to the right                                                                                                    |                                            | AlignBottomW           |
|                                                                                                    |                                            | AlignLeftWith          |
| Sorder x:Name="blueBorder" Background="Blue" Wig of 'blueBorder' but top aligned AlignRightWith                                                                                                    |                                            |                        |
| RelativePanel.Below="redBorder" with panel AlignHorizonta                                                                                                    | RelativePanel.Below="redBorder" with panel | AlignHorizonta         |
| RelativePanel.RightOf="greenBorder"/> <border <="" background="Yellow" height="150" td="" width="300" x:name="yellowBorder">    AlignVerticalCe</border>                                                                                                    |                                            | AlignVerticalCe        |
| RelativePanel.AlignTopWithPanel="True"                                                                                                    |                                            | AlignTopWithP          |
| RelativePanel.RightOf="blueBorder"/> AliqnBottomW                                                                                                    |                                            | AlianBottomW           |
| <td></td> <td></td>                                                                                                    |                                            |                        |

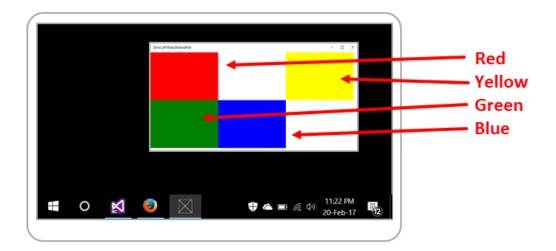

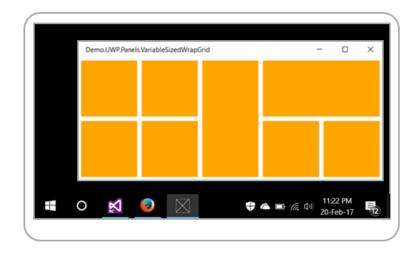

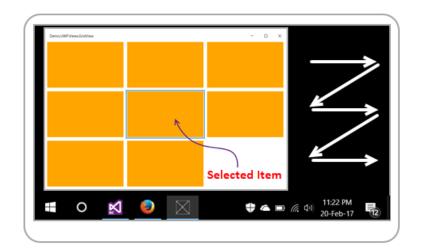

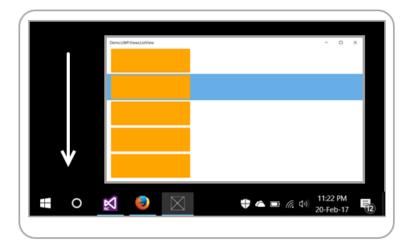

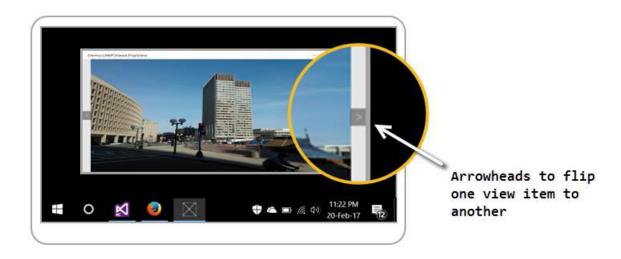

| Demo.UWP.Style    | es.Button |          |          | - 0      | × | 1 | Default style |
|-------------------|-----------|----------|----------|----------|---|---|---------------|
| Button 1          | Button 2  | Button 3 | Button 4 | Button 5 | 4 |   | buttons       |
| Demo.UWP.Styles.8 | lutton    |          |          | - 0      | × | 2 | Custom style  |
| Button 1          | Button 2  | Button 3 | Button 4 | Button   | 4 |   | buttons       |

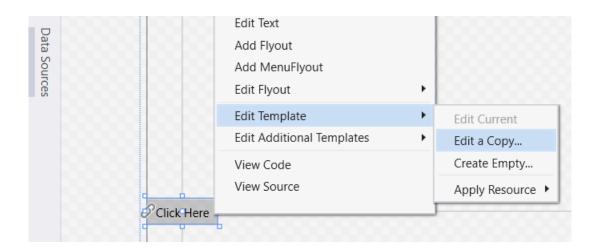

| Create Style Resource            |                      | ? ×    |  |
|----------------------------------|----------------------|--------|--|
| Name (Key)                       |                      |        |  |
| CustomButtonStyle                |                      |        |  |
| <ul> <li>Apply to all</li> </ul> |                      |        |  |
| Define in                        |                      |        |  |
| <ul> <li>Application</li> </ul>  |                      |        |  |
| This document     Pa             | e: <no name=""></no> |        |  |
| Resource dictionary              |                      |        |  |
|                                  | ОК                   | Cancel |  |

| New Project                                      |                                               |               |
|--------------------------------------------------|-----------------------------------------------|---------------|
| ▶ Recent                                         | .NET Framework 4.6.2    Sort by: Default      | • #* <b>E</b> |
| Installed                                        | Blank App (Universal Windows)                 | Visual C#     |
| <ul> <li>Templates</li> <li>Visual C#</li> </ul> | Class Library (Universal Windows)             | Visual C#     |
| Windows Universal<br>Windows Classic Desktop     | Windows Runtime Component (Universal Windows) | Visual C#     |

| C# | De       | mo.UWP.CustomControls ( | Universal Windows)          |
|----|----------|-------------------------|-----------------------------|
|    | ආ        | Connected Services      |                             |
| ⊳  | بو       | Properties              | UWP App Project             |
| ⊳  |          | References              |                             |
| ⊳  |          | Assets                  |                             |
| ⊳  | <b>_</b> | App.xaml                |                             |
|    | 罰        | Demo.UWP.CustomContro   | ls_TemporaryKey.pfx         |
| ⊳  | 5        | MainPage.xaml           |                             |
|    | E        | Package.appxmanifest    |                             |
|    | ព        | project.json            |                             |
| C# | De       | mo.UWP.CustomControls   | Library (Universal Windows) |
| ⊳  | بو       | Properties              |                             |
| ⊳  |          | References              | UWP Class Library Project   |
|    | ຄ        | project.json            |                             |
|    |          |                         |                             |

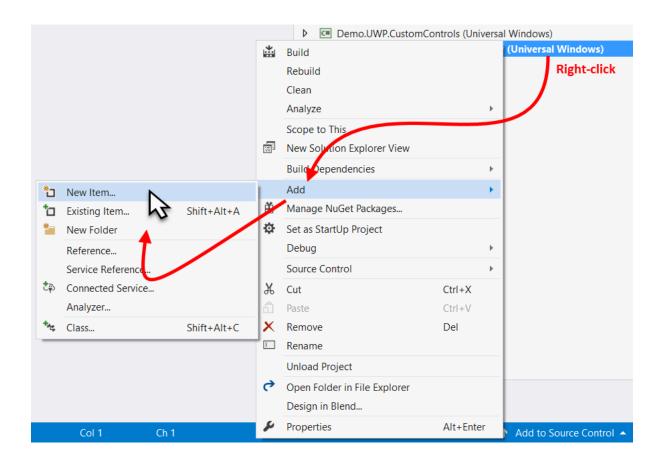

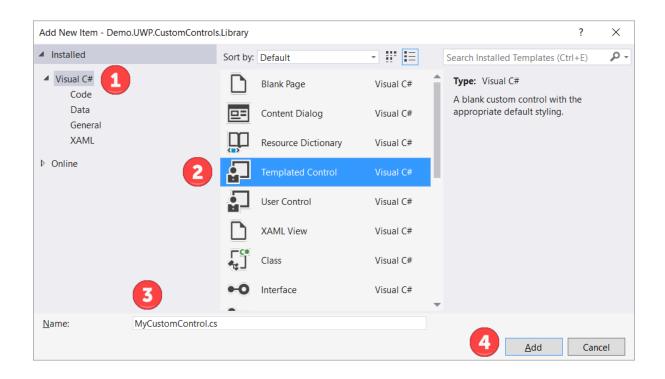

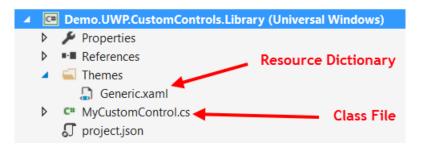

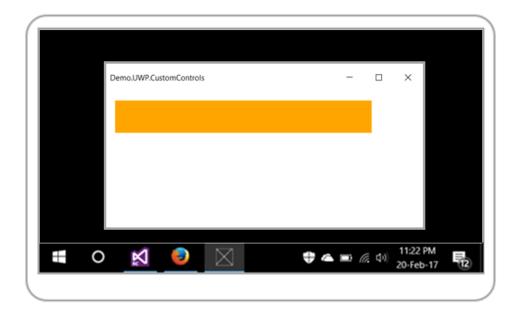

| ( |   |   |            |             |             |          |   |               |                      |  |
|---|---|---|------------|-------------|-------------|----------|---|---------------|----------------------|--|
|   |   |   | Demo.UWP.C | ustomContro | ls          |          | - |               | ×                    |  |
|   |   |   | Kunal Ch   | nowdhury    |             |          |   |               |                      |  |
|   |   |   |            |             |             |          |   |               |                      |  |
|   |   |   |            |             |             |          |   |               |                      |  |
|   |   |   |            |             |             |          |   |               |                      |  |
|   | - | 0 | Z          | ۲           | $\boxtimes$ | <b>+</b> |   | (e <b>1</b> ) | 11:22 PN<br>20-Feb-1 |  |
|   |   |   |            |             |             |          |   |               |                      |  |

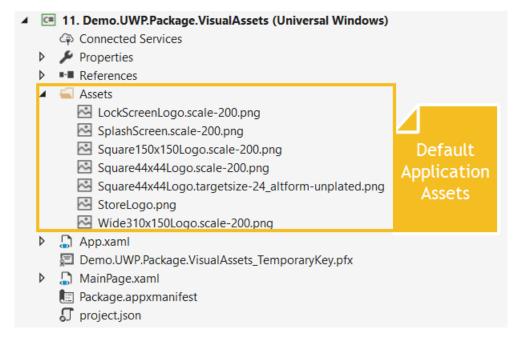

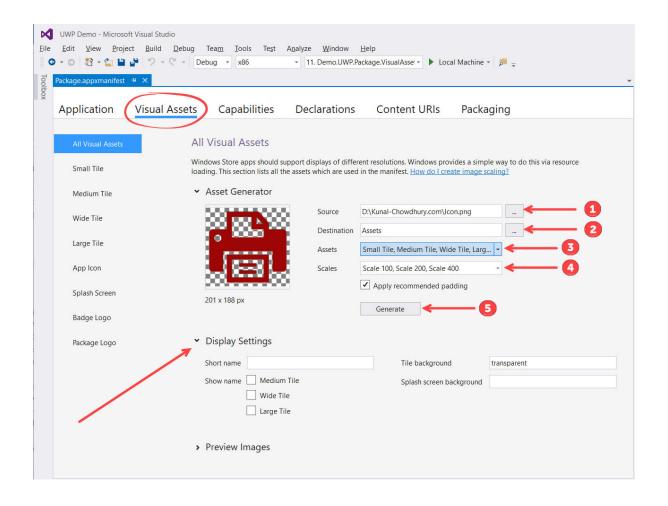

| Application       | Visual Assets | Capabilities  | 5 Declarations | Content UR  | RIs Packaging                 | 9           |
|-------------------|---------------|---------------|----------------|-------------|-------------------------------|-------------|
|                   | _             | Scaled Assets |                |             |                               |             |
| All Visual Assets | S             | 1000 A        | 200000         |             |                               |             |
| Small Tile        |               |               |                | 8           | Scale 150                     | Scale 125   |
| Medium Tile       |               |               |                |             |                               |             |
| Wide Tile         |               | 176 х 176 рх  | 88 x 88 px     | 44 x 44 px  | 66 x 66 px                    | 55 x 55 px  |
| Large Tile        |               | Recommended   | Recommended    | Recommended |                               |             |
| App Icon          |               | <u>.</u>      | -              | •           | Target size                   | Target size |
| Splash Screen     |               |               |                |             | 32                            | 24          |
| Badge Logo        |               | 256 x 256 px  | 48 x 48 px     | 16 x 16 px  | 32 x 32 px                    | 24 x 24 px  |
| Package Logo      |               |               |                |             |                               |             |
|                   |               |               | <b>a</b>       |             | Unplated<br>Target size<br>32 | 82          |
|                   |               | 256 x 256 px  | 48 x 48 px     | 16 x 16 px  | 32 x 32 px                    | 24 x 24 px  |

| Application Visual Assets Capabilities Declarations Content URIs Packaging   Use this page to set the properties that identify and describe your app.   Display name: Visual Assets Demo   Entry point: Demo.UWP.Package.VisualAssets.App Default language: en-US More information Description: Description: Description: Supported rotations: An optional setting that indicates the app's orientation preferences. Landscape Portrait Landscape I portrait Badge Resource group: Updates the app tile by periodically polling a URI. The URI template can contain "(language)" and "(region)" tokens that will be replaced at runtime to generate the URI to poll. More information Viguates the optime to generate the URI to poll. More information Recurrence: (not set) Viguates the optime to generate the URI to poll. Wiguates the optime to generate the URI to poll. Wore information Viguates the optime to generate the URI to poll. More information Viguates the optime to generate the URI to poll. Wore information Viguates the optime to generate the URI to poll. Wiguates the optime to generate the URI to poll. Wiguates the optime to generate the URI to poll. Wiguates the optime to generate the URI to poll. Wiguates the optime to generate the URI to poll. Wiguates the optime to generate the URI to poll. Wiguates the optime to generate the URI to poll. Wiguates the optime to generate the URI to poll. Wiguates the optime to generate the URI to poll. Wiguates the optime to generate the URI to poll. Wiguates the optime to generate the URI to poll. Wiguates the optime to generate the URI to poll. Wiguates the optime to generate the URI to poll. <                                                                                                    | Package.appxmanifest   | + ×                         |                            |                            |                             |           |
|----------------------------------------------------------------------------------------------------|------------------------|-----------------------------|----------------------------|----------------------------|-----------------------------|-----------|
| Display name: Visual Assets Demo   Entry point: Demo.UWP.Package.VisualAssets.App   Default language: en-US   Description: Description   Supported rotations: An optional setting that indicates the app's orientation preferences.   Lock screen notifications: Badge   Resource group: Portrait   Display Data Portrait-flipped   Display Data Portrait-flipped   More information Portrait-flipped                                                                                                    | Application            | Visual Assets               | Capabilities               | Declarations               | Content URIs                | Packaging |
| Entry point: Demo.UWP.Package.VisualAssets.App   Default language: en-US   Description: Description   Supported rotations: An optional setting that indicates the app's orientation preferences.   Landscape Portrait   Landscape Portrait   Landscape Portrait   Resource group: Portrait   Tie Update:   Updates the app tile by periodically polling a URI. The URI template can contain "(language)" and "(region)" tokens that will be replaced at runtime to generate the URI to poll.   More information   Recurrence:   (not set)                                                                                                    | Use this page to set t | he properties that identify | and describe your app.     |                            |                             |           |
| Default language: en-US   Description: Description   Supported rotations: An optional setting that indicates the app's orientation preferences.   Image:   Image:                                                                                                    | Display name:          | Visual Assets Demo          |                            |                            |                             |           |
| Description: Description     Supported rotations: An optional setting that indicates the app's orientation preferences.     Lock screen notification:   Badge      Check screen notification:   Badge   Resource group:   Tile Update:   Updates the app tile by periodically polling a URI. The URI template can contain "(language)" and "(region)" tokens that will be replaced at runtime to generate the URI to poll.   More information                                                                                                    | Entry point:           | Demo.UWP.Package.Vis        | ualAssets.App              |                            |                             |           |
| Supported rotations: An optional setting that indicates the app's orientation preferences.                                                                                                    | Default language:      | en-US                       | More info                  | ormation                   |                             |           |
| Landscape Portrait   Landscape-flipped Portrait-flipped   Lock screen notifications:   Badge Image   Resource group:   Tile Update:   Updates the app tile by periodically polling a URI. The URI template can contain "(language)" and "(region)" tokens that will be replaced at runtime to generate the URI to poll.   More information   Recurrence:   (not set)                                                                                                    | Description:           | Description                 |                            |                            |                             |           |
| Landscape Portrait Candscape-flipped Portrait-flipped Lock screen notifications: Badge Resource group: Tile Update: Updates the app tile by periodically polling a URI. The URI template can contain "(language)" and "(region)" tokens that will be replaced at runtime to generate the URI to poll. More information Recurrence: (not set) •                                                                                                    |                        |                             |                            |                            |                             |           |
| Lock screen notifications: Badge  Resource group: Tile Update: Updates the app tile by periodically polling a URI. The URI template can contain "(language)" and "(region)" tokens that will be replaced at runtime to generate the URI to poll. More information Recurrence: (not set) •                                                                                                    | Supported rotations:   | An optional setting that    | indicates the app's orient | tation preferences.        |                             |           |
| Lock screen notifications: Badge  Resource group: Tile Update: Updates the app tile by periodically polling a URI. The URI template can contain "(language)" and "(region)" tokens that will be replaced at runtime to generate the URI to poll. More information Recurrence: (not set) •                                                                                                    |                        |                             |                            |                            |                             |           |
| Resource group: Tile Update: Updates the app tile by periodically polling a URI. The URI template can contain "{language}" and "{region}" tokens that will be replaced at runtime to generate the URI to poll. More information Recurrence: (not set)                                                                                                    |                        | Landscape                   | Portrait                   | Landscape-fli              | pped Portrait-              | flipped   |
| Tile Update:         Updates the app tile by periodically polling a URI. The URI template can contain "{language}" and "{region}" tokens that will be replaced at runtime to generate the URI to poll.         More information         Recurrence:       (not set)                                                                                                    | Lock screen notificati | ons: Badge                  | •                          |                            |                             |           |
| Updates the app tile by periodically polling a URI. The URI template can contain "(language)" and "(region)" tokens that will be replaced at runtime to generate the URI to poll.  More information  Recurrence:  (not set)  (not set) (not set)  (not set) (not set) (not set) (not set) (not set) (not set) (not set) (not set) (not set) (not set) (not set) (not set) (not set) (not set) (not set) (not set) (not set) (not set) (not set) (not set) (not set) (not set) (not set) (not set) (not set) (not set) (not set) (not | Resource group:        |                             |                            |                            |                             |           |
| replaced at runtime to generate the URI to poll.  More information  Recurrence: (not set)                                                                                                    | Tile Update:           |                             |                            |                            |                             |           |
| Recurrence: (not set)                                                                                                    |                        |                             |                            | n contain "{language}" and | "{region}" tokens that will | be        |
|                                                                                                    | More information       |                             |                            |                            |                             |           |
| URI Template:                                                                                                    | Recurrence:            | (not set)                   | •                          |                            |                             |           |
|                                                                                                    | URI Template:          |                             |                            |                            |                             |           |

| File    | Edit | View   |                                              |                                       |
|---------|------|--------|----------------------------------------------|---------------------------------------|
| O       | - 0  | 1 - 1  | Overview                                     | Package.VisualAsset - Local Machine - |
| Too     | Тоо  |        | Add Class Shift+Alt+C                        |                                       |
| Toolbox | /    |        | Add New Item                                 |                                       |
|         | 1    | 1      | Add Existing Item         Shift+Alt+A        |                                       |
|         |      |        | HockeyApp 🕨                                  |                                       |
|         |      |        | New Folder                                   |                                       |
|         |      |        | Show All Files                               |                                       |
|         |      |        | Unload Project                               |                                       |
|         |      |        | Add Reference                                |                                       |
|         | 1    |        | Add Service Reference                        |                                       |
|         |      |        | Add Connected Service                        |                                       |
|         | L 1  |        | Add Analyzer                                 |                                       |
|         | 1    |        | Set as StartUp Project                       |                                       |
|         | 1    |        | Project Dependencies                         |                                       |
|         |      |        | Project Build Order                          |                                       |
|         |      |        | Store                                        | Open Developer Account                |
|         |      |        | Export Template                              | Reserve App Name                      |
|         |      | $\sim$ | Manage NuGet Packages                        | Acquire Developer License             |
|         |      |        | C Refresh Project Toolbox Items              | Edit App Manifest                     |
|         |      |        | 11. Demo.UWP.Package.VisualAssets Properties | Associate App with the Store          |
|         |      |        |                                              | Create App Packages                   |
|         |      |        |                                              | Upload App Packages                   |

| Create App F                                            | Packages                                                                                                    | ?            | Х  |
|---------------------------------------------------------|----------------------------------------------------------------------------------------------------|--------------|----|
| Ħ                                                       | Create Your Packages                                                                                                    |              |    |
| <ul> <li>Yes</li> <li>No</li> <li>Visual Stu</li> </ul> | ant to build packages to upload to the Windows Store?<br>Idio will download the required information for the packages to be uploaded to the store. For more information, see <u>Pa</u><br><u>Windows apps</u> . You must sign into the Windows Store with a Microsoft account. You can <u>create an account</u> if you don't |              |    |
|                                                         | Previous <u>N</u> ext                                                                                                    | <u>C</u> anc | el |

| Create App Packages     |                                             | ?             | $\times$     |
|-------------------------|---------------------------------------------|---------------|--------------|
| Select an app name      |                                             |               |              |
|                         | Microsoft account                           |               | *            |
| Existing app names:     | Include app names that already have package | es <u>Re</u>  | <u>fresh</u> |
| App Name                | Package Identity in the Windows Store       |               | ^            |
| Mind Checker            | None                                        |               |              |
| Night Clack             | None                                        |               |              |
| Plan your Tax (N)       | Note                                        |               |              |
| Quotes of Vivekananda   | None                                        |               |              |
| Safe Credential Manager | Note                                        |               |              |
| Silguri Demo            | None                                        |               |              |
| Social Feed             | Note                                        |               |              |
| Visual Assets Demo      | None                                        |               |              |
|                         | **                                          |               | $\sim$       |
| Reserve a new app name: |                                             |               |              |
| Visual Assets Demo      | Reserve                                     |               |              |
|                         |                                             |               |              |
|                         |                                             |               |              |
|                         |                                             |               |              |
|                         |                                             |               |              |
|                         |                                             |               |              |
|                         | Previous Next                               | <u>C</u> ance | el           |

| Create                      | App Package     | 5                                                      | ? ×                                                                                                    |
|-----------------------------|-----------------|--------------------------------------------------------|----------------------------------------------------------------------------------------------------|
| Ē                           | Sel             | ect and Configure Packages                             |                                                                                                    |
| <u>O</u> utp                | out location:   |                                                        |                                                                                                    |
| 05                          | icud Stongel/   | OneDrive/Mastering Visual Studie 2017;608354Ov         | epter #309594.04.Dode/Demo/WPPackage/VeuelAssets/AppPa                                                                    |
| More<br>Gene<br>Alwa<br>Wha | t does an app   | ncrement                                               | 52                                                                                                    |
|                             | Architecture    | Solution Configuration                                 | The Windows Store will only accept the generated .appxupload<br>package. Any other .appx packages are created for testing |
|                             | Neutral         | None                                                   | purposes only.                                                                                                    |
| ✓                           | x86             | Release (x86) -                                        |                                                                                                    |
| ✓                           | x64             | Release (x64) 🔹                                        |                                                                                                    |
| $\checkmark$                | ARM             | Release (ARM)                                          |                                                                                                    |
| <b>√</b> Ir                 | nclude full PDE | symbol files, if any, to enable crash analytics for th | e app. <u>Learn More</u>                                                                                                  |
|                             |                 |                                                        | Previous Create Cancel                                                                                                    |

| Create App Packages                                                                                                    |                                                                                           | ?             | $\times$ |
|----------------------------------------------------------------------------------------------------|-------------------------------------------------------------------------------------------|---------------|----------|
| Package Cr                                                                                                    | reation Completed                                                                         |               |          |
| MapPackageni.                                                                                                    | mplies with the Windows Store requirements, click "Launch Windows App Certification Kit." | ł             |          |
| Select a target device to ru<br><ul> <li>Local machine</li> <li>Remote machine:</li> </ul> Package that will be validated by the validation of the validation might take a function of the validation might take a function of take a function of the validation might take a function of the validation might take a function of take a function of take | In validation:                                                                            |               |          |
|                                                                                                    | P Tell us about y                                                                         | our experi    | ience    |
|                                                                                                    | 😍 Launch Windows App Certification Kit                                                    | <u>C</u> lose |          |

| Select an | d run the following                      | certification tests | on your store app    | Learn more a       | about the        | se tests  |
|-----------|------------------------------------------|---------------------|----------------------|--------------------|------------------|-----------|
|           |                                          |                     |                      | <u>cean more c</u> | ibout the        | .se tests |
| - hanne   | lect All                                 | -                   |                      |                    |                  | <u></u>   |
|           | App Capabilities te<br>App manifest reso |                     |                      |                    |                  |           |
|           | App manifest reso                        | urces tests         |                      |                    |                  |           |
|           | Branding                                 |                     |                      |                    |                  |           |
|           | Debug configuration                      | on tost             |                      |                    |                  |           |
|           | Deployment and la                        |                     |                      |                    |                  |           |
|           | App launch                               | unch tests          |                      |                    |                  |           |
|           | App prelaunch                            |                     |                      |                    |                  |           |
|           |                                          | ks cancelation ha   | ndler                |                    |                  |           |
|           | Bytecode gener                           |                     | later                |                    |                  |           |
|           |                                          |                     | ubmitting to the Sto |                    | The state of the | rn more   |

## **Chapter 5: Building Applications with .NET Core**

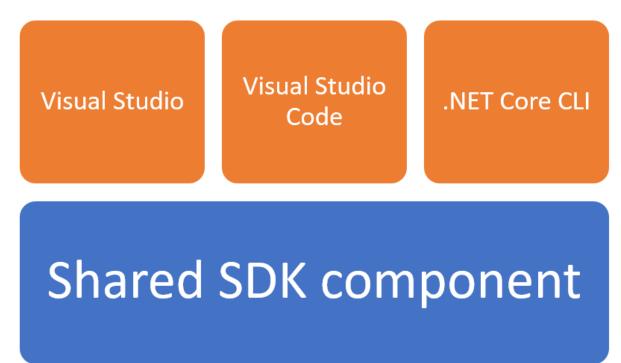

| Modifying — Visual Studio Enterprise 2017 — 15.2 (26430.13)<br>Workloads Individual components Language packs                                                                                                    | ×                                                                                                    |
|----------------------------------------------------------------------------------------------------|----------------------------------------------------------------------------------------------------|
| Game development with C++ Use the full power of C++ to build professional games powered by DirectX,                                                                                                    | Summary  V.NET Core cross-platform * Included  V.NET Core 1.0 - 1.1 development tools  NET Framework 4.6.1 development                                                                                                    |
| Other Toolsets (3)           Visual Studio extension development         Inux development with C++           Create add-ons and extensions for Visual         Create and debug applications running in a Linux environment. | <ul> <li>ASP.NET and web development tools</li> <li>Developer Analytics tools</li> <li>Optional</li> <li>Container development tools</li> </ul>                                                                                                    |
| .NET Core cross-platform development<br>Build cross-platform applications using<br>.NET Core, ASP.NET Core, HTML,                                                                                                    | By continuing, you agree to the license for the<br>Visual Studio edition you selected. We also offer the<br>ability to download other software with Visual<br>Studio. This software is licensed separately, as set<br>out in the 3rd Party Notices or in its accompanying<br>license. By continuing, you also agree to those<br>licenses. |
| Location<br>C:\Program Files (x86)\Microsoft Visual Studio\2017\Enterprise                                                                                                    | Install size: 2.11 GB<br>Modify                                                                                                    |

| C:\Windows\system32\cmd.exe                                                                                                    | _      |         | ×  |
|----------------------------------------------------------------------------------------------------|--------|---------|----|
| D:\Demo>dotnet new                                                                                                    |        |         |    |
| Welcome to .NET Core!                                                                                                    |        |         |    |
| Learn more about .NET Core @ https://aka.ms/dotnet-docs. Use dotnethelp to see available co<br>to https://aka.ms/dotnet-cli-docs.                                                                                                    | ommand | ls or g | o  |
| Telemetry                                                                                                    |        |         |    |
| The .NET Core tools collect usage data in order to improve your experience. The data is anony<br>not include command-line arguments. The data is collected by Microsoft and shared with the con<br>You can opt out of telemetry by setting a DOTNET_CLI_TELEMETRY_OPTOUT environment variable to<br>favorite shell. | nmunit | y.      |    |
| You can read more about .NET Core tools telemetry @ https://aka.ms/dotnet-cli-telemetry.                                                                                                    |        |         |    |
| Configuring                                                                                                    |        |         |    |
| A command is running to initially populate your local package cache, to improve restore speed<br>fline access. This command will take up to a minute to complete and will only happen once.<br>Decompressing 100% 5873 ms<br>Expanding 100% 95342 ms                                                                | and e  | enable  | of |

| Templates                                                                                                    | Short Name                                                            | Language                                                                 |
|----------------------------------------------------------------------------------------------------|-----------------------------------------------------------------------|--------------------------------------------------------------------------|
| Console Application<br>Class library<br>Unit Test Project<br>xUnit Test Project<br>Empty ASP.NET Core Web Application<br>MVC ASP.NET Core Web Application<br>Web API ASP.NET Core Web Application<br>Solution File | console<br>classlib<br>mstest<br>xunit<br>web<br>mvc<br>webapi<br>sln | [C#], F#<br>[C#], F#<br>[C#], F#<br>[C#], F#<br>[C#]<br>[C#], F#<br>[C#] |

| <pre>cemplate "Console Application" creat<br/>&gt; Documents(D:) &gt; DotNetCore &gt; Demo</pre> | 1                 |                     |      |      |
|--------------------------------------------------------------------------------------------------|-------------------|---------------------|------|------|
| Name ^                                                                                           | Date modified     | Туре                | Size |      |
| 💶 🗖 Demo.csproj                                                                                  | 01-Mar-17 10:37 P | Visual C# Project F |      | 1 KB |
| Program.cs                                                                                       | 01-Mar-17 10:37 P | Visual C# Source F  |      | 1 KB |
| :\Windows\System32\cmd.exe                                                                       |                   |                     |      |      |

|                   | Name                              | Date modified                          | Туре        | Size |              |
|-------------------|-----------------------------------|----------------------------------------|-------------|------|--------------|
| $\hookrightarrow$ | HelloDotNetCore.csproj Program.cs | 01-Mar-17 10:46 P<br>01-Mar-17 10:46 P | · · · · · · |      | 1 KB<br>1 KB |

| C:\Windows\System32\cmd.exe<br>D:\DotNetCore> dotnet new classlib -n "CustomLibrary" -lang C# |                                             |                     |      |      |  |  |  |  |
|-----------------------------------------------------------------------------------------------|---------------------------------------------|---------------------|------|------|--|--|--|--|
| Content generation time: 119.0008 ms<br>The template "Class library" created successfully.    |                                             |                     |      |      |  |  |  |  |
| Documents (D:) > DotNetCore > CustomLibra                                                     | Documents (D:) > DotNetCore > CustomLibrary |                     |      |      |  |  |  |  |
| Name ^                                                                                        | Date modified                               | Туре                | Size |      |  |  |  |  |
| 🖺 Class1.cs                                                                                   | 02-Mar-17 12:00 A                           | Visual C# Source F  |      | 1 KB |  |  |  |  |
| CustomLibrary.csproj                                                                          | 02-Mar-17 12:00 A                           | Visual C# Project F |      | 1 KB |  |  |  |  |

| C:\Windows\System32\cmd.exe                                                                                                    |                   |                     |      |  |  |  |  |
|----------------------------------------------------------------------------------------------------|-------------------|---------------------|------|--|--|--|--|
| D:\DotNetCore> dotnet new sln<br>Content generation time: 84.0916 ms<br>The template "Solution File" created success                                                                                                    | fully.            |                     |      |  |  |  |  |
| Documents (D:) > DotNetCore                                                                                                    |                   |                     |      |  |  |  |  |
| □ Name                                                                                                    | Date modified     | Туре                | Size |  |  |  |  |
| DotNetCore.sln                                                                                                    | 02-Mar-17 08:53 P | Visual Studio Solut | 1 KB |  |  |  |  |
|                                                                                                    |                   |                     |      |  |  |  |  |
| C:\Windows\System32\cmd.exe                                                                                                    |                   |                     |      |  |  |  |  |
| D:\DotNetCore> dotnet new sln -n "Demo Soluti                                                                                                    | on"               |                     |      |  |  |  |  |
| Content generation time: 20.1394 ms<br>The template "Solution File" created successf                                                                                                    |                   |                     |      |  |  |  |  |
| <ul> <li>Documents (D:) &gt; DotNetCore</li> </ul>                                                                                                    |                   |                     |      |  |  |  |  |
| ☐ Name                                                                                                    | Date modified     | Туре                | Size |  |  |  |  |
| Demo Solution.sln                                                                                                    | 02-Mar-17 08:56 P | Visual Studio Solut | 1 KB |  |  |  |  |
|                                                                                                    |                   |                     |      |  |  |  |  |
| C:\Windows\System32\cmd.exe                                                                                                    |                   | _                   |      |  |  |  |  |
| D:\DotNetCore> dotnet new console -n                                                                                                    | "Demo App"        |                     | ^    |  |  |  |  |
| Content generation time: 59.9189 ms<br>The template "Console Application" cr                                                                                                    | reated successful | ly.                 |      |  |  |  |  |
| 2 D:\DotNetCore> dotnet new classlib -n "Custom Library"<br>Content generation time: 45.6169 ms<br>The template "Class library" created successfully.                                                                                                    |                   |                     |      |  |  |  |  |
| 3 D:\DotNetCore> dotnet new sln -n "Demo Solution"<br>Content generation time: 32.3128 ms<br>The template "Solution File" created successfully.                                                                                                    |                   |                     |      |  |  |  |  |
| D:\DotNetCore> dotnet sln "Demo Solution.sln" add "Demo App\Demo App.csproj"<br>"Custom Library\Custom Library.csproj"<br>Project `Demo App\Demo App.csproj` added to the solution.<br>Project `Custom Library\Custom Library.csproj` added to the solution. |                   |                     |      |  |  |  |  |

| C:\Windows\System32\cmd.exe                                                                                                    | _                        |         | × |
|----------------------------------------------------------------------------------------------------|--------------------------|---------|---|
| D:\DotNetCore> dotnet restore<br>Restoring packages for D:\DotNetCore\Custom Library\Custom Library.csproj<br>Restoring packages for D:\DotNetCore\Demo App\Demo App.csproj<br>Generating MSBuild file D:\DotNetCore\Custom Library\obj\Custom Library.csproj.nu<br>Generating MSBuild file D:\DotNetCore\Custom Library\obj\Custom Library.csproj.nu<br>Writing lock file to disk. Path: D:\DotNetCore\Custom Library\obj\project.assets.<br>Restore completed in 607.02 ms for D:\DotNetCore\Custom Library\Custom Library.csproj.nu<br>Generating MSBuild file D:\DotNetCore\Demo App\obj\Demo App.csproj.nuget.g.props.<br>Generating MSBuild file D:\DotNetCore\Demo App\obj\Demo App.csproj.nuget.g.target<br>Writing lock file to disk. Path: D:\DotNetCore\Demo App\obj\project.assets.json<br>Restore completed in 902.59 ms for D:\DotNetCore\Demo App\Demo App.Csproj. | uget.g<br>json<br>sproj. | .target |   |
| NuGet Config files used:<br>C:\Users\kunal\AppData\Roaming\NuGet\NuGet.Config<br>C:\Program Files (x86)\NuGet\Config\Microsoft.VisualStudio.Offline.config                                                                                                    |                          |         |   |
| Feeds used:<br>https://api.nuget.org/v3/index.json<br>C:\Program Files (x86)\Microsoft SDKs\NuGetPackages\                                                                                                    |                          |         |   |

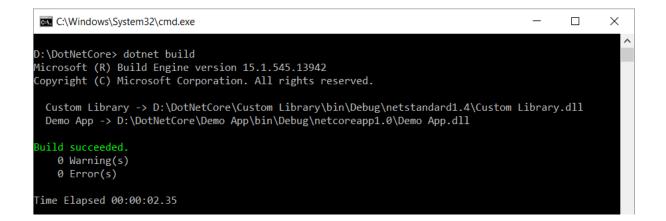

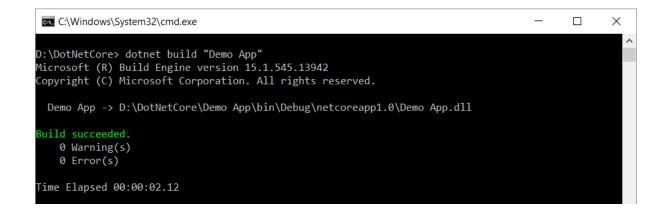

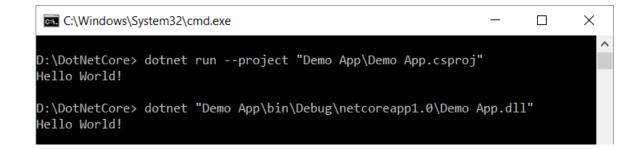

C:\Windows\System32\cmd.exe

D:\DotNetCore> dotnet new mvc -n "MVC Demo" -uld true -au none Content generation time: 1072.6964 ms The template "MVC ASP.NET Core Web Application" created successfully.

| > DotNetCore > MVC Demo > | ←                 | •                   |      |
|---------------------------|-------------------|---------------------|------|
| Name                      | Date modified     | Туре                | Size |
| Controllers               | 04-Mar-17 11:19 A | File folder         |      |
| Views                     | 04-Mar-17 11:19 A | File folder         |      |
| 📜 www.root                | 04-Mar-17 11:19 A | File folder         |      |
| .bowerrc                  | 04-Mar-17 11:19 A | BOWERRC File        | 1 KB |
| 🞝 appsettings.Development | 04-Mar-17 11:19 A | JSON File           | 1 KB |
| 🞝 appsettings             | 04-Mar-17 11:19 A | JSON File           | 1 KB |
| <b>J</b> bower            | 04-Mar-17 11:19 A | JSON File           | 1 KB |
| 🞝 bundleconfig            | 04-Mar-17 11:19 A | JSON File           | 1 KB |
| 🗂 MVC Demo.csproj         | 04-Mar-17 11:19 A | Visual C# Project F | 1 KB |
| Program.cs                | 04-Mar-17 11:19 A | Visual C# Source F  | 1 KB |
| Startup.cs                | 04-Mar-17 11:19 A | Visual C# Source F  | 2 KB |
|                           |                   |                     |      |

| N        | Micros    | oft Visua | I Studio |       |            |      |          |       |            |              |      |              |
|----------|-----------|-----------|----------|-------|------------|------|----------|-------|------------|--------------|------|--------------|
| File     | Edit      | View      | Project  | Debug | Team       | Tool | s T      | est   | Analyze    | Window       | Help |              |
|          | New       |           |          |       |            | •    | わ        | Proj  | ect        |              |      | Ctrl+Shift+N |
|          | Open      |           |          |       |            | ►    | *⊕       | Web   | o Site     |              |      | Shift+Alt+N  |
| Ċ        | Start Pag | je        |          |       |            |      | *        | Tea   | m Project  |              |      |              |
|          | Close     |           |          |       | Ctrl+W     |      | *1       | File. |            |              |      | Ctrl+N       |
| X        | Close So  | lution    |          |       |            |      |          | Proj  | ect From E | xisting Code |      |              |
|          | Save Sel  | ected Ite | ems      |       | Ctrl+S     |      | <b>—</b> |       |            |              |      |              |
|          | Save Sel  | ected Ite | ems As   |       |            |      |          |       |            |              |      |              |
| <b>1</b> | Save All  |           |          |       | Ctrl+Shift | +S   |          |       |            |              |      |              |
|          | Source C  | Control   |          |       |            | Þ    |          |       |            |              |      |              |

| New Project                                                         |                     |         |                                          |           |                | ? ×                                                                                                    |  |  |  |
|---------------------------------------------------------------------|---------------------|---------|------------------------------------------|-----------|----------------|----------------------------------------------------------------------------------------------------|--|--|--|
| ▶ Recent                                                            |                     | .NET Fr | amework 4.6.2                            | -         |                | Search Installed Templates (Ctrl- 🔎 -                                                                          |  |  |  |
| <ul> <li>Installed</li> </ul>                                       |                     | 5:      | Console App (.NET Core)                  | Visual C# |                | Type: Visual C#                                                                                                |  |  |  |
| <ul> <li>Templates</li> <li>Visual C#</li> <li>Windows C</li> </ul> | Classic Derktop     |         | Class Library (.NET Core)                | Visual C# | 1              | A project for creating a command-line<br>application that can run on .NET Core on<br>Windows, Linux and MacOS. |  |  |  |
| Web                                                                 | lassic Decklop      | 下]      | Unit Test Project (.NET Core)            | Visual C# |                |                                                                                                    |  |  |  |
| .NET Core<br>.NET Stand                                             | ard                 | ⊼_      | xUnit Test Project (.NET Core)           | Visual C# |                |                                                                                                    |  |  |  |
| Cloud<br>Test                                                       |                     | \$      | ASP.NET Core Web Application (.NET Core) | Visual C# |                |                                                                                                    |  |  |  |
| <ul> <li>Other Languag</li> <li>Other Project 1</li> </ul>          |                     |         |                                          |           |                |                                                                                                    |  |  |  |
| Not finding what yo<br>Open Visual St                               | ou are looking for? |         |                                          |           |                |                                                                                                    |  |  |  |
| ▷ Online                                                            |                     |         |                                          |           |                |                                                                                                    |  |  |  |
| <u>N</u> ame:                                                       | ConsoleApp          |         |                                          |           |                |                                                                                                    |  |  |  |
| Location:                                                           | D:\DotNetCore\      |         |                                          |           | <u>B</u> rowse |                                                                                                    |  |  |  |
| Solution name:                                                      | DotnetCore Demo     |         |                                          |           |                | Create <u>d</u> irectory for solution<br>Add to So <u>u</u> rce Control                                        |  |  |  |
|                                                                     |                     |         |                                          |           |                | OK Cancel                                                                                                    |  |  |  |

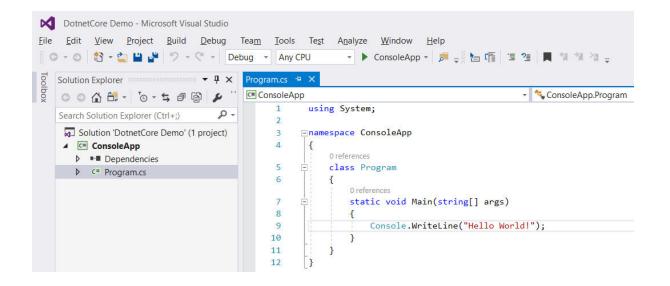

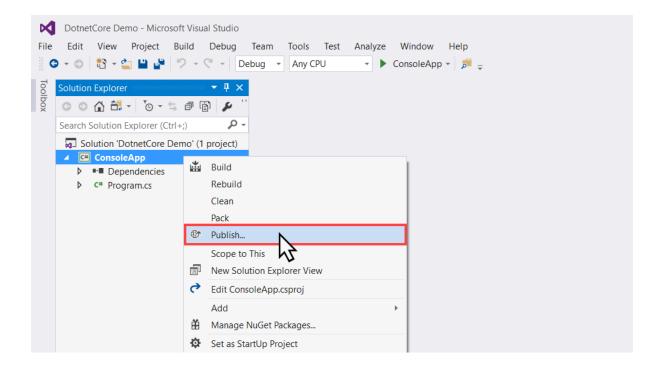

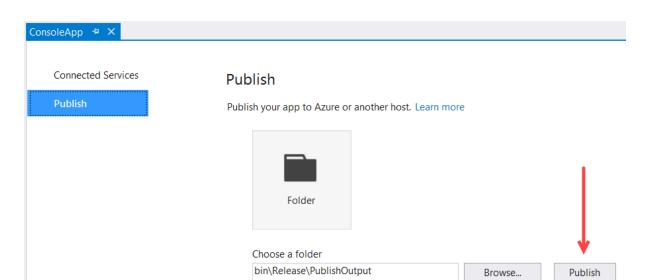

| ConsoleApp 🕆 🗙             |                                      |                             |              |
|----------------------------|--------------------------------------|-----------------------------|--------------|
| Connected Services Publish | Publish<br>Publish your app to Azure | or another host. Learn more |              |
|                            | FolderProfile                        | ~                           | Publish      |
|                            | Create new profile                   |                             |              |
|                            | Summary                              |                             |              |
|                            | Target Location                      | bin\Release\PublishOutput   | P Settings   |
|                            | Configuration                        | Release                     | Delete proje |
|                            | Target Framework                     | netcoreapp1.0               |              |
|                            | Target Runtime                       | Portable                    |              |
|                            |                                      |                             |              |

| Profile Settings  |                           | × |
|-------------------|---------------------------|---|
| Profile Name:     | FolderProfile             |   |
| Configuration:    | Release -                 |   |
| Target Framework: | netcoreapp1.0 -           |   |
| Target Runtime:   | Portable 🗸                |   |
| Target Location:  | bin\Release\PublishOutput |   |
|                   |                           |   |
|                   |                           |   |
|                   |                           |   |
|                   | Save Cancel               |   |

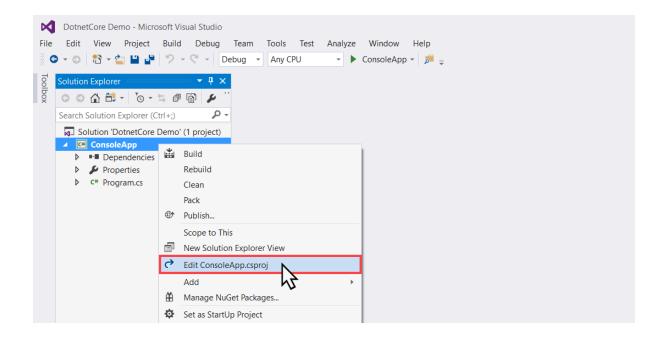

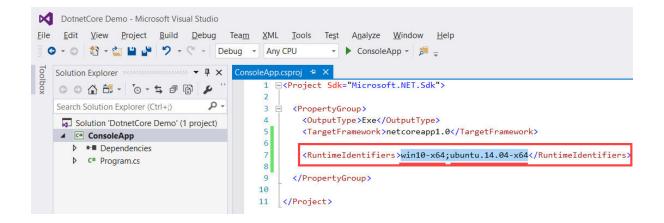

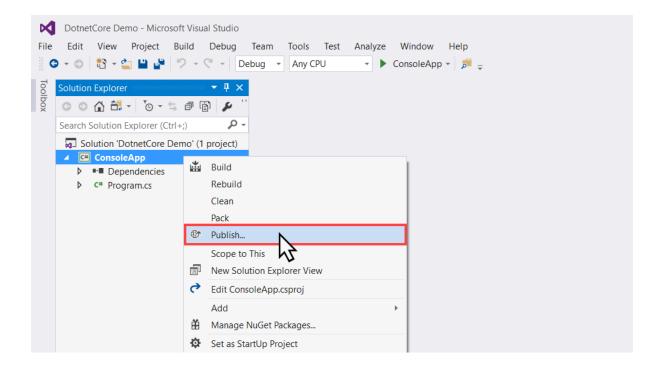

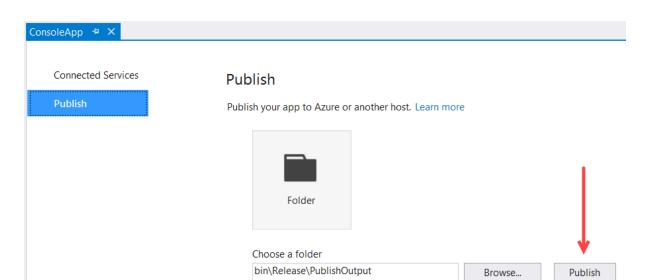

| Publish<br>Publish your app to Azure or and | ther host. Learn more                                                                                                    |                                                                                                    |
|---------------------------------------------|----------------------------------------------------------------------------------------------------|----------------------------------------------------------------------------------------------------|
| FolderProfile                               | v                                                                                                    | Publish                                                                                                    |
| Create new profile                          |                                                                                                    |                                                                                                    |
| Summary                                     |                                                                                                    |                                                                                                    |
| Target Location                             | bin\Release\PublishOutpu                                                                                                    | t 🗗 Settings                                                                                                    |
| Configuration                               | Release                                                                                                    | Delete p                                                                                                    |
| Target Framework                            | netcoreapp1.0                                                                                                    | -                                                                                                    |
| Target Runtime                              | win10-x64                                                                                                    |                                                                                                    |
|                                             | Publish your app to Azure or and<br>FolderProfile<br>Create new profile<br>Summary<br>Target Location<br>Configuration<br>Target Framework | Publish your app to Azure or another host. Learn more  FolderProfile  Create new profile  Summary  Target Location Configuration Release Target Framework netcoreapp1.0 |

| Profile Settings  |                           |      |        | × |
|-------------------|---------------------------|------|--------|---|
| Profile Name:     | FolderProfile             |      |        |   |
| Configuration:    | Release                   |      |        | • |
| Target Framework: | netcoreapp1.0             |      |        | • |
| Target Runtime:   | win10-x64                 |      |        | Ň |
| Target Location:  | bin\Release\PublishOutput |      |        | 5 |
|                   |                           |      |        |   |
|                   |                           |      |        |   |
|                   |                           | <br> |        |   |
|                   |                           | Save | Cancel |   |

| Profile Settings  |                           |      |        | × |
|-------------------|---------------------------|------|--------|---|
| Profile Name:     | FolderProfile             |      |        |   |
| Configuration:    | Release                   |      |        | • |
| Target Framework: | netcoreapp1.0             |      |        | • |
| Target Runtime:   | ubuntu.14.04-x64          |      |        | • |
| Target Location:  | bin\Release\PublishOutput |      |        |   |
|                   |                           |      |        |   |
|                   |                           |      |        |   |
|                   |                           |      |        |   |
|                   |                           | Save | Cancel |   |

| oleApp 🕆 🗙         |                           |                             |                |
|--------------------|---------------------------|-----------------------------|----------------|
| Connected Services | Publish                   |                             |                |
| Publish            | Publish your app to Azure | or another host. Learn more |                |
|                    | FolderProfile             | ~ Put                       | blish          |
|                    | Create new profile        |                             | E.             |
|                    | Summary                   |                             |                |
|                    | Target Location           | bin\Release\PublishOutput   | Settings       |
|                    | Configuration             | Release                     | Delete profile |
|                    | Target Framework          | netcoreapp1.0               |                |
|                    | Target Runtime            | ubuntu.14.04-x64            |                |

| New Project                                                                          |                     |          |                                          |           |              |                                                                                  | ?         | ×  |
|--------------------------------------------------------------------------------------|---------------------|----------|------------------------------------------|-----------|--------------|----------------------------------------------------------------------------------|-----------|----|
| Recent                                                                               |                     | .NET Fra | amework 4.6.2 - Sort by: Default         | -         | <b>! !</b> = | Search Installed Templat                                                         | es (Ctrl+ | ρ. |
| <ul> <li>Installed</li> </ul>                                                        |                     | 5.       | Console App (.NET Core)                  | Visual C# | Тур          | e: Visual C#                                                                     |           |    |
| <ul> <li>Templates</li> <li>Visual C#</li> </ul>                                     | Classic Desktop     |          | Class Library (.NET Core)                | Visual C# | Cor          | ject templates for creating<br>e applications for Windov<br>cOS using .NET Core. | -         |    |
| Web                                                                                  |                     |          | Unit Test Project (.NET Core)            | Visual C# |              |                                                                                  |           |    |
| .NET Core<br>.NET Stan                                                               |                     |          | xUnit Test Project (.NET Core)           | Visual C# |              |                                                                                  |           |    |
| Cloud<br>Test                                                                        |                     |          | ASP.NET Core Web Application (.NET Core) | Visual C# |              |                                                                                  |           |    |
| <ul> <li>Other Langua</li> <li>Other Project</li> <li>Not finding what yo</li> </ul> | Types               |          | <b>≯</b> ↓}                              |           |              |                                                                                  |           |    |
| <ul> <li>Online</li> </ul>                                                           |                     |          |                                          |           |              |                                                                                  |           |    |
| <u>N</u> ame:                                                                        | WebApplication      |          |                                          |           |              |                                                                                  |           |    |
| Location:                                                                            | D:\DotNetCore\      |          |                                          | -         | Bro          | wse                                                                              |           |    |
| Solution name:                                                                       | Web Application Der | mo       |                                          |           |              | ate <u>d</u> irectory for solution<br>I to So <u>u</u> rce Control               |           |    |
|                                                                                      |                     |          |                                          |           |              | ОК                                                                               | Cance     | el |

| New ASP.NET Core Web Application (.NET Core) - WebApplication                                                             | ? ×                                                                                                    |
|----------------------------------------------------------------------------------------------------|----------------------------------------------------------------------------------------------------|
| ASP.NET Core 1.1    Learn more                                                                                            |                                                                                                    |
| ASP.NET Core 1.1 Templates                                                                                                | A project template for creating an ASP.NET Core<br>application with example ASP.NET MVC Views and<br>Controllers. This template can also be used for RESTful<br>HTTP services.<br>Learn more |
| If you like to change the<br>authentication type of the web<br>site, click this button                                    | Change <u>A</u> uthentication<br>Authentication: <b>No Authentication</b>                                                                                                    |
| Enable Docker Support<br>Requires <u>Docker for Windows</u><br>Docker support can also be enabled later <u>Learn more</u> | OK                                                                                                    |

| Change Authentication                                                                                                   |                                                              | ×         |
|----------------------------------------------------------------------------------------------------|--------------------------------------------------------------|-----------|
| <u>No Authentication</u> <u>Individual User Accounts</u> Work or <u>S</u> chool Accounts <u>W</u> indows Authentication | For applications that don't require any user authentication. |           |
|                                                                                                    |                                                              | OK Cancel |

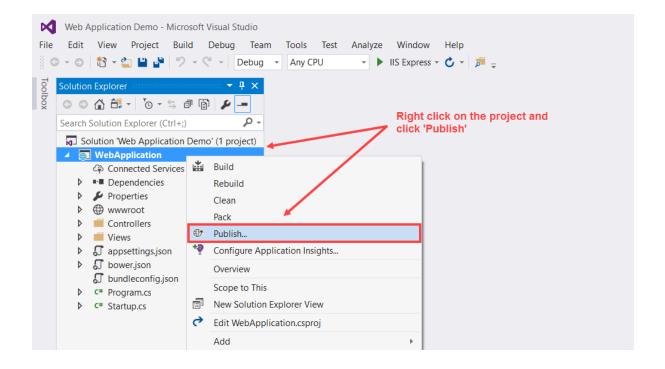

| Overview           | Publish                                            |            |
|--------------------|----------------------------------------------------|------------|
| Connected Services | Publish your app to Azure or another host. Learn n | nore       |
| Publish            | Microsoft Azure<br>App Service                     | etc Folder |
|                    | Create New                                         |            |

| Hosting 🕕         | Web App Na <u>m</u> e                                                 | Change Type 🔻                                     |
|-------------------|-----------------------------------------------------------------------|---------------------------------------------------|
| Services          | DotnetCoreWebAppDemo                                                  |                                                   |
|                   | Subscription                                                          |                                                   |
|                   | 2 Visual Studio Ultimate with MSDN (Main)                             | ~                                                 |
|                   | Resource Group                                                        |                                                   |
|                   | 3 DotnetCoreDemo*                                                     | ✓ <u>N</u> ew ()                                  |
|                   | App Service Plan                                                      |                                                   |
|                   | DotnetCoreWebAppDemoPlan*                                             | ✓ <u>N</u> ew                                     |
|                   |                                                                       |                                                   |
|                   | Clicking the Create button will create the following Azur             | e resources                                       |
|                   | Explore additional Azure services                                     |                                                   |
|                   | App Service - DotnetCoreWebAppDemo                                    |                                                   |
|                   | App Service Plan - DotnetCoreWebAppDemoPlan                           |                                                   |
|                   |                                                                       |                                                   |
|                   |                                                                       |                                                   |
| ou have removed w | our spending limit or you are using Pay as You Go, there may be monet | ary impact if you provision additional resources. |

| WebApplication 🕆 🗙 |                           |                                                 |                |
|--------------------|---------------------------|-------------------------------------------------|----------------|
| Overview           | Publish                   |                                                 |                |
| Connected Services | Publish your app to Azure | or another host. Learn more                     |                |
| Publish            | Create new profile        | ppDemo - Web Deploy Y Publish                   |                |
|                    | Site URL                  | http://dotnetcorewebappdemo.azurewebsites.net 🗗 | Settings       |
|                    | Resource Group            | DotnetCoreDemo                                  | Preview        |
|                    | Configuration             | Release                                         | Delete profile |
|                    | Username                  | <pre>\$DotnetCoreWebAppDemo</pre>               |                |
|                    | Password                  | ****                                            |                |
|                    |                           |                                                 |                |

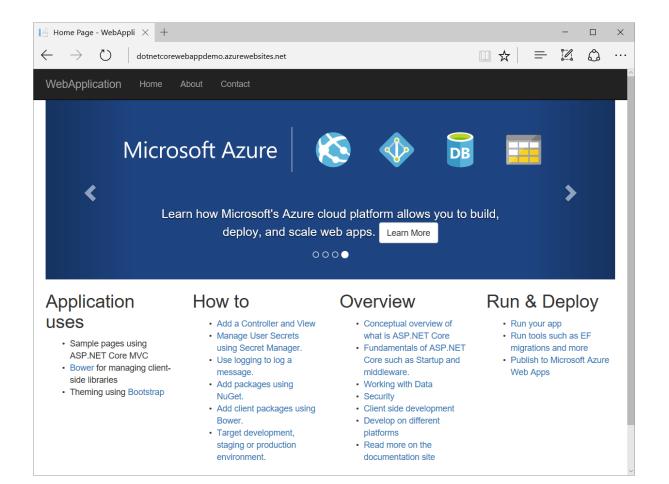

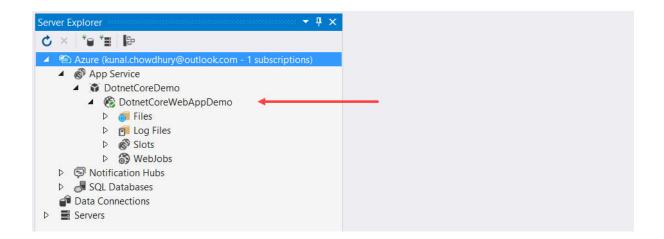

## **Chapter 6: Managing NuGet Packages**

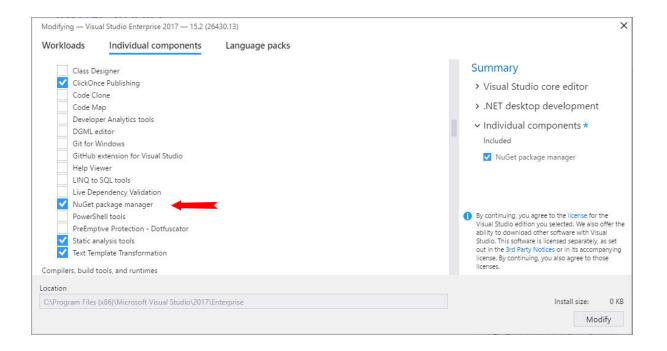

| WinLab.Windows.System - Microsoft Visual Studio         File       Edit       View       Project       Build       Debug       Team         □       □       □       □       □       □       □       □       □       □       □       □       □       □       □       □       □       □       □       □       □       □       □       □       □       □       □       □       □       □       □       □       □       □       □       □       □       □       □       □       □       □       □       □       □       □       □       □       □       □       □       □       □       □       □       □       □       □       □       □       □       □       □       □       □       □       □       □       □       □       □       □       □       □       □       □       □       □       □       □       □       □       □       □       □       □       □       □       □       □       □       □       □       □       □       □       □       □       □       □       □       □       □       □ | Tools       est       Analyze       Window         Extensions and Updates       ***       Connect to Database         ***       Connect to Server         SQL Server       Web Code Analysis         Code Snippets Manager       Choose Toolbox Items         NuGet Package Manager       External Tools         Import and Export Settings       Import and Export Settings | Help  Help  Ctrl+K, Ctrl+B  Package Manager Console  Manage NuGet Packages for Solution  Package Manager Settings       |
|----------------------------------------------------------------------------------------------------|----------------------------------------------------------------------------------------------------|----------------------------------------------------------------------------------------------------|
|                                                                                                    | Customize                                                                                                    |                                                                                                    |
| Toolbox                                                                                                    |                                                                                                    | Solution Explorer       ▼ ↓ ×         ○ ○ ☆ ☆ ~ ↓ ▼       ○ - ↓ ☆ ●         Search Solution Explorer (Ctrl+;)       ♀ ▼ |
|                                                                                                    |                                                                                                    | Solution 'WinLab.Windows.System' (1 project)                                                                            |
|                                                                                                    |                                                                                                    | i Build<br>Rebuild<br>Clean<br>Analyze ▶                                                                                |
|                                                                                                    |                                                                                                    | Scope to This<br>New Solution Explorer View                                                                             |
|                                                                                                    |                                                                                                    | Add   Manage NuGet Packages                                                                                             |
|                                                                                                    |                                                                                                    | Set as StartUp Project                                                                                                  |
|                                                                                                    |                                                                                                    | Pro Initialize Interactive with Project                                                                                 |

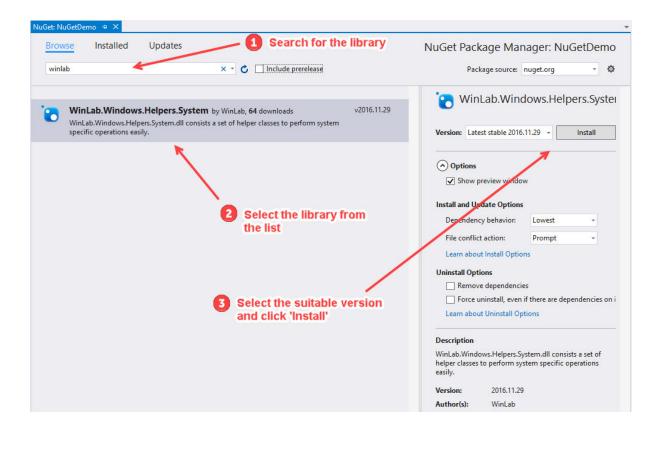

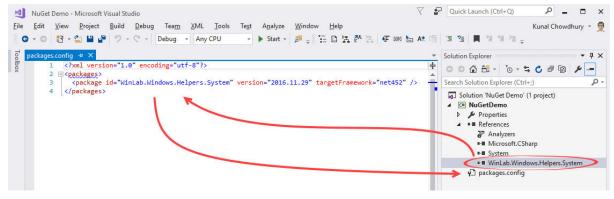

| New Project                   |                     |             |                                    |           |     |                                                         | ?                | $\times$ |
|-------------------------------|---------------------|-------------|------------------------------------|-----------|-----|---------------------------------------------------------|------------------|----------|
| ▷ Recent                      |                     | .NET Fr     | ramework 4 🔹 Sort by: Default      |           | - 1 | Search Installed Te                                     | emplates (Ctrl   | ρ-       |
| ◄ Installed                   |                     | C#          | WPF App (.NET Framework)           | Visual C# | *   | Type: Visual C#                                         |                  |          |
| ▲ Templates ▲ Visual C#       | Classic Desktop     |             | Windows Forms App (.NET Framework) | Visual C# | l   | A project for creating a (<br>(.dll)                    | C# class library | /        |
| Windows C<br>Web<br>.NET Core | Liassic Desktop     | <u> </u>    | Console App (.NET Framework)       | Visual C# |     |                                                         |                  |          |
| .NET Stand                    | lard                |             | Class Library (.NET Framework)     | Visual C# |     |                                                         |                  |          |
| Test<br>▷ Other Languag       | ges                 | <br>        | Shared Project                     | Visual C# |     |                                                         |                  |          |
| Other Project 1               | Types               | ∃⊑          | Windows Service (.NET Framework)   | Visual C# |     |                                                         |                  |          |
| Not finding what you Online   | are looking for? 🚽  | <b>∑</b> "j | Empty Project (.NET Framework)     | Visual C# | -   |                                                         |                  |          |
| <u>N</u> ame:                 | NuGetDemoLibrary    |             |                                    |           |     |                                                         |                  |          |
| Location:                     | D:\NuGet Demo\      |             |                                    | -         |     | <u>B</u> rowse                                          |                  |          |
| Solution:                     | Create new solution |             |                                    | *         |     |                                                         |                  |          |
| Solution na <u>m</u> e:       | NuGet Demos         |             |                                    |           | -   | Create <u>directory</u> for solut Add to Source Control | tion             |          |
|                               |                     |             |                                    |           |     | ОК                                                      | Cance            | el       |

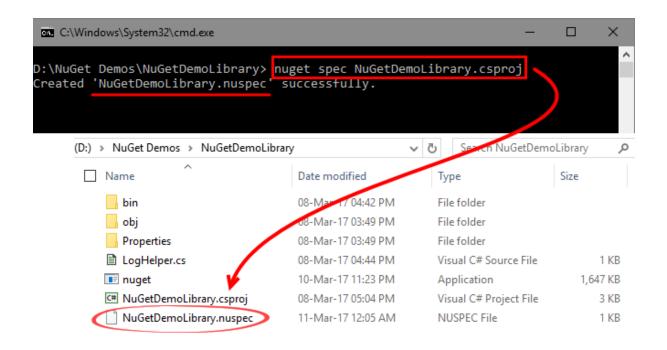

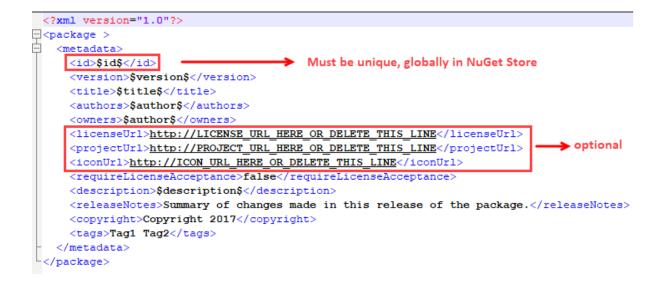

| C:\Windows\System32\cmd.exe                                                                                                    | -            |         | × |
|----------------------------------------------------------------------------------------------------|--------------|---------|---|
|                                                                                                    |              |         | ^ |
| D:\NuGet Demos\NuGetDemoLibrary> nuget pack NuGetDemoLibrary.                                                                                                   | nuspec       |         |   |
| Attempting to build package from 'NuGetDemoLibrary.nuspec'.                                                                                                    |              |         |   |
| Successfully created package 'D:\NuGet Demos\NuGetDemoLibrary<br>l.NuGetDemoLibrary.1.0.0-alpha.nupkg'.                                                         | ∧Demo.Pac    | kt.Kuna | a |
| WARNING: 1 issue(s) found with package 'Demo.Packt.Kunal.NuGe                                                                                                   | etDemoLibr   | ary'.   |   |
| Issue: Assembly not inside a framework folder.                                                                                                    |              |         |   |
| <pre>Description: The assembly 'lib\NuGetDemoLibrary.dll' is place<br/>'lib' folder. It is recommended that assemblies be placed ir<br/>-specific folder.</pre> |              | -       |   |
| Solution: Move it into a framework-specific folder. If this a                                                                                                   | scombly i    | s targe |   |
| ted for multiple frameworks, ignore this warning.                                                                                                    | issembly 1   |         |   |
| (D:) > NuGet Demos > NuGetDemoLibrary v ひ Search                                                                                                    | NuGetDemoLik | orary 🎾 | C |
|                                                                                                    | 1.0 1        |         |   |

| (L | () > Nuder Demos > NuderDemoLibrary                     | V 0 | Search NuGetDemoLibrary |
|----|---------------------------------------------------------|-----|-------------------------|
|    | Name ^                                                  |     | Date modified           |
|    | 🔄 bin                                                   |     | 08-Mar-17 04:42 PM      |
|    | 📙 obj                                                   |     | 11-Mar-17 11:15 AM      |
|    | Properties                                              |     | 08-Mar-17 03:49 PM      |
| ~  | 🗹 🗋 Demo.Packt.Kunal.NuGetDemoLibrary.1.0.0-alpha.nupkg |     | 11-Mar-17 12:40 PM      |
| (  | LogHelper.cs                                            |     | 08-Mar-17 04:44 PM      |
|    | 📧 nuget                                                 |     | 10-Mar-17 11:23 PM      |
|    | C <sup>#</sup> NuGetDemoLibrary.csproj                  |     | 08-Mar-17 05:04 PM      |
|    | NuGetDemoLibrary.nuspec                                 |     | 11-Mar-17 12:24 PM      |
|    |                                                         |     |                         |

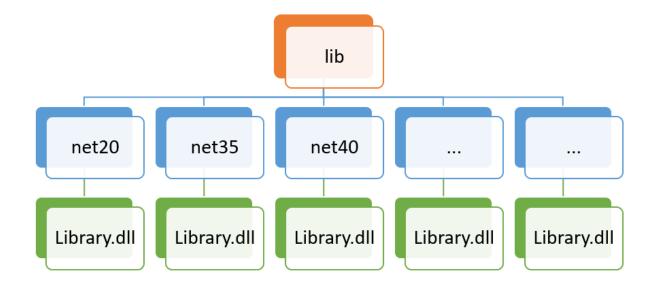

| C:\Windows\System32\cmd.exe                                                                                                    | - | ×       |
|----------------------------------------------------------------------------------------------------|---|---------|
| D:\NuGet Demos\NuGetDemoLibrary> nuget pack NuGetDemoLibrary<br>Attempting to build package from 'NuGetDemoLibrary.nuspec'.<br>Successfully created package 'D:\NuGet Demos\NuGetDemoLibrary<br>.Kunal.NuGetDemoLibrary.1.0.0-alpha.nupkg'. |   | ^<br>kt |

| Add New Project                                                                                         |                  |                                                         | ?                | ×            |
|----------------------------------------------------------------------------------------------------|------------------|---------------------------------------------------------|------------------|--------------|
| ▷ Recent                                                                                                |                  | .NET Framework 4.6.2 - Sort by: Default - 📰 📰 Search    | n Installed Temp | - <i>م</i> ا |
| ▲ Installed                                                                                             |                  | Class Library (.NET Standard) Visual C# Type: Visual C# |                  |              |
| ✓ Visual C#<br>Windows Class<br>Web<br>.NET Core<br>.NET Standard<br>Cloud<br>Test<br>▷ Other Languages | ic Desktop       | A project for creating<br>targets .NET Standard         |                  | hat          |
| Not finding what yo<br>Open Visual St                                                                   | -                |                                                         |                  |              |
| <ul> <li>Online</li> </ul>                                                                              | and fraturer     |                                                         |                  |              |
| <u>N</u> ame:                                                                                           | NuGetDemoStandar | dLibrary                                                |                  |              |
| Location:                                                                                               | D:\NuGet Demos   | ▼ <u>B</u> rowse                                        |                  |              |
|                                                                                                    |                  | Ok                                                      | ( Can            | cel          |

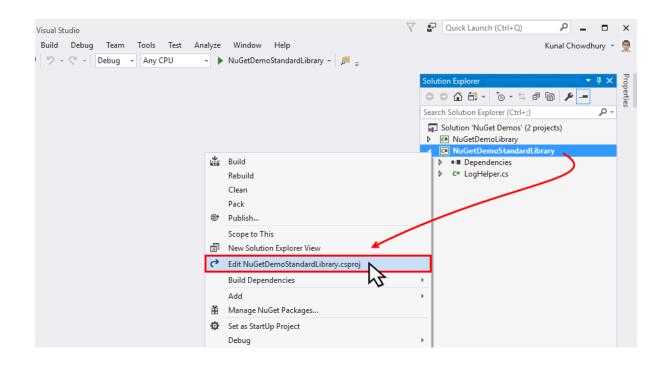

| 2   | <pre>:Project Sdk="Microsoft.NET.Sdk"&gt;</pre>                             |
|-----|-----------------------------------------------------------------------------|
| 3 😑 | <propertygroup></propertygroup>                                             |
| 4   | <targetframework>netstandard1.4</targetframework>                           |
| 5   |                                                                             |
| 6   | <pre><packageid>Demo.Packt.Kunal.NuGetDemoStandardLibrary</packageid></pre> |
| 7   | <packageversion>1.0.0-prerelease</packageversion>                           |
| 8   | <authors>Kunal Chowdhury</authors>                                          |
| 9   | <pre><description>Demo Library</description></pre>                          |
| .0  | <pre><packagereleasenotes>Change 1, Change 2,</packagereleasenotes></pre>   |
| .1  | <copyright>Copyright 2017 (c) All rights reserved.</copyright>              |
| 2   | <packagetags>Tag1 Tag2</packagetags>                                        |
| .3  |                                                                             |
| 4   |                                                                             |
| 5   |                                                                             |
| 6 < | :/Project>                                                                  |
| 7   | -                                                                           |

| Visual Studio<br>Build Debug Team Tools Test Ar<br>ッ マ マー Release ・ Any CPU | alyze Window Help<br>- NuGetDemoStandardLibrary - 🎜 =                                                             | Quick Launch (Ctrl+Q)     P = □ ×     Kunal Chowdhury ▼     P      |
|-----------------------------------------------------------------------------|----------------------------------------------------------------------------------------------------|--------------------------------------------------------------------|
| 1                                                                           |                                                                                                    | Solution Explorer                                                  |
|                                                                             | 🔛 Build<br>Rebuild<br>Clean                                                                                       | CIII NuGetDemoStandardLibrary  III Dependencies  CIII LogHelper.cs |
|                                                                             | Pack Publish Scope to This New Solution Explorer View Edit NuGetDemoStandardLibrary.csproj Build Dependencies Add |                                                                    |

| (D:) > NuGet Demos > NuGetDemoStand                                                                                                    | lardLibrary > bin > Release                                                                                                    |                                                                                                    |                  |
|----------------------------------------------------------------------------------------------------|----------------------------------------------------------------------------------------------------|----------------------------------------------------------------------------------------------------|------------------|
| Name Name                                                                                                    | ×                                                                                                    | Date modified                                                                                                    | Туре             |
| netstandard1.4                                                                                                    |                                                                                                    | 12-Mar-17 05:37 PM                                                                                                    | File folder      |
| Demo.Packt.Kunal.NuGetDemoStar                                                                                                    | ndardLibrary.1.0.0-prerelease.nupkg                                                                                                    | 12-Mar-17 05:37 PM                                                                                                    | NUPKG File       |
| NuGet Demos - Microsoft Visual Studio         File       Edit       View       Project       Build       Debug       Team         Image: Comparison of the state of the state of th | Tools       Test       Analyze       Window       Help         Extensions and Updates       Connect to Database       Secondational Secondational Secon | <ul> <li>NuGetDemoStandardLibra</li> <li>Package Manager Console</li> <li>Manage NuGet Packages f</li> <li>Package Manager Settings</li> </ul> | e<br>or Solution |
|                                                                                                    | Options                                                                                                    |                                                                                                    | -                |

| Options                                                                                                    |   | ? ×                                                                                                    |
|----------------------------------------------------------------------------------------------------|---|----------------------------------------------------------------------------------------------------|
| Search Options (Ctrl+E)                                                                                                    | ٩ | Available package sources:                                                                                                    |
| <ul> <li>Environment</li> <li>Projects and Solutions</li> <li>Source Control</li> <li>Work Items</li> <li>Text Editor</li> <li>Debugging</li> <li>IntelliTrace</li> <li>Performance Tools</li> <li>Cross Platform</li> <li>Database Tools</li> <li>Live Unit Testing</li> <li>NuGet Package Manager<br/>General</li> </ul> | ^ | Image: org         https://api.nuget.org/v3/index.json         Machine-wide package         Machine-wide package         Image: C:\Program Files (x86)\Microsoft SDKs\NuGetPackages\ |
| Package Sources                                                                                                    | ¥ | Name:       nuget.org         Source:       https://api.nuget.org/v3/index.json        Update         OK       Cancel                                                                |

| Options                                                                                                    |                                                                                                    | ? ×            |
|----------------------------------------------------------------------------------------------------|----------------------------------------------------------------------------------------------------|----------------|
| Search Options (Ctrl+E)                                                                                                    | Available package sources:                                                                                                    | <b>+</b> × ↑ ↓ |
| <ul> <li>Environment</li> <li>Projects and Solutions</li> <li>Source Control</li> <li>Work Items</li> <li>Text Editor</li> <li>Debugging</li> <li>IntelliTrace</li> <li>Performance Tools</li> <li>Cross Platform</li> <li>Database Tools</li> <li>Live Unit Testing</li> <li>NuGet Package Manager<br/>General</li> <li>Package Sources</li> </ul> | ✓       nuget.org<br>https://api.nuget.org/v3/index.json         ✓       Local Package Source<br>D\\NuGet Demos\NuGetDemoStandardLibrary\bin\Release         ✓       Microsoft Demos\NuGetDemoStandardLibrary\bin\Release         ✓       Machine-wide package         ✓       Microsoft Visual Studio Offline Packages<br>C:\Program Files (x86)\Microsoft SDKs\NuGetPackages\ |                |
|                                                                                                    | Name: Local Package Source Source: D:\NuGet Demos\NuGetDemoStandardLibrary\bin\Rel                                                                                                    | lease Update   |
|                                                                                                    |                                                                                                    | OK Cancel      |

+

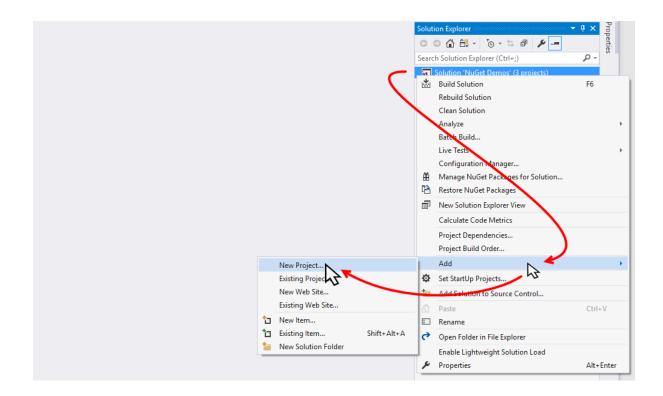

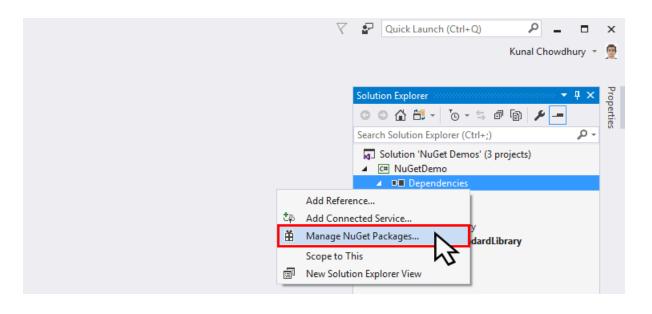

| Package source Local Package Source<br>o.Packt.Kunal.NuGetDemoStandardLibrary t prerelease I.0.0-prerelease Install |
|----------------------------------------------------------------------------------------------------|
| t prerelease 1.0.0-prerelease - Install                                                                             |
| ₹J                                                                                                    |
| eview window                                                                                                    |
|                                                                                                    |
|                                                                                                    |
| 1.0.0-prerelease                                                                                                    |
| Kunal Chowdhury<br>Kunal Chowdhury                                                                                  |
| l: Sunday, March 12, 2017 (3/12/2017)                                                                               |
| Tag1 Tag2                                                                                                    |
|                                                                                                    |
| <b>Library</b> (>= 1.6.1)<br>on (>= 9.0.1)                                                                          |
|                                                                                                    |

| Preview                                                                                                    | $\times$ |
|----------------------------------------------------------------------------------------------------|----------|
| Review Changes<br>Visual Studio is about to make changes to this solution. Click OK to proceed with the changes listed below.                                    |          |
| NuGetDemo<br>Installing:<br>Demo.Packt.Kunal.NuGetDemoStandardLibrary.1.0.0-prerelease<br>Newtonsoft.Json.9.0.1<br>System.Runtime.Serialization.Primitives.4.1.1 |          |
| Do not show this again     OK Cancel                                                                                                    |          |

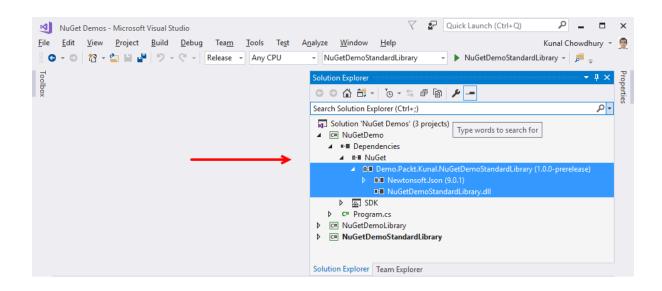

| NuGet: NuGetDemo 🧇 🗙                                       | -                                                       |
|------------------------------------------------------------|---------------------------------------------------------|
| Browse Installed Updates                                   | NuGet Package Manager: NuGetDemo                        |
| Search (Ctrl+E)                                            | Package source: Local Package Source 🔹 🌣                |
| ✓ Select all packages Update                               | C Demo.Packt.Kunal.NuGetDemoStandardLibr                |
| Demo.Packt.Kunal.NuGetDemoStandardLibr: Ov1.0.0-prerelease | Installed: 1.0.0-prerelease Uninstall                   |
| Demo Library v2.0.0                                        | Version: Latest stable 2.0.0 Update Latest stable 2.0.0 |
|                                                            | ⊙ <b>Optio</b><br>1.0.0                                 |
|                                                            | Sho 1.0.0-prerelease                                    |
|                                                            | Description                                             |
|                                                            | Demo Library                                            |
|                                                            | Version: 2.0.0                                          |
|                                                            | Owner(s): Kunal Chowdhury                               |
|                                                            | Author(s): Kunal Chowdhury                              |

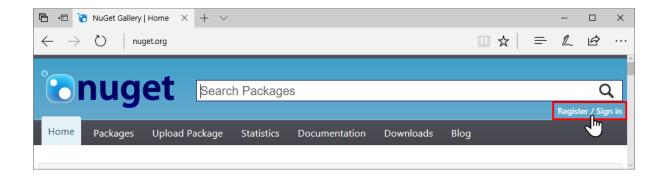

| 🖻 🖅 NuGet Gallery   Upload × + ∨                                                                                              | -      |           | ×        |
|----------------------------------------------------------------------------------------------------|--------|-----------|----------|
| $\leftarrow$ $\rightarrow$ $\circlearrowright$   $\triangle$ nuget.org/packages/manage/upload $\square$ $\bigstar$   $\equiv$ | l_     | Ŕ         |          |
|                                                                                                    |        |           |          |
| Search Packages                                                                                                    |        | (         | <b>ર</b> |
|                                                                                                    | howdhu | ıry / Sig | n out    |
| Home Packages Upload Package Statistics Documentation Downloads Blog                                                          |        |           |          |
| Upload Your Package                                                                                                    |        |           |          |
| 1. Upload 2. Verify Details                                                                                                   |        |           |          |
| Your package file will be uploaded and hosted on the NuGet Gallery server (http://www.nuget.org).                             |        |           |          |
| Choose a package                                                                                                    |        |           |          |
| D:\NuGet Demos\NuGetDemoStanda Browse                                                                                         |        |           |          |
| Upload                                                                                                    |        |           |          |
|                                                                                                    |        |           |          |

This is a prerelease version of Demo.Packt.Kunal.NuGetDemoStandardLibrary.

This package has not been indexed yet. It will appear in search results and will be available for install/restore after indexing is completed.

## Demo.Packt.Kunal.NuGetDemoStandardLib... 1.0.0-prerelease

## Demo Library

To install Demo.Packt.Kunal.NuGetDemoStandardLibrary, run the following command in the Package Manager Console

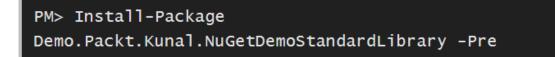

| File Toolbox | NuGet Demos - Microsoft Visual Studio <u>E</u> dit <u>V</u> iew <u>P</u> roject <u>B</u> uild <u>D</u> ebug       Team <u>T</u> ools       Te <u>st</u> <u>Analyze</u> <u>W</u> indow <u>H</u> elp         •       •       •       •       •       NuGet       NuGetDemoStandardLibrary       •       •       NuGet         NuGet:       NuGetDemo       •       ×       •       •       •       •       •       •       •       •       •       •       •       •       •       •       •       •       •       •       •       •       •       •       •       •       •       •       •       •       •       •       •       •       •       •       •       •       •       •       •       •       •       •       •       •       •       •       •       •       •       •       •       •       •       •       •       •       •       •       •       •       •       •       •       •       •       •       •       •       •       •       •       •       •       •       •       •       •       •       •       •       • |
|--------------|----------------------------------------------------------------------------------------------------|
| X            | Browse Installed Updates 1                                                                                                    |
|              | Search (Ctrl+E)                                                                                                    |
|              |                                                                                                    |
|              | Demo.Packt.Kunal.NuGetDemoStandardLibrary by Kunal Chowdhury © v1.0.0-prerelease                                                                                                    |
|              | .NET Microsoft.NETCore.App by Microsoft Ov1.1.1 A set of .NET API's that are included in the default .NET Core application model. When using NuGet 3.x this package requires at least version 3.4.                                                                                                    |
|              | Newtonsoft.Json by James Newton-King       Ø v9.0.1         Json.NET is a popular high-performance JSON framework for .NET                                                                                                    |

| Options                                                                                                    | ? ×                                                                                                    |
|----------------------------------------------------------------------------------------------------|----------------------------------------------------------------------------------------------------|
| Search Options (Ctrl+E)         > Work Items         > Text Editor         > Debugging         > IntelliTrace         > Performance Tools         > Cross Platform         > Database Tools         > Live Unit Testing            Package Manager         General         Package Sources         > SQL Server Tools         > Text Templating         > Web         > Web Forms Designer         > Windows Forms Designer         > XAML Designer | Package Restore         △ Allow NuGet to download missing packages         △ Automatically check for missing packages during build in Visual Studio         Binding Redirects         □ Skip applying binding redirects         Package Management         □ pefault package management format:         Packages.config         □ Allow format selection on first packageReference         Clear All NuGet Cache(s) |
|                                                                                                    | OK Cancel                                                                                                    |

## **Chapter 7: Debugging Applications with Visual Studio 2017**

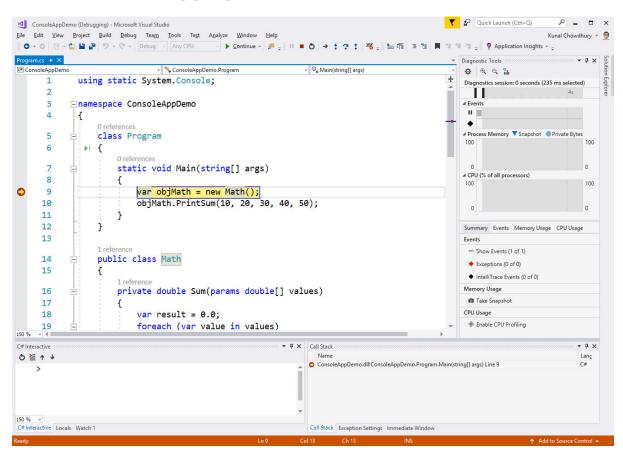

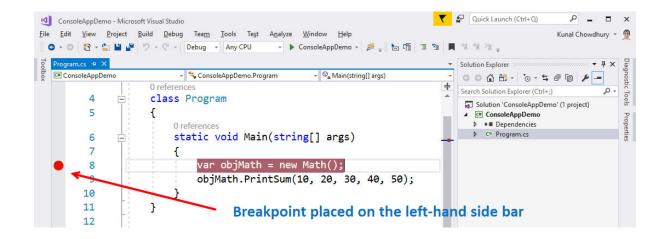

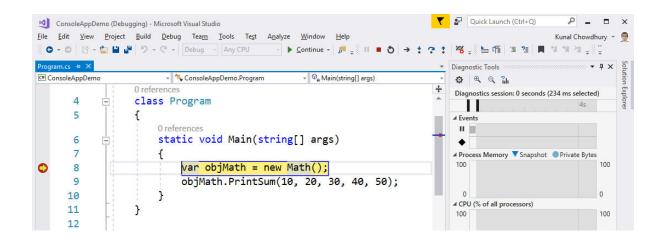

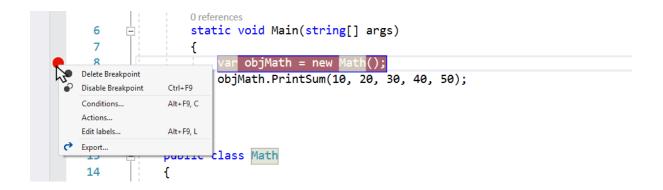

| ConsoleAppDemo - Microsoft Visu                              | ial Stu | Idio                           |               |                  |                |              |     |
|--------------------------------------------------------------|---------|--------------------------------|---------------|------------------|----------------|--------------|-----|
| <u>File E</u> dit <u>V</u> iew <u>P</u> roject <u>B</u> uild |         | oug Tea <u>m T</u> ools        | Te <u>s</u> t | A <u>n</u> alyze | <u>W</u> indow | <u>H</u> elp |     |
| 🕘 🗢 🗢 🛛 📸 - 🖕 🔛 🦉 🤊 -                                        |         | <u>W</u> indows                |               |                  | )              | emo -        | , 🗖 |
| d                                                            |         | <u>S</u> tart Debugging        |               | F5               |                |              |     |
| Toolbox                                                      | ▶       | Start Wit <u>h</u> out Debugg  | jing          | Ctr              | + F5           |              |     |
| *                                                            | 2       | Performance Pro <u>f</u> iler. |               | Alt              | -F2            |              |     |
|                                                              | °       | Attach to <u>P</u> rocess      |               | Ctr              | +Alt+P         |              |     |
|                                                              |         | Ot <u>h</u> er Debug Targets   |               |                  | )              |              |     |
|                                                              |         | Profiler                       |               |                  | )              |              |     |
|                                                              | *       | Step <u>I</u> nto              |               | F11              |                |              |     |
|                                                              | ?       | Step <u>O</u> ver              |               | F10              |                |              |     |
|                                                              |         | Toggle Breakpoint              |               | F9               |                |              |     |
|                                                              |         | New <u>B</u> reakpoint         |               |                  | )              |              |     |
|                                                              | 87      | Delete <u>A</u> ll Breakpoint  |               | Ctr              | +Shift+F9      |              |     |
|                                                              | 6       | Disable All Breakpoin          | ts            |                  |                |              |     |
|                                                              |         | <u>IntelliTrace</u>            |               |                  | )              | <u> </u>     |     |
|                                                              |         | Clear <u>A</u> ll DataTips     |               |                  |                |              |     |
|                                                              |         | Export DataTips                |               |                  |                |              |     |
|                                                              |         | Import DataTips                |               |                  |                | _            |     |
|                                                              | ø       | Options                        |               |                  |                |              |     |
|                                                              | ۶       | ConsoleAppDemo Pr              | operties.     |                  |                |              |     |
|                                                              |         |                                |               |                  |                |              |     |

| ConsoleAppDemo - Microsoft Visu<br><u>File E</u> dit <u>V</u> iew <u>P</u> roject <u>B</u> uild |                | idio<br>pug Tea <u>m T</u> ools Te <u>s</u> t | A <u>n</u> alyze <u>W</u> indow |   |
|-------------------------------------------------------------------------------------------------|----------------|-----------------------------------------------|---------------------------------|---|
|                                                                                                 |                | <u>W</u> indows                               | Analyze <u>w</u> indow          | Þ |
|                                                                                                 | •              | Start Debugging                               | F5                              |   |
| Toolbox                                                                                         | ⊳              | Start Without Debugging                       | Ctrl+F5                         |   |
| ×                                                                                               | $\sim$         | Performance Pro <u>f</u> iler                 | Alt+F2                          |   |
|                                                                                                 | é <sup>ø</sup> | Attach to Process                             | Ctrl+Alt+P                      |   |
|                                                                                                 |                | Ot <u>h</u> er Debug Targets                  |                                 | ۲ |
|                                                                                                 |                | Profiler                                      |                                 | • |
|                                                                                                 | *              | Step <u>I</u> nto                             | F11                             |   |
|                                                                                                 | 3              | Step <u>O</u> ver                             | F10                             |   |
|                                                                                                 |                | Toggle Breakpoint                             | F9                              |   |
|                                                                                                 |                | New <u>B</u> reakpoint                        |                                 | ۲ |
|                                                                                                 | <b>*</b>       | Delete <u>A</u> ll Breakpoints                | Ctrl+Shift+F9                   |   |
|                                                                                                 | ି              | Disable All Breakpoints                       |                                 |   |
|                                                                                                 |                | <u>I</u> ntelliTrace                          |                                 | • |
|                                                                                                 |                | Clear <u>A</u> ll DataTips                    |                                 |   |
|                                                                                                 |                | Export DataTips                               |                                 |   |
|                                                                                                 |                | Import DataTips                               |                                 |   |
|                                                                                                 | Ø              | Options                                       |                                 |   |
|                                                                                                 | ۶              | ConsoleAppDemo Properties                     |                                 |   |

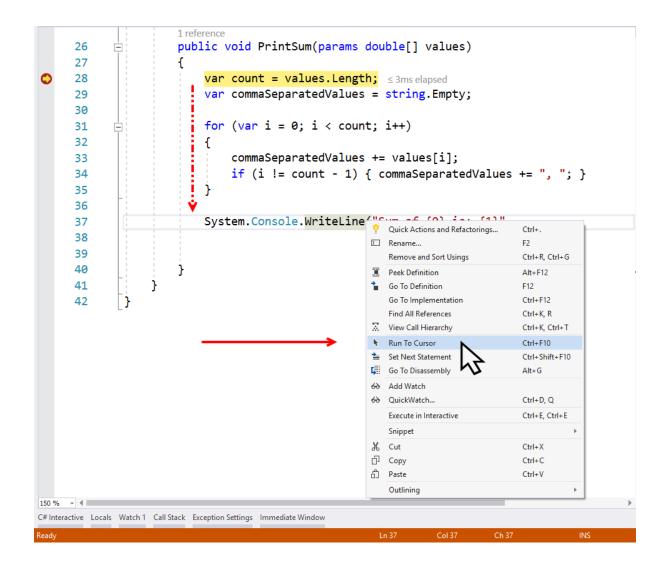

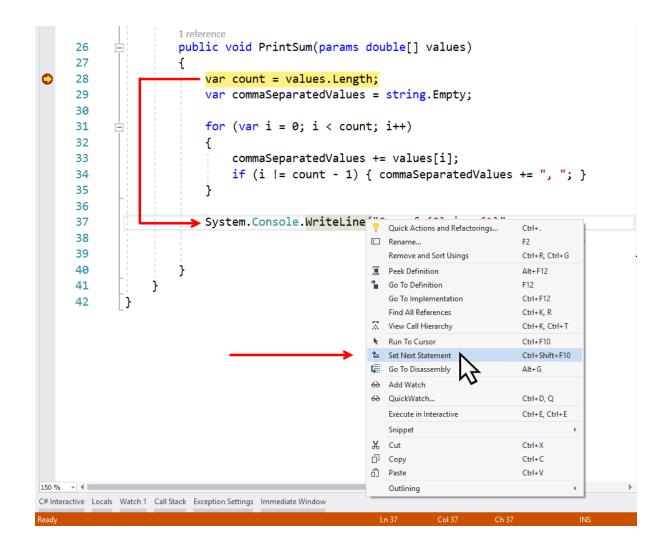

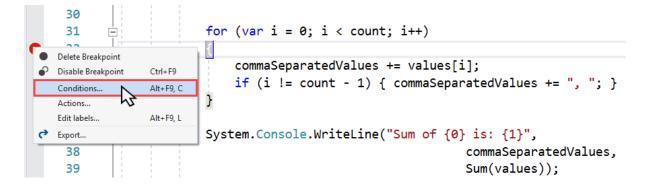

| Conditions | .cs, Line: 32, Character: | io, mase materi source |         |    |
|------------|---------------------------|------------------------|---------|----|
|            |                           |                        |         |    |
| Conditi    | onal Expression           | ls true                | - i== 5 | Ca |
| Close      |                           |                        |         |    |

|   | {             |                                                                  | Breakpoint Se  |
|---|---------------|------------------------------------------------------------------|----------------|
|   |               |                                                                  | breakpoint set |
|   |               | Character: 13, Must match source                                 |                |
|   | Conditions    |                                                                  |                |
|   | Hit Count     | • = • • 5                                                        |                |
|   | Add condition |                                                                  |                |
|   | Actions       |                                                                  |                |
|   |               |                                                                  |                |
|   | Close         |                                                                  |                |
|   |               |                                                                  |                |
| 1 |               | commaSeparatedValues += values[i];                               |                |
|   |               |                                                                  |                |
|   |               | <pre>if (i != count - 1) { commaSeparatedValues += ", "; }</pre> |                |
|   |               | (I = count - I) { commaseparateuvalues = , , }                   |                |

| Ė |                      | for (var i              | . = 0; i                    | < cou  | nt; i++)                                             |                               |
|---|----------------------|-------------------------|-----------------------------|--------|------------------------------------------------------|-------------------------------|
|   |                      | £                       |                             |        |                                                      |                               |
|   |                      |                         |                             |        |                                                      | Breakpoint Settings $ 	imes $ |
|   | Location: Program of | s, Line: 32, Character: | 13 Must match               | SOURCE |                                                      |                               |
|   | Conditions           | s, chiel 52, character. | io, muse materi             | source |                                                      |                               |
|   | Filter               |                         | <ul> <li>Is true</li> </ul> | -      | e.g. ThreadId = 123    ThreadName="Thread1"          | Cancel                        |
|   | Add cond             | ition                   |                             |        | MachineName                                          |                               |
|   |                      |                         |                             |        | ProcessId                                            |                               |
|   | Actions              |                         |                             |        | ProcessName                                          |                               |
|   | Close                |                         |                             |        | ThreadId                                             |                               |
|   | Close                |                         |                             |        | ThreadName                                           |                               |
| _ |                      |                         | •                           |        | s += values[i];<br>{ commaSeparatedValues += ", "; } |                               |

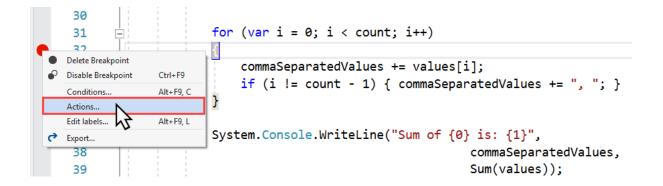

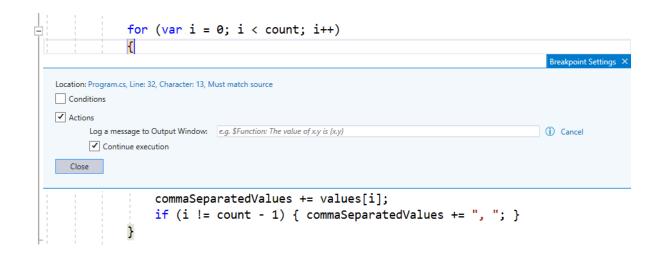

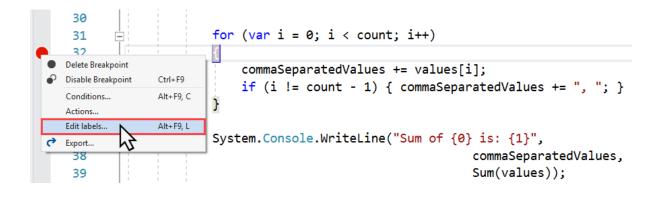

| Edit breakpoint labels           | × |
|----------------------------------|---|
| Type a new label:                |   |
| Sum Method Add                   |   |
| Or choose among existing labels: |   |
| Math Class                       |   |
|                                  |   |
|                                  |   |
|                                  |   |
|                                  |   |
| OK Cancel                        |   |

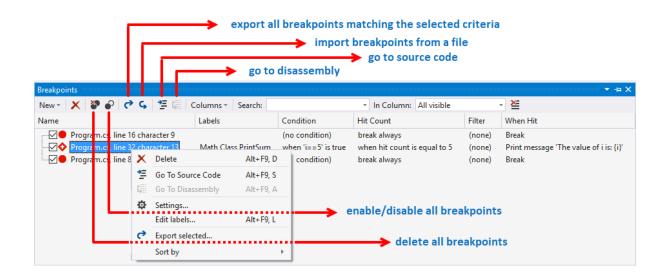

| Breakpoints                                                                                                    |                        |                               |                       |                 |        |  |  |  |
|----------------------------------------------------------------------------------------------------|------------------------|-------------------------------|-----------------------|-----------------|--------|--|--|--|
| New - 🗙 🖉 🔗 🦿 G                                                                                                 | 🖆 🗐 🛛 Columns * 🛛 Se   | arch:                         | ✓ In Column: All visi | ble 🚽 🞽         |        |  |  |  |
| Name                                                                                                    | Labels                 | Condition                     | Hit Count             | Filter When Hit |        |  |  |  |
| Program.cs, line 27 cha                                                                                         | aracter 9 Math Class,P | rintSum (no condition)        | break always          | (none) Break    |        |  |  |  |
| ✓ Program.cs, line \$2 character 13     ✓ Program.cs, line 8 character 13     ✓ Program.cs, line 8 character 13 |                        |                               |                       |                 |        |  |  |  |
| ← → ▼ ↑ 🔤 « Docum > Debug Demo > V 👌 Search Debug Demo 🔎                                                        |                        |                               |                       |                 |        |  |  |  |
|                                                                                                    |                        | File name:                    |                       |                 | ~      |  |  |  |
|                                                                                                    | Sav                    | ve as type: Xml files (*.xml) |                       |                 | ~      |  |  |  |
|                                                                                                    | ✓ Browse               | Folders                       |                       | Save            | Cancel |  |  |  |

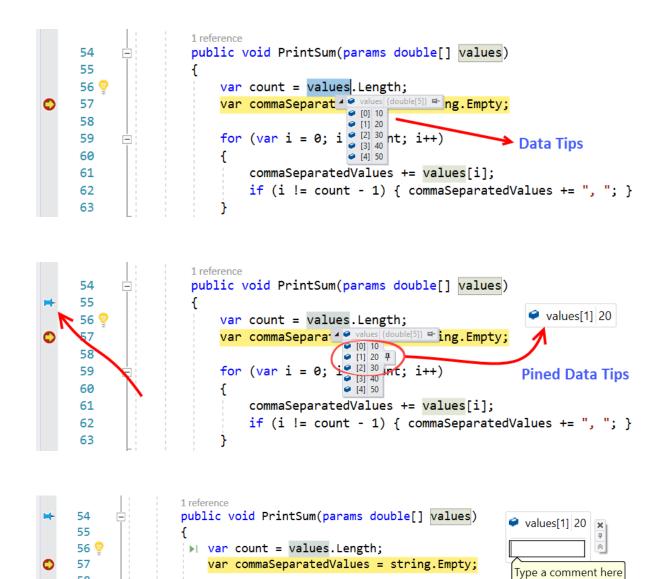

for (var i = 0; i < count; i++)</pre>

58 59

60

Ė

{

| 5                      | 5                 | 4      |                                                     |                     |       |  |  |
|------------------------|-------------------|--------|-----------------------------------------------------|---------------------|-------|--|--|
| 5                      | 1 1               | var co | ount = values.Length;                               |                     |       |  |  |
| 5                      | 7                 | var co | <pre>var commaSeparatedValues = string.Empty;</pre> |                     |       |  |  |
| 5                      | 8                 |        |                                                     |                     |       |  |  |
| 59                     | 9 占               | for () | <pre>ar i = 0; i &lt; count; i++)</pre>             |                     |       |  |  |
| 61                     | T                 |        | ,,,,,,,,                                            |                     | -     |  |  |
| % - 4                  |                   |        |                                                     |                     | ► E   |  |  |
| tos                    |                   |        |                                                     |                     | + 4 × |  |  |
| lame                   |                   |        | Value                                               | Туре                |       |  |  |
|                        | maSeparatedValues |        | null                                                | string              |       |  |  |
| e cour                 |                   |        | 5                                                   | int                 |       |  |  |
| <ul><li>this</li></ul> |                   |        | {ConsoleAppDemo.Math}                               | ConsoleAppDemo.Math |       |  |  |
| 🧭 valu                 | es                |        | {double[5]}                                         | double[]            |       |  |  |
| 🥥 [(                   | 0]                |        | 10                                                  | double              |       |  |  |
| 9 [1                   | 1]                |        | 20                                                  | double              |       |  |  |
| 9 [2                   | 2]                |        | 30                                                  | double              |       |  |  |
| 9 [3                   |                   |        | 40                                                  | double              |       |  |  |
| 9 [4                   | 4]                |        | 50                                                  | double              |       |  |  |
| • [4                   | es.Length         |        | 5                                                   | int                 |       |  |  |

|                    | 57                                                                        | 1 1           | var commaSeparatedValues                                                                                                    | - string Empty:                                                                           |
|--------------------|---------------------------------------------------------------------------|---------------|----------------------------------------------------------------------------------------------------|-------------------------------------------------------------------------------------------|
|                    |                                                                           |               | var commaseparaceuvarues                                                                                                    | - String.cmpty,                                                                           |
|                    | 58                                                                        | 1.1           |                                                                                                    |                                                                                           |
|                    | 59                                                                        | E I           | <pre>for (var i = 0; i &lt; coun</pre>                                                                                       | t: i++)                                                                                   |
|                    | 60                                                                        | Ti i          | 1                                                                                                    |                                                                                           |
|                    |                                                                           | 1 1           | L .                                                                                                    |                                                                                           |
| >                  | 61                                                                        | 1             |                                                                                                    | += values[i]; ≤ 1ms elapsed                                                               |
|                    | 62                                                                        |               | if (i != count - 1)                                                                                                    | <pre>{ commaSeparatedValues += ", "; }</pre>                                              |
|                    | <b>C</b> 2                                                                |               |                                                                                                    |                                                                                           |
|                    |                                                                           |               |                                                                                                    |                                                                                           |
| ocals              |                                                                           |               |                                                                                                    |                                                                                           |
|                    |                                                                           |               | Value                                                                                                    | туре                                                                                      |
|                    |                                                                           |               |                                                                                                    |                                                                                           |
| ocals<br>Name<br>2 | this                                                                      |               | Value                                                                                                    | Туре                                                                                      |
| Name               | this                                                                      |               | Value<br>{ConsoleAppDemo.Math}                                                                                               | Type<br>ConsoleAppDemo.Math                                                               |
| Name               | this<br>values                                                            |               | Value<br>{ConsoleAppDemo.Math}<br>{double[5]}                                                                                | Type<br>ConsoleAppDemo.Math<br>double[]                                                   |
| Name               | this<br>values<br>Ə [0]                                                   |               | Value<br>  {ConsoleAppDemo.Math}<br>  {double[5]}<br>10                                                                      | Type<br>ConsoleAppDemo.Math<br>double[]<br>double                                         |
| Name               | this<br>values<br>2 [0]<br>2 [1]                                          |               | Value<br>{ConsoleAppDemo.Math}<br>{double[5]}<br>10<br>20                                                                    | Type<br>ConsoleAppDemo.Math<br>double[]<br>double<br>double                               |
| Name               | this<br>values<br>2 [0]<br>2 [1]<br>2 [2]                                 |               | Value<br>{ConsoleAppDemo.Math}<br>{double[5]}<br>10<br>20<br>30                                                              | Type<br>ConsoleAppDemo.Math<br>double[]<br>double<br>double<br>double                     |
| Name               | this<br>values<br>2 [0]<br>2 [1]<br>2 [2]<br>2 [3]                        |               | Value<br>{ConsoleAppDemo.Math}<br>{double[5]}<br>10<br>20<br>30<br>40                                                        | Type<br>ConsoleAppDemo.Math<br>double[]<br>double<br>double<br>double<br>double           |
| Name               | this<br>values<br>(0)<br>(1)<br>(1)<br>(2)<br>(3)<br>(3)<br>(4)<br>(count | paratedValues | Value           {ConsoleAppDemo.Math}           {double[5]}           10           20           30           40           50 | Type ConsoleAppDemo.Math double[] double double double double double double double double |

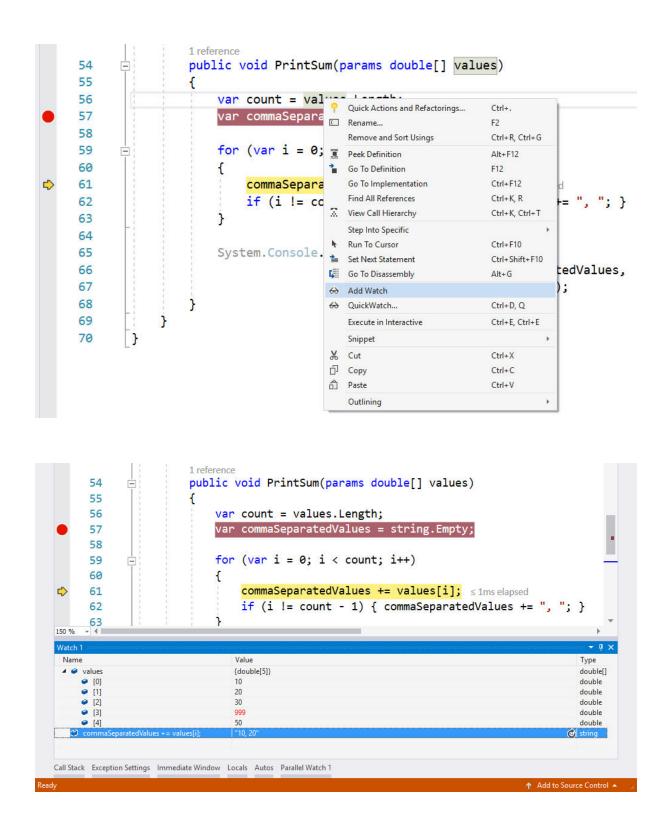

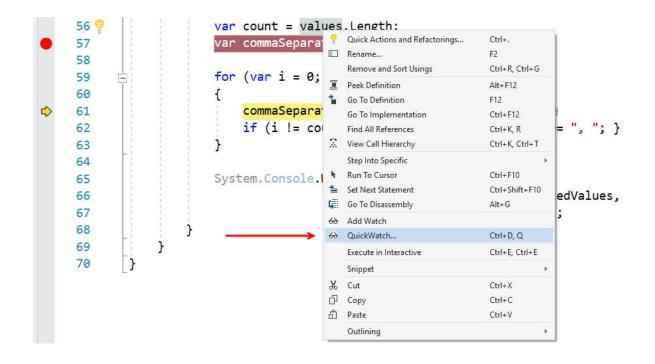

| pression:      | L           | Reevaluate<br>Add Watch |  |          |   |
|----------------|-------------|-------------------------|--|----------|---|
| alues<br>alue: | [           |                         |  |          |   |
| Name           | Value       |                         |  | Туре     | , |
| ▲ 🧭 values     | {double[5]} |                         |  | double[] |   |
| 🥥 [0]          | 10          |                         |  | double   |   |
| 🥥 [1]          | 20          |                         |  | double   |   |
| 🥥 [2]          | 30          |                         |  | double   |   |
| 🥥 [3]          | 40          |                         |  | double   |   |
|                | 50          |                         |  | double   |   |
|                |             |                         |  |          |   |

| Expression:           Expression:         Reevaluate           Sexception         Add Watch           Value:         Type                                                                                                    | ^      |
|----------------------------------------------------------------------------------------------------|--------|
| Value:                                                                                                    | ^      |
| Value:                                                                                                    | ^      |
| Name Value Type                                                                                                    | $\sim$ |
|                                                                                                    |        |
| System.OutOfMemoryException System.OutOfMemoryException                                                                                                    |        |
| Data {System.Collections.ListDictionaryInternal} System.Collections.DictionarySystem.Collections.DictionarySystem.CollectionSystem.Collections.DictionarySystem.CollectionSystem.CollectionSystem.CollectionSystem.CollectionSystem.CollectionSystem.CollectionSystem.CollectionSystem.CollectionSystem.CollectionSystem.CollectionSystem.CollectionSystem.CollectionSyst |        |
| ✗ Count 0 int                                                                                                    |        |
| ✓ IsFixedSize false bool                                                                                                    |        |
| ✓ IsReadOnly false bool                                                                                                    |        |
| ✓ IsSynchronized false bool                                                                                                    |        |
| Keys {System.Collections.ListDictionaryInternal.NodeKeyValueCollection} System.Collections.ICollection {System.Collection                                                                                                    |        |
| SyncRoot {object} object                                                                                                    |        |
| Values     {System.Collections.ListDictionaryInternal.NodeKeyValueCollection}     System.Collections.ListDictionaryInternal.NodeKeyValueCollection}                                                                                                    |        |
| ▷ 🧼 Non-Public members                                                                                                    |        |
| ▷ ۞ Results View Expanding the Results View will enumerate the lEnumerable                                                                                                    |        |
|                                                                                                    | -      |
| F HelpLink null string                                                                                                    | -      |
| ▶ 🖋 InnerException null System.Exception                                                                                                    | -      |
| S Message The function evaluation was disabled because of an out of memory exception. string                                                                                                    | -      |
| Source The function evaluation was disabled because of an out of memory exception. string                                                                                                    | -      |
| StackTrace " at System.String.Concat(Object[] args)\r\n at ConsoleAppDemo.Program Q v string                                                                                                    | -      |
| FargetSite {System.String Concat(System.Object[])} System.Reflection.MethodBase {System.Reflection.MethodBase {System.Refle |        |
| ▶ 🔩 Static members                                                                                                    | -      |
| D 🥥 Non-Public members                                                                                                    | -      |
|                                                                                                    | . I    |
| 1                                                                                                    |        |
| Close Help                                                                                                    |        |
| close (lep                                                                                                    | _      |

| for<br>{ |         | -      | < count; i++)                             |                                                             |
|----------|---------|--------|-------------------------------------------|-------------------------------------------------------------|
|          |         | •      | Values += valu<br>ommaSeparatedValues 🔍 🗸 | es[1];<br><sup>"10,20,30,40"</sup> ➡ lues += <b>", ";</b> } |
| 3        | (-      | ~      | Text Visualizer                           | · · · · · · · · · · · · · · · · · · ·                       |
| 1        |         |        | XML Visualizer                            |                                                             |
| -        |         |        | HTML Visualizer                           | (a) 1 (a) 1                                                 |
| Sys      | tem.Con | sole.W | JSON Visualizer                           | {0} is: {1}",                                               |
|          |         | _      |                                           | commaSeparatedValues,                                       |
|          |         |        |                                           | Sum(values));                                               |

| Text Visualizer |                      |      | × |
|-----------------|----------------------|------|---|
| Expression:     | commaSeparatedValues |      |   |
| Value:          |                      | <br> |   |
| 10, 20, 30, 40  |                      |      |   |
|                 |                      | <br> | ~ |
| ✓ Wrap          | Close                | Help |   |

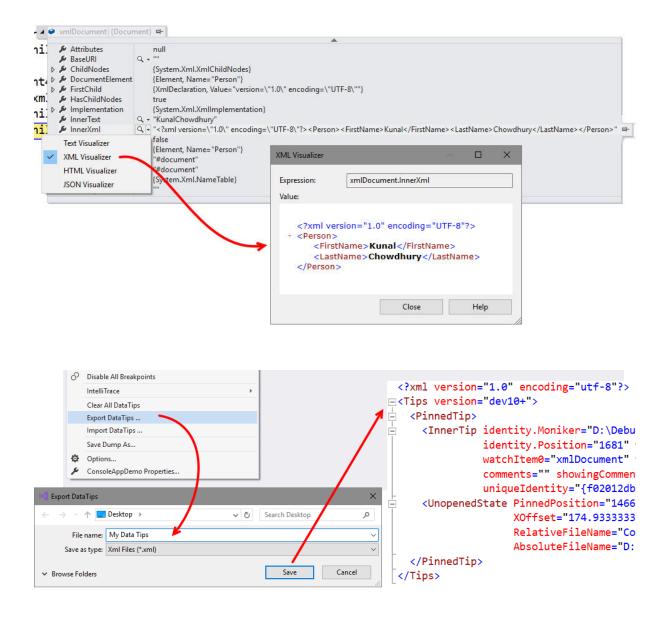

```
[DebuggerDisplay("FirstName={FirstName}, LastName={LastName}, Designation={Designation}")]
public class Employee
{
    public string FirstName { get; set; }
    public string LastName { get; set; }
    public string Designation { get; set; }
}
```

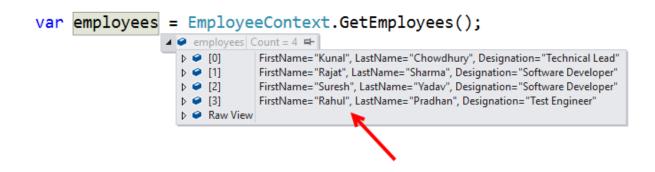

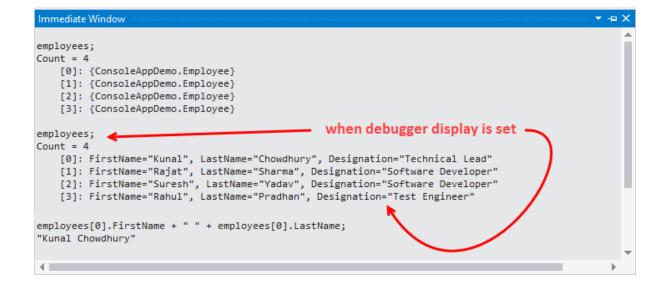

| le Edit View Project Build |                                                                | Analyze Window     | Help         |                                           |                            |                   |
|----------------------------|----------------------------------------------------------------|--------------------|--------------|-------------------------------------------|----------------------------|-------------------|
| · O • O   🖄 • 🔄 🗎 💾 🍞      | Windows                                                        | •                  | <b>.</b>     | Breakpoints                               | Ctrl+D, B                  | lication Insights |
|                            | Continue                                                       | F5                 | ÷.           | Exception Settings                        | Ctrl+D, E                  |                   |
|                            | Al Break All                                                   | Ctrl+Alt+Break     | ∍ (          | Output                                    |                            |                   |
|                            | Stop Debugging                                                 | Shift+F5           |              | Show Diagnostic Tools                     | Ctrl+Alt+F2                |                   |
|                            | × Detach All                                                   |                    | <i>72.</i> ( | GPU Thingds                               |                            |                   |
|                            | Terminate All                                                  |                    | Ô            | Tasks 🏷                                   | Ctrl+D, K                  |                   |
|                            | O Restart                                                      | Ctrl+Shift+F5      | iii I        | Parallel Stacks                           | Ctrl+Shift+D, S            |                   |
|                            | Performance Profiler                                           | Att+F2             | F            | Parallel Watch                            | ÷                          |                   |
|                            | Attach to Process                                              | Ctrl+Alt P         | ١            | Watch                                     | Þ                          |                   |
|                            | Other Debug Targets                                            |                    |              | Autos                                     | Ctrl+D, A                  |                   |
|                            | Profiler                                                       | •                  |              | Locals                                    | Ctrl+D, L                  |                   |
|                            | Step Into                                                      | F11                |              | Immediate                                 | Ctrl+D, I                  |                   |
|                            | <ul> <li>Step Over</li> <li>Step Out</li> </ul>                | F10<br>Shift+F11   |              | JavaScript Console                        | Ctrl+Alt+V, C              |                   |
|                            | GuickWatch                                                     | Ctrl+D, Q          |              | DOM Explorer                              | +                          |                   |
|                            |                                                                |                    |              | Live Visual Tree                          |                            |                   |
|                            | Toggle Breakpoint                                              | F9                 |              | Live Property Explorer                    |                            | -                 |
|                            | New Breakpoint Delete All Breakpoints                          | ۶<br>Ctrl+Shift+F9 |              | Call Stack                                | Ctrl+D, C                  |                   |
|                            | <ul> <li>Disable All Breakpoints</li> </ul>                    | Ctil+Shiit+F9      |              | Threads                                   | Ctrl+D, T                  |                   |
|                            | IntelliTrace                                                   | •                  |              | Modules                                   | Ctrl+D, M                  |                   |
|                            |                                                                | ,                  |              | IntelliTrace Events<br>IntelliTrace Calls | Ctrl+Alt+Y, F              |                   |
|                            | Clear All DataTips<br>Export DataTips                          |                    |              | Processes                                 | Ctrl+Alt+Y, T<br>Ctrl+D, P |                   |
|                            | Import DataTips                                                |                    | -            |                                           |                            | -                 |
|                            | Save Dump As                                                   |                    |              | Memory<br>Disassembly                     | Þ                          |                   |
|                            |                                                                |                    |              | Registers                                 | Ctrl+D, R                  |                   |
|                            | <ul> <li>Options</li> <li>ConsoleAppDemo Properties</li> </ul> |                    |              | negisters                                 | CUITD, N                   |                   |

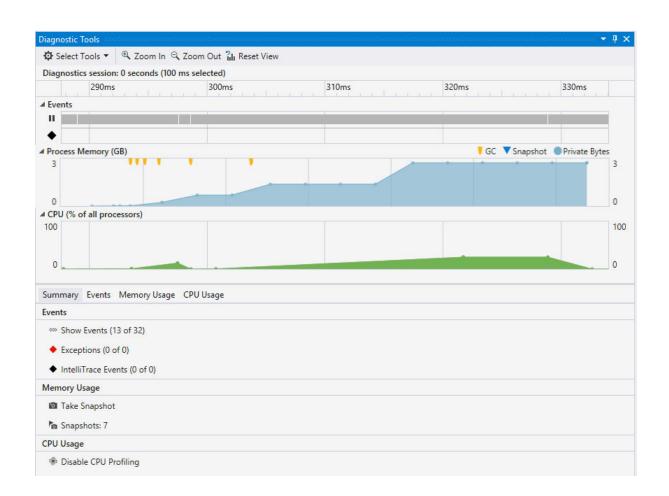

| Immary Events Memory Usage CPU Usage      |       |            |                   |   |
|-------------------------------------------|-------|------------|-------------------|---|
|                                           |       | ▼ Filter ▼ | Search Events     | Ą |
| Event                                     | Time  | Duration   | Thread            |   |
| Breakpoint: PrintSum, Program.cs line 110 | 0.25s | 1ms        | [388] Main Thread |   |
| Step: PrintSum, Program.cs line 113       | 0.27s | 14ms       | [388] Main Thread |   |
| Step: Main, Program.cs line 13            | 0.27s | 1ms        | [388] Main Thread |   |
| Step: Main, Program.cs line 16            | 0.27s | 1ms        | [388] Main Thread |   |
| Step: Main, Program.cs line 17            | 0.27s | 7ms        | [388] Main Thread |   |
| Step: Main, Program.cs line 32            | 0.28s | 4ms        | [388] Main Thread |   |
| Step: Main, Program.cs line 34            | 0.28s | 3ms        | [388] Main Thread |   |
| Step: Main, Program.cs line 37            | 0.28s | 5ms        | [388] Main Thread |   |
| Step: Main, Program.cs line 38            | 0.29s | 9ms        | [388] Main Thread |   |
| Step: Main, Program.cs line 39            | 0.29s | 1ms        | [388] Main Thread |   |
| Step: Main, Program.cs line 42            | 0.32s | 31ms       | [388] Main Thread |   |
| Step: Main, Program.cs line 43            | 0.35s | 25ms       | [388] Main Thread |   |
| Step: Main, Program.cs line 45            | 0.35s | 3ms        | [388] Main Thread |   |

| Sun | nmary   | Events Me     | emory Usag | e CPU Usage      |                |
|-----|---------|---------------|------------|------------------|----------------|
|     | Take Sn |               | View Heap  | 🗙 Delete         |                |
|     | Time    | Objects (Diff | )          | Heap Size (Diff) |                |
| 1   | 0.24s   | 250           | (n/a)      | 49.19 KB         | (n/a)          |
| 3   | 0.25s   | 278           | (+28 🕇 )   | 50.38 KB         | (+1.20 KB 🕇 )  |
| 4   | 0.25s   | 280           | (+2 🕇 )    | 50.45 KB         | (+0.06 KB 🕇 )  |
| 5   | 0.25s   | 281           | (+1 🕇 )    | 50.49 KB         | (+0.05 KB 🕇 )  |
| 6   | 0.27s   | 342           | (+61 🕇 )   | 54.30 KB         | (+3.81 KB 🕇 )  |
| 7   | 0.32s   | 390           | (+48 🕇 )   | 57.36 KB         | (+3.05 KB 🕇 )  |
| ≫ 8 | 0.35s   | 403           | (+13 🕇 )   | 124.59 KB        | (+67.23 KB 🕇 ) |
| ≫ 9 | 0.35s   | 403           | (+0)       | 124.59 KB        | (+0.00 KB)     |

| lanaged Memory (dotnet.exe)                   | Compare to:    | Select baseline | ~              | Y-         Search type names |  |
|-----------------------------------------------|----------------|-----------------|----------------|------------------------------|--|
| Object Type                                   | Count          |                 | Size (Bytes) 🔻 | Inclusive Size (Bytes)       |  |
| AppDomain                                     |                | 1               | 19,896         | 21,088                       |  |
| OutOfMemoryException                          | Q <sub>1</sub> | 2               | 6,064          | 6,064                        |  |
| CultureData                                   |                | 2               | 2,728          | 2,728                        |  |
| StreamWriter                                  |                | 1               | 1,464          | 1,720                        |  |
| NumberFormatInfo                              |                | 1               | 1,056          | 1,056                        |  |
| CalendarData                                  |                | 1               | 960            | 960                          |  |
| Dictionary <string, object=""></string,>      |                | 2               | 536            | 536                          |  |
| AppDomainSetup                                |                | 1               | 512            | 728                          |  |
| RuntimeType                                   |                | 10              | 480            | 480                          |  |
| ThreadAbortException                          |                | 2               | 304            | 304                          |  |
| CultureInfo                                   |                | 2               | 304            | 1,976                        |  |
| Dictionary <string, culturedata=""></string,> |                | 1               | 280            | 304                          |  |
| Exception                                     |                | 1               | 152            | 152                          |  |
| StackOverflowException                        |                | 1               | 152            | 152                          |  |
| ExecutionEngineException                      |                | 1               | 152            | 152                          |  |
| StringBuilder                                 |                | 1               | 144            | 144                          |  |
| EncoderReplacementFallback                    |                | 4               | 128            | 128                          |  |
| DecoderReplacementFallback                    |                | 4               | 128            | 128                          |  |
| CompareInfo                                   |                | 2               | 112            | 112                          |  |
| UnicodeEncoding                               |                | 2               | 112            | 240                          |  |
| UTF8Encoding                                  |                | 2               | 96             | 224                          |  |
| TextInfo                                      |                | 1               | 88             | 88                           |  |
| aths to Root   Referenced Types               |                |                 |                |                              |  |
| Object Type                                   | Refere         | nce Count 💌     |                |                              |  |
| OutOfMemoryException                          |                |                 |                |                              |  |
| OutOfMemoryException [Strong Handle]          |                | 2               |                |                              |  |

| Summary Events Memory Usage CPU Usage |            |                     |    |
|---------------------------------------|------------|---------------------|----|
| CPU Profiling                         | 🕈 Filter 🔻 |                     | P- |
| Function Name                         |            | Total CPU [ms, %] ▼ |    |
| ⊿ dotnet.exe (PID: 4940)              |            | 86 (100.00 %)       |    |
| ConsoleAppDemo.Program::Main          |            | 85 (98.84 %)        |    |
| ConsoleAppDemo.Math::PrintSum         |            | 12 (13.95 %)        |    |

| Current View: Call Tree       |                     |                  | <del>،</del> م     |
|-------------------------------|---------------------|------------------|--------------------|
| Function Name                 | Total CPU [ms, %] ▼ | Self CPU [ms, %] | Module             |
| ⊿ dotnet.exe (PID: 9864)      | 238 (100.00 %)      | 0 (0.00 %)       | dotnet.exe         |
| [External Code]               | 238 (100.00 %)      | 67 (28.15 %)     | Multiple modules   |
| ConsoleAppDemo.Program::Main  | 171 (71.85 %)       | 0 (0.00 %)       | ConsoleAppDemo.dll |
| [External Code]               | 166 (69.75 %)       | 166 (69.75 %)    | Multiple modules   |
| ConsoleAppDemo.Math::PrintSum | 5 (2.10 %)          | 0 (0.00 %)       | ConsoleAppDemo.dll |
| [External Code]               | 5 (2.10 %)          | 5 (2.10 %)       | Multiple modules   |

|                                                           | Diagnostic Tools<br>Diagnostic Tools<br>Select Tools<br>Diagnostics session: 0 seconds (100 ms selected) |                 |                                       | + # ×               |
|-----------------------------------------------------------|----------------------------------------------------------------------------------------------------|-----------------|---------------------------------------|---------------------|
|                                                           | 290ms 300ms                                                                                              | 310ms           | 320ms                                 | 330ms               |
|                                                           | 4 Events                                                                                                 |                 |                                       |                     |
| <b>4</b>                                                  |                                                                                                    |                 |                                       |                     |
| Diagnostic Tools Property                                 |                                                                                                    | ? ×             |                                       |                     |
|                                                           | da <b>™</b>                                                                                              |                 | GC Snapshot                           | Private Bytes       |
|                                                           |                                                                                                    |                 | · · · · · · · · · · · · · · · · · · · | 9                   |
| <ul> <li>Memory Profiler Too<br/>Configuration</li> </ul> | Native Profiler Settings                                                                                 |                 |                                       |                     |
| CPU Usage                                                 | <ul> <li>Enable native heap profiling with snapshots (incurs CPU performance)</li> </ul>                 | mance overhead) |                                       | 0                   |
|                                                           | <ul> <li>Enable native corruption detection (incurs significant memory of</li> </ul>                     | overhead)       |                                       |                     |
|                                                           | <ul> <li>None of the above (default)</li> </ul>                                                          |                 |                                       | 100                 |
|                                                           |                                                                                                    |                 |                                       |                     |
|                                                           |                                                                                                    |                 |                                       | 0                   |
|                                                           |                                                                                                    |                 |                                       |                     |
|                                                           |                                                                                                    |                 |                                       |                     |
|                                                           |                                                                                                    |                 | ▼ Filter ▼                            | ρ-                  |
|                                                           |                                                                                                    |                 | Total CPU [r                          | ms, %] <del>•</del> |
|                                                           |                                                                                                    |                 | 86 (10                                | 0.00 %)             |
|                                                           |                                                                                                    |                 | 85 (9                                 | 8.84 %)             |
|                                                           |                                                                                                    |                 | 12 (1                                 | 3.95 %)             |
|                                                           | 04                                                                                                    | Count Aug       |                                       |                     |
|                                                           | ОК                                                                                                    | Cancel Apply    |                                       |                     |

|   | 18 |                                                                                                    |
|---|----|----------------------------------------------------------------------------------------------------|
| 0 | 19 | <pre>XmlDocument xmlDocument = new XmlDocument();</pre>                                             |
|   | 20 |                                                                                                    |
|   | 21 | XmlDeclaration xmlDeclaration = xmlDocument.CreateXmlDeclaration("1.0", "UTF-8", null);             |
|   | 22 | <pre>XmlElement root = xmlDocument.DocumentElement;</pre>                                           |
|   | 23 | <pre>xmlDocument.InsertBefore(xmlDeclaration, root);</pre>                                          |
|   | 24 |                                                                                                    |
|   | 25 | <pre>XmlElement element1 = xmlDocument.CreateElement(string.Empty, "Person", string.Empty);</pre>   |
|   | 26 | <pre>xmlDocument.AppendChild(element1);</pre>                                                       |
|   | 27 |                                                                                                    |
|   | 28 | XmlElement element2 = xmlDocument.CreateElement(string.Empty, "FirstName", string.Empty);           |
|   | 29 | <pre>plement2.AppendChild(xmlDocument.CreateTextNode("Kunal"));</pre>                               |
|   | 30 | element1.AppendChild(element2);                                                                     |
|   | 31 |                                                                                                    |
|   | 32 | <pre>XmlElement element3 = xmlDocument.CreateElement(string.Empty, "LastName", string.Empty);</pre> |
|   | 33 | <pre>XmlText text1 = xmlDocument.CreateTextNode("Chowdhury");</pre>                                 |
|   | 34 | <pre>element3.AppendChild(text1);</pre>                                                             |
|   | 35 | <pre>element1.AppendChild(element3);</pre>                                                          |
|   | 36 |                                                                                                    |

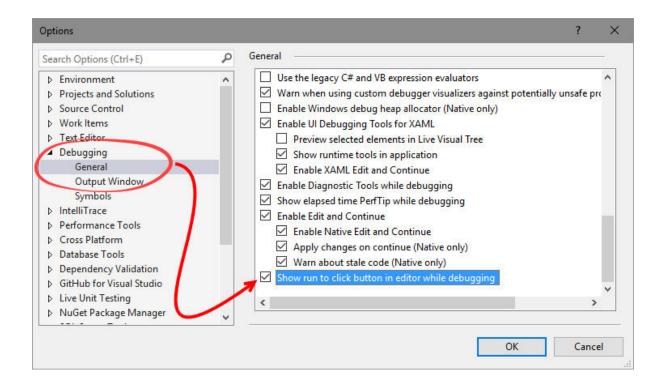

| onnection Type:                                                    | Default   |                                                            |                     |                    |       |        |      |
|--------------------------------------------------------------------|-----------|------------------------------------------------------------|---------------------|--------------------|-------|--------|------|
| Connection Target:                                                 | KUNAL-    | LAPTOP                                                     |                     | ~                  | j     | Find   |      |
| Connection Type Inform<br>The default connection<br>(MSVSMON.EXE). |           | lect processes on this computer or a remote computer runni | ing the Viscel Stud | lio Remote Debugge | er    |        |      |
| ttach to:                                                          | Automa    | tic: Native code                                           |                     |                    | S     | elect. | à    |
| Available Processes                                                |           |                                                            |                     |                    |       |        |      |
|                                                                    |           |                                                            |                     | Filter Processes   |       |        | ρ.   |
| Process                                                            | ID        | Title                                                      | Туре                | User Name          |       | Sess   | ic ^ |
| conhost.exe                                                        | 1956      |                                                            | х64                 | KUNAL-LAPTOP\k     | unal  | 3      | -    |
| conhost.exe                                                        | 300       |                                                            | х64                 | KUNAL-LAPTOP\k     | unal  | 3      | -    |
| ConsoleDemo.exe                                                    | 2332      | D:\Debug Demo\ConsoleAppDemo\ConsoleDemo\bi                | Managed (v4         | KUNAL-LAPTOP\k     | unal  | 3      | 1    |
| dllhost.exe                                                        | 8384      |                                                            | х64                 | KUNAL-LAPTOP\k     | unal  | 3      | •    |
| esif_assist_64.exe                                                 | 1000      |                                                            | x64                 | KUNAL-LAPTOP\k     | unal  | 3      |      |
| explorer.exe                                                       | 3912      | Debug                                                      | х64                 | KUNAL-LAPTOP\k     | unal  | 3      |      |
| FileCoAuth.exe                                                     | 5912      |                                                            | x86                 | KUNAL-LAPTOP\k     | unal  | 3      |      |
| firefox.exe                                                        | 9936      | Kunal-Chowdhury.com - Microsoft Technology Blog            | x86                 | KUNAL-LAPTOP\k     | unal  | 3      |      |
| igfxEM.exe                                                         | 5008      |                                                            | х64                 | KUNAL-LAPTOP\k     | unal  | 3      |      |
| InputPerconalization                                               | 6002      |                                                            | <b>∿</b> £Л         | KUNNI -I ADTODI    | lenu  | 2      | •    |
|                                                                    | all users |                                                            |                     |                    | Refre | sh     |      |

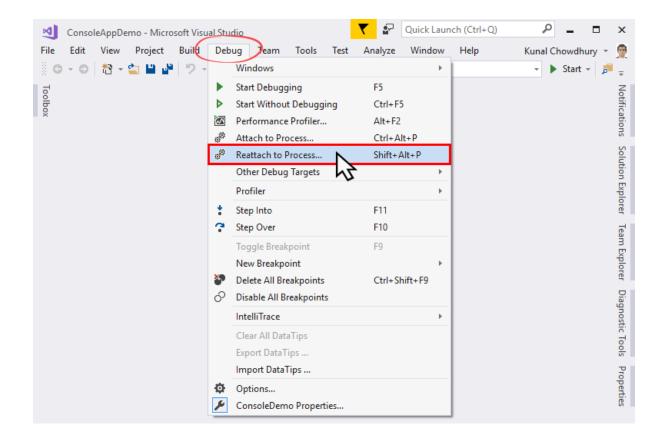

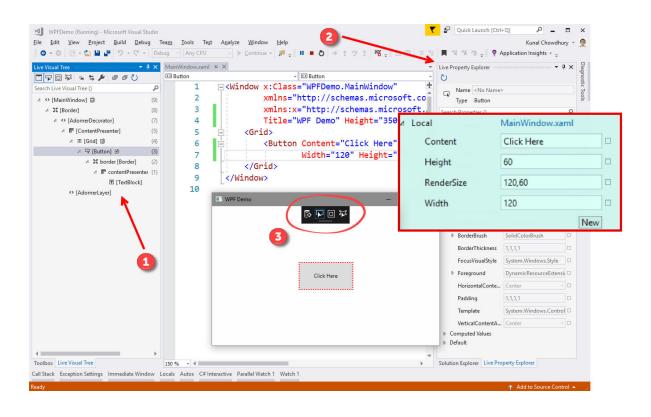

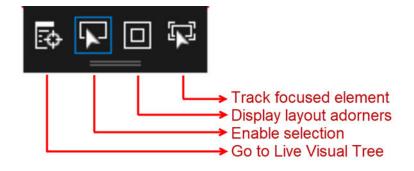

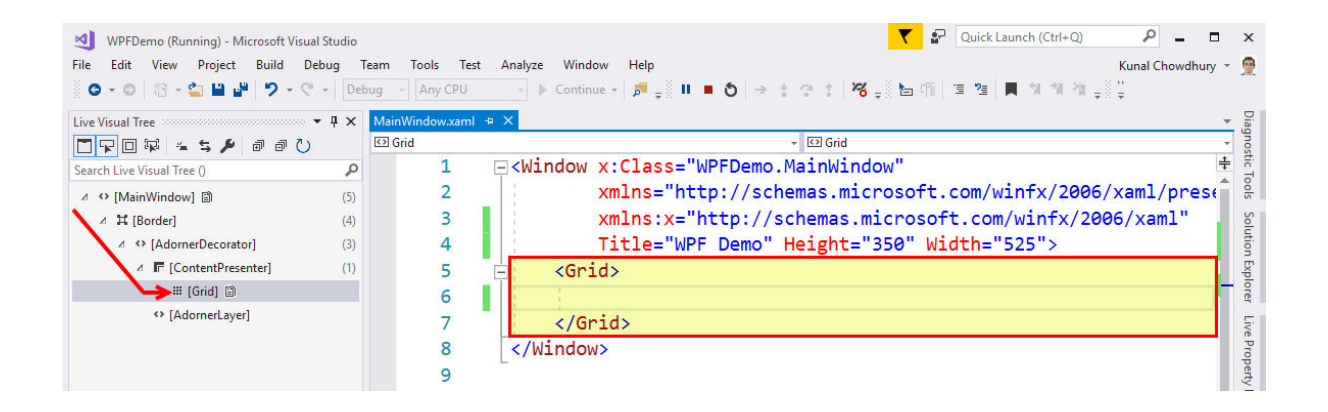

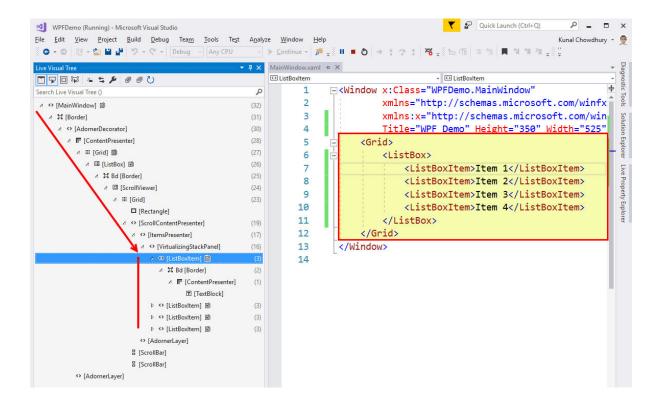

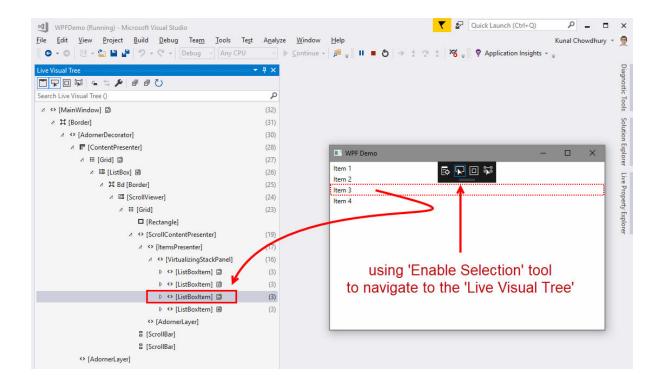

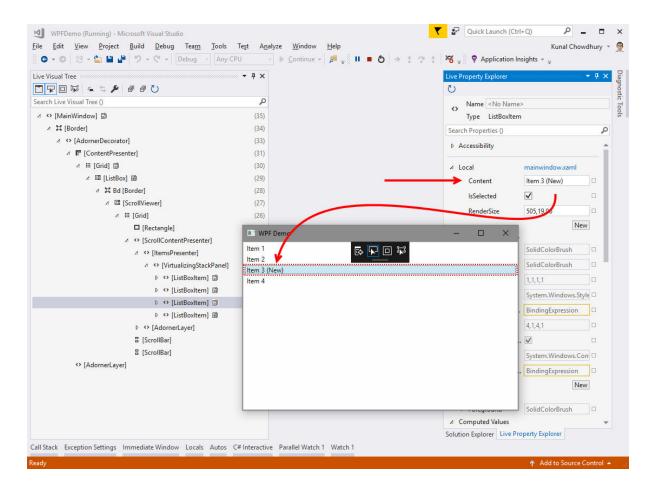

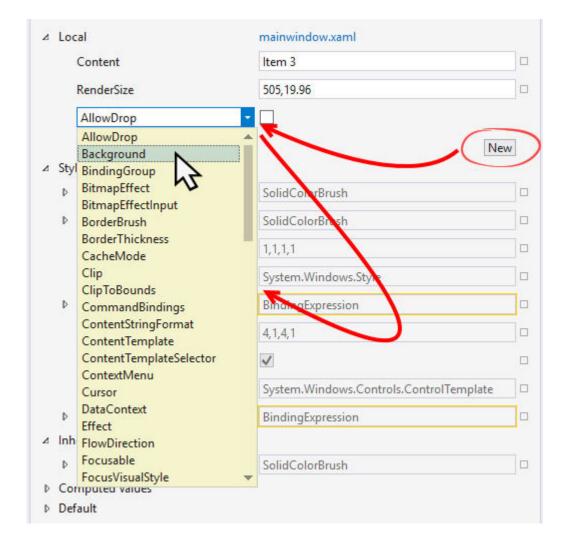

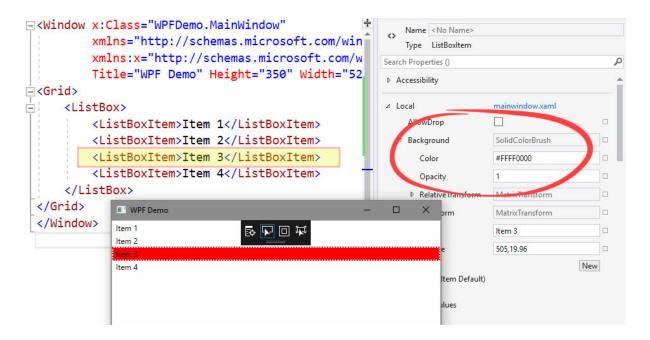

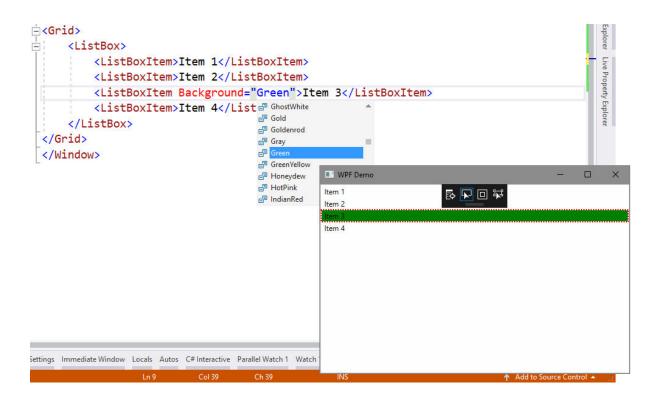

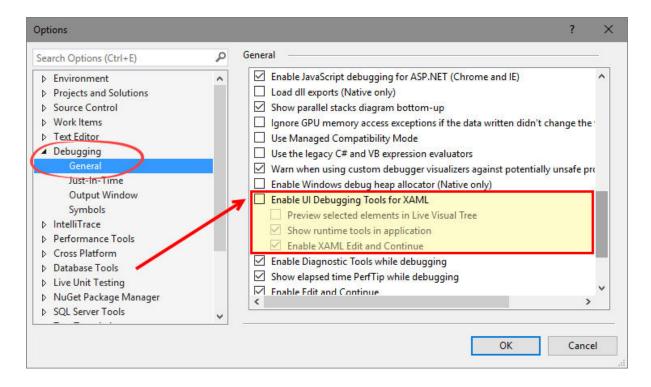

## **Chapter 8: Live Unit Testing with Visual Studio 2017**

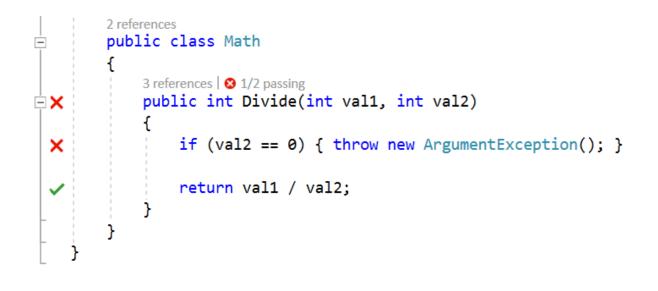

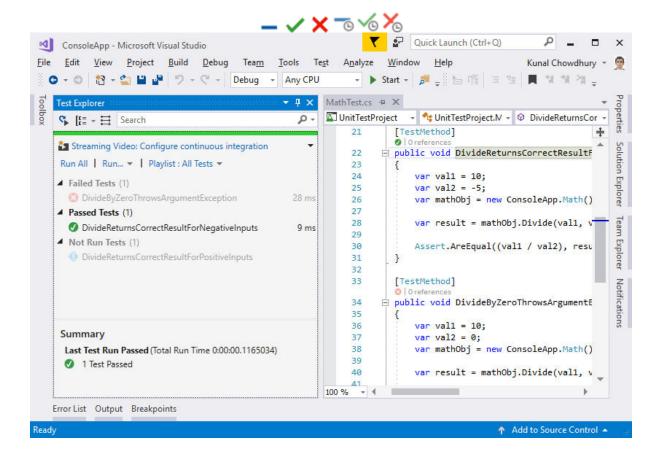

| Modifying - Visual Studio Enterprise 2017 (15.0.26228.4)                                                                                                    | X                                                                                                    |
|----------------------------------------------------------------------------------------------------|----------------------------------------------------------------------------------------------------|
| Workloads Individual components Language packs                                                                                                    |                                                                                                    |
| <ul> <li>Profiling tools         <ul> <li>Testing tools core features</li> <li>Web performance and load testing tools</li> </ul> </li> <li>Development activities         <ul> <li>ASP.NET and web development tools</li> <li>C # and Visual Basic</li> <li>C ++ Android development tools</li> <li>C ++ Android development tools</li> <li>C ++ KOS development tools</li> </ul> </li> </ul> | Summary   Visual Studio core editor   NET desktop development   NET Core cross-platform *  Individual components Included                                                                                                    |
| F# language support       JavaScript and TypeScript language support       Live Unit Testing                                                                                                    | <ul> <li>Visual Studio core editor</li> <li>C# and Visual Basic Roslyn compilers</li> <li>Static analysis tools</li> </ul>                                                                                                    |
| Mobile development with JavaScript core features       Node.js support       Office Developer Tools for Visual Studio       Visual C++ for Linux Development       Visual Studio C++ core features                                                                                                    | By continuing, you agree to the license for the<br>Visual Studio edition you selected. We also offer the<br>ability to download other software with Visual<br>Studio. This software is licensed separately, as set<br>out in the 3rd Party. Notices or in its accompanying<br>license. By continuing, you also agree to those<br>licenses. |
| Location C:\Program Files (x86)\Microsoft Visual Studio\2017\Enterprise                                                                                                    | Install size: 0 KB<br>Modify                                                                                                    |

| Options                                                                                                    |          | ? ×                                                                                                    |   |
|----------------------------------------------------------------------------------------------------|----------|----------------------------------------------------------------------------------------------------|---|
| Search Options (Ctrl+E)         > Work Items         > Text Editor         > Debugging         > IntelliTrace         > Performance Tools         > Cross Platform         > Database Tools               Live Unit Testing         General         > NuGet Package Manager         > SQL Server Tools         > Text Templating         > Web | <u>م</u> | General<br>Start Live Unit Testing on solution load<br>Pause Live Unit Testing during build and debug<br>✓ Pause Live Unit Testing when battery is below: 30 × %<br>Test<br>Test<br>Testcase Timeout: 30000 ms<br>Maximum number of test processes: 1 ×<br>Logging<br>Logging Level: Info ×<br>None<br>Error |   |
| <ul> <li>Web Forms Designer</li> <li>Web Performance Test Tools</li> <li>Windows Forms Designer</li> <li>XAML Designer</li> </ul>                                                                                                    | *        | Verbose<br>OK Cancel                                                                                                    | ] |

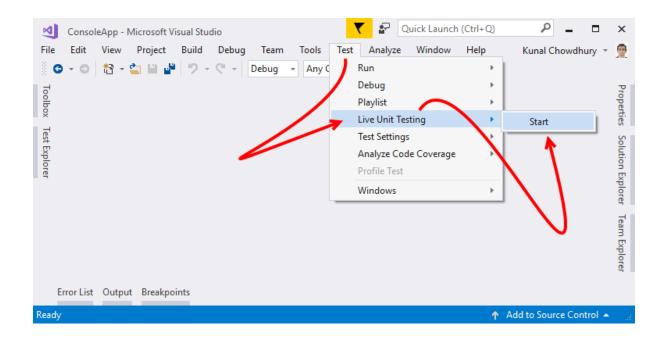

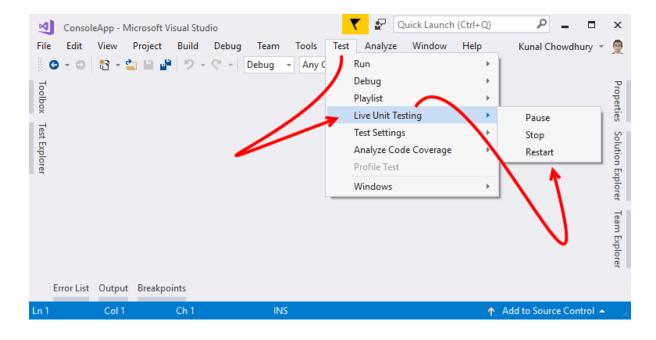

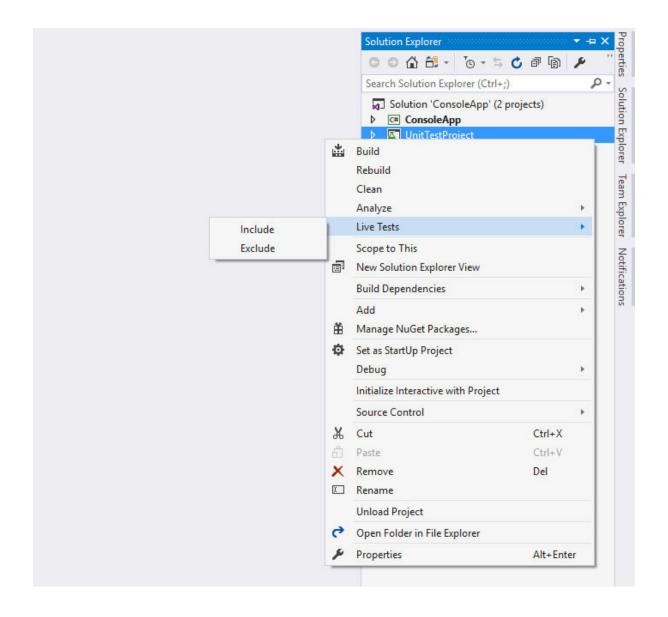

| <pre>public class Mat {</pre>           | inte     | st                             |                |         |
|-----------------------------------------|----------|--------------------------------|----------------|---------|
| [TestMethod                             | <b>9</b> | Quick Actions and Refactorings | Ctrl+.         |         |
| <pre>Ø   O references public void</pre> | X        | Rename                         | F2             |         |
| {                                       |          | Remove and Sort Usings         | Ctrl+R, Ctrl+G |         |
| var val:                                |          | Peek Definition                | Alt+F12        |         |
| var val:<br>var mat                     | -        | Go To Definition               | F12            |         |
|                                         |          | Go To Implementation           | Ctrl+F12       |         |
| var resi                                |          | Find All References            | Ctrl+K, R      |         |
| Assert.                                 | Ζ        | View Call Hierarchy            | Ctrl+K, Ctrl+T |         |
| }                                       | Δ.       | Run Tests                      | Ctrl+R, T      |         |
| [TestMethod                             |          | Debug Tests                    | Ctrl+R, Ctrl+T |         |
| Oreferences<br>public void              |          | IntelliTest                    |                |         |
| {                                       |          | Live Tests                     | *              | Include |
| var val:<br>var val:                    | 100      | Run To Cursor                  | Ctrl+F10       | Exclude |
| var mat                                 |          | Execute in Interactive         | Ctrl+E, Ctrl+E |         |
| var resi                                |          | Snippet                        | •              |         |
|                                         | ж        | Cut                            | Ctrl+X         |         |
| Assert.                                 | ŋ        | Сору                           | Ctrl+C         |         |
| 1                                       | வி       | Paste                          | Ctrl+V         |         |
| [TestMethod                             |          | Outlining                      | ×              |         |

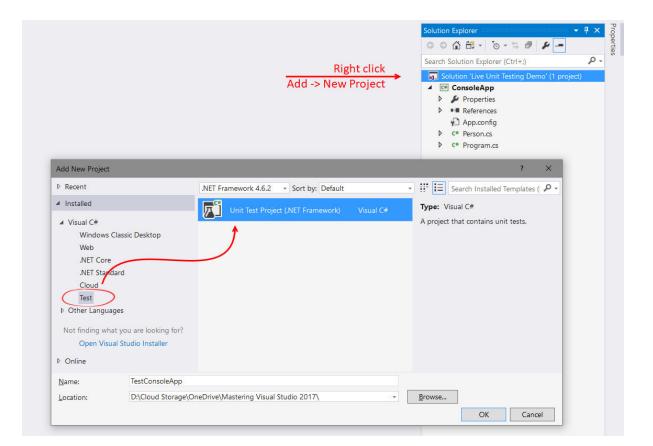

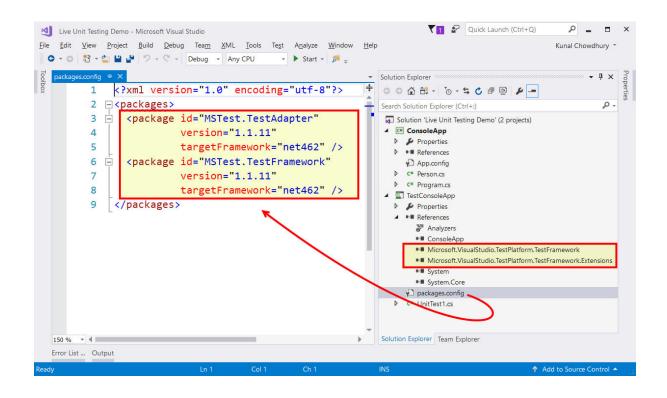

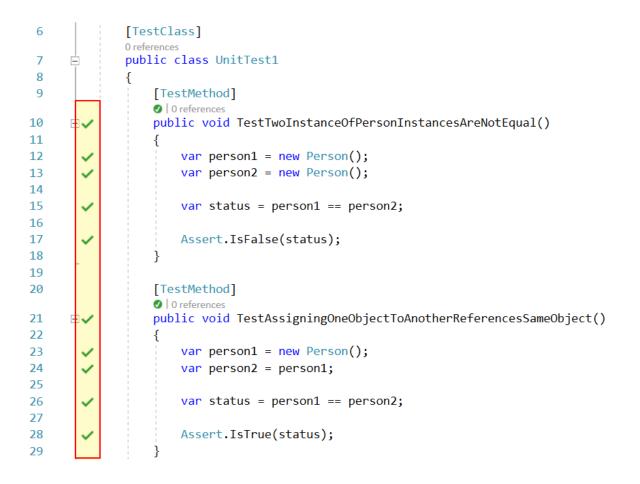

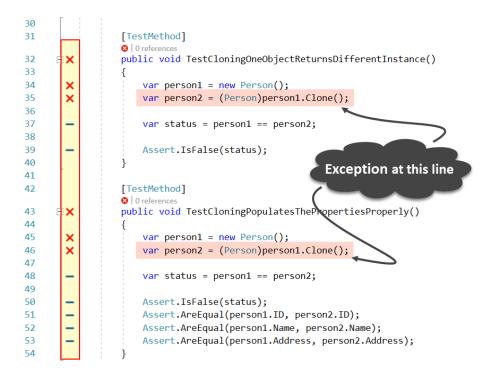

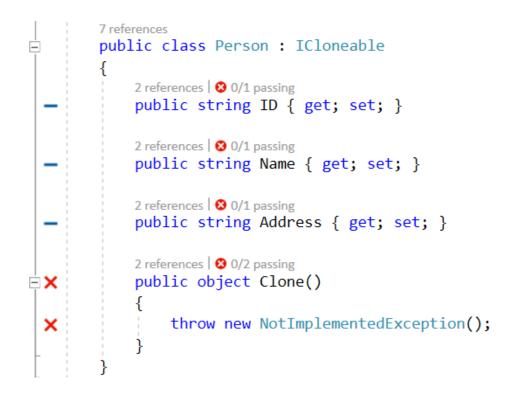

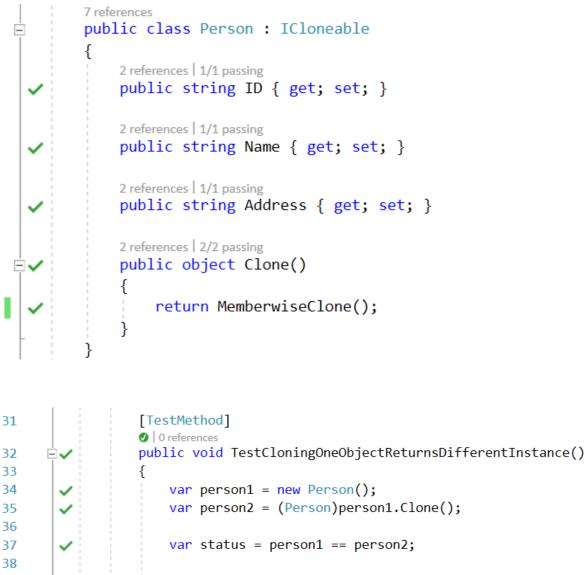

39

40 41 42

43

44

45

46

47

48

49

50

51 52

53 54

}

```
Assert.IsFalse(status);
 \checkmark
             }
             [TestMethod]
             I 0 references
             public void TestCloningPopulatesThePropertiesProperly()
È-
             {
                 var person1 = new Person();
                 var person2 = (Person)person1.Clone();
 \checkmark
                 var status = person1 == person2;
 \checkmark
                 Assert.IsFalse(status);
                 Assert.AreEqual(person1.ID, person2.ID);
                 Assert.AreEqual(person1.Name, person2.Name);
                 Assert.AreEqual(person1.Address, person2.Address);
```

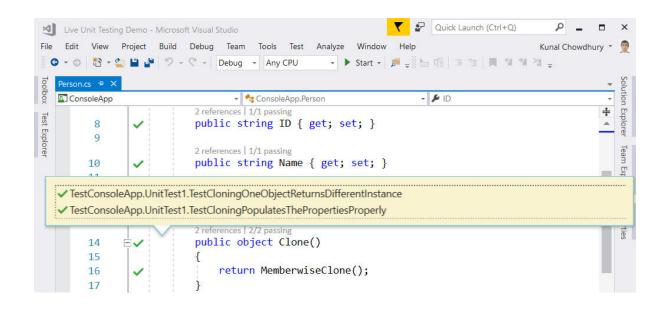

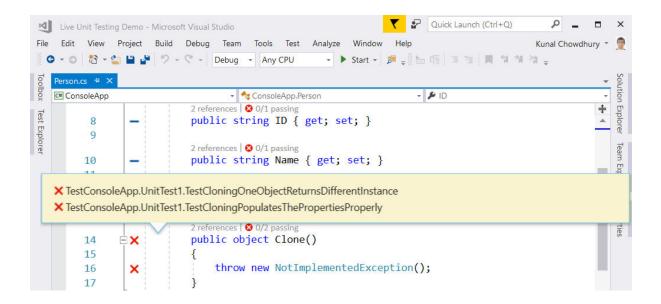

Chapter 9: Accelerate Cloud Development with Microsoft Azure

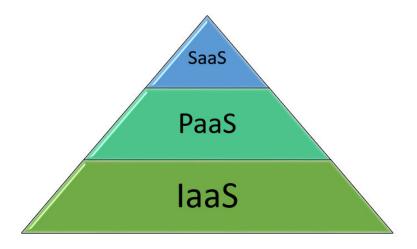

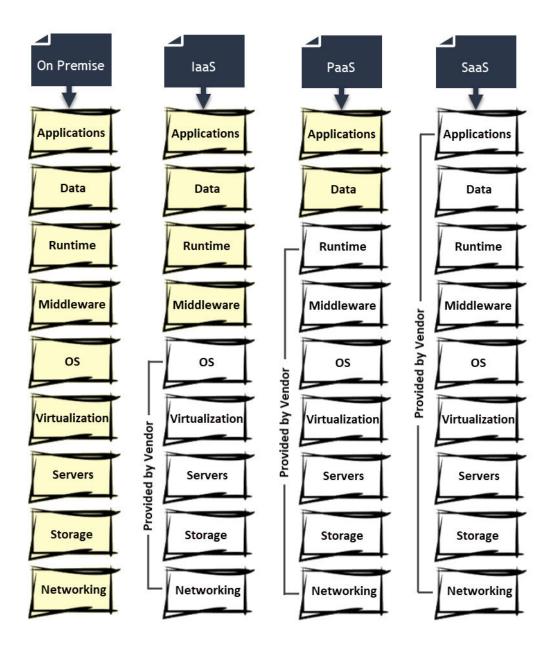

| Microso        | ft Azure                                                                                                    | S4                                                                                                    | ALES 000-800-100-3928 、                                                                                               | •   | MY ACCOUNT                                                                                                    | PORTAL                                                                               | Search | ٩ |
|----------------|----------------------------------------------------------------------------------------------------|----------------------------------------------------------------------------------------------------|----------------------------------------------------------------------------------------------------|-----|----------------------------------------------------------------------------------------------------|--------------------------------------------------------------------------------------|--------|---|
| Why Azure      | Solutions Products Documentation Pricing Training Partners Blog                                                            | Resources                                                                                                    | Support                                                                                                    |     |                                                                                                    |                                                                                      |        |   |
| Crea           | te your free Azure account                                                                                                 | toda                                                                                                    | ау                                                                                                    |     |                                                                                                    |                                                                                      |        |   |
| ÷÷.            | Get \$200 free credit                                                                                                    | 0                                                                                                    |                                                                                                    |     |                                                                                                    |                                                                                      |        |   |
|                | Start free with \$200 in credit, and keep going with free options.                                                         | Microsoft Amer                                                                                                    | New<br>O Search the marketpalece                                                                                      | • × | Compute                                                                                                    | ,2 Seet noven<br>□ ×                                                                 | *000   |   |
| 4              | Try any Azure services                                                                                                    | N Anours yours<br>Age larves                                                                                                    | MARIETPLACE                                                                                                    |     | HEATURED APPS                                                                                                    | See all                                                                              |        |   |
|                | Explore our cloud by trying out any combination of Azure services for 30 days.                                             | Chi destanoi  Chi destanoi  Chi destanoi  Chi desta destanoi  Chi desta desta destanoi  Chi desta desta destanoi  Chi desta desta destanoi  Chi desta desta                                                                                                    | Compute<br>Networking<br>Storage<br>Web + Mobile<br>Databases                                                         |     | Windows Server<br>Delacenter<br>Entreprise dass tod<br>simple to deploy, o<br>Delacenter<br>Datacenter<br>Entreprise dass tod<br>simple to deploy.                                                                                                    | lations that are<br>use offective,<br>2016                                           |        |   |
| _ 0            | Pay nothing at the end                                                                                                    | Anexestation Constanty     Management     Approximately                                                                                                    | Intelligence + analytics                                                                                              |     | Red Hat Enterpr                                                                                                    | Linux 7 is the                                                                       |        |   |
|                | We use your credit card information for identity verification, but you'll never be charged unless you choose to subscribe. | Bosony Latent<br>Bosony<br>Bosony<br>Material States<br>Material States<br>Control States<br>Material States<br>States<br>States | Enterprise Integration<br>Security + Lidentity<br>Developer tools<br>Monitoring + Management<br>Add-ons<br>Containers |     | view of the second second | 6.04 LTS<br>wen the best<br>formatice<br>SP1 Enterprise<br>ver 2016<br>of 50; Server |        |   |
| Start fi       | ree >                                                                                                    |                                                                                                    | Blockchein                                                                                                    | >   | Virtual machine                                                                                                    | scale set                                                                            |        |   |
| Or buy now :   |                                                                                                    |                                                                                                    |                                                                                                    |     |                                                                                                    |                                                                                      |        |   |
| Frequently asl | ked questions >                                                                                                    |                                                                                                    |                                                                                                    |     |                                                                                                    |                                                                                      |        |   |
| Scall sales    | 000-800-100-3928                                                                                                    |                                                                                                    |                                                                                                    |     |                                                                                                    |                                                                                      |        |   |

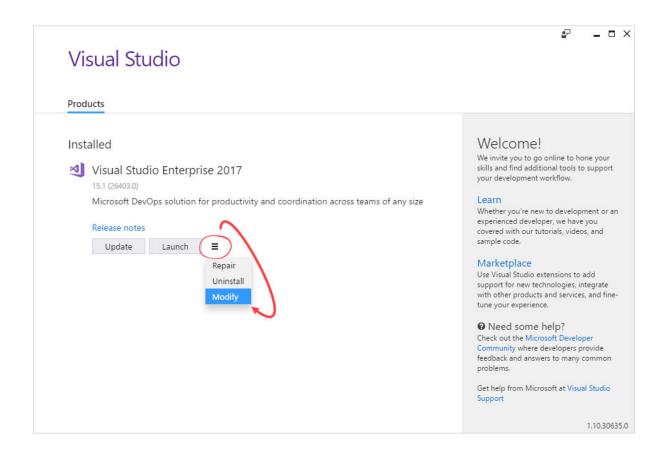

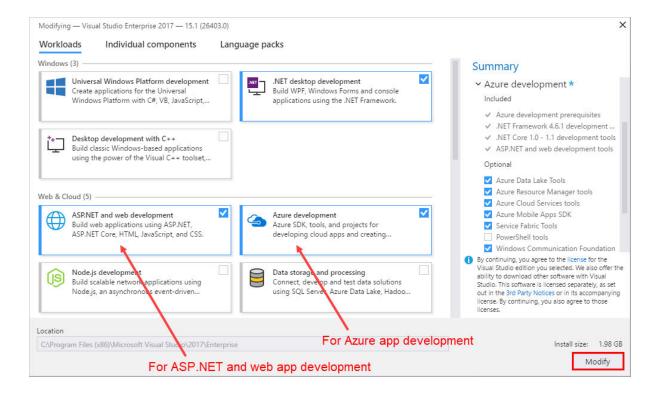

| Microsoft Azure        |                                           | ₽ ⊈ ≻_ 🕸 🤅                              | 0              |
|------------------------|-------------------------------------------|-----------------------------------------|----------------|
|                        | Dashboard $\sim$ +                        | ∥ ů ∠  ⊞                                | i.             |
| + New                  |                                           |                                         |                |
| 🔲 Dashboard            | All resources<br>visual studio ultimate w | Azure Health<br>MY RESOURCES            | <del>ن</del>   |
| Resource groups        | No resources to display                   |                                         |                |
| All resources          | Create resources                          | ~~~~~~~~~~~~~~~~~~~~~~~~~~~~~~~~~~~~~~~ | ૼૼૼૼ૾૱ૢૼૼ      |
| lecent                 |                                           |                                         |                |
| Services               |                                           |                                         |                |
| 👰 Virtual machines (cl |                                           |                                         | $\bigcirc$     |
| Virtual machines       |                                           |                                         |                |
| 🥫 SQL databases        |                                           | Marketplace                             | Help + support |
| Cloud services (clas   |                                           |                                         |                |
| <b>?</b> Subscriptions |                                           |                                         |                |
| More services >        |                                           |                                         |                |

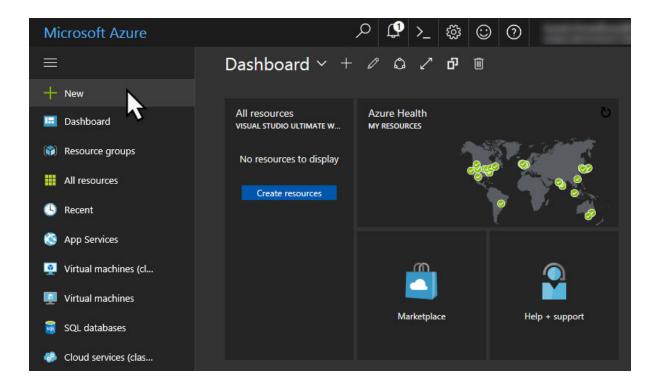

| Micro      | osoft Azure New > Web + M | 1obile  | ク 🗘 >_ 🔅                                     | \$ © 0      |
|------------|---------------------------|---------|----------------------------------------------|-------------|
|            | New                       | □ ×     | Web + Mobile                                 | □ ×         |
| +          | Search the marketplace    |         |                                              | ^           |
|            |                           |         |                                              |             |
| <b>(*)</b> | MARKETPLACE               | See all | FEATURED APPS                                | See all     |
|            | Compute                   | >       | Web App<br>Enjoy secure and fle              | vible       |
|            | Networking                | >       | development, deplo<br>scaling options for y  | yment, and  |
| •          | Storage                   | >       | scaling options for y                        | in web app. |
| 8          | Web + Mobile              | >       | A scalable and secur                         |             |
| <u>9</u>   | Databases                 | >       | can be used to power<br>platform – iOS, Andr |             |
|            | Data + Analytics          |         | Logic App                                    |             |
| 3          | AI + Cognitive Services   | >       | Automate the access<br>data across clouds w  |             |
| 48         | Internet of Things        | >       | code                                         |             |
| Ŷ          | Enterprise Integration    | >       | Web App On Linu<br>Enjoy your web app        |             |
| >          | Security + Identity       | > _     | on Linux.<br>PREVIEW                         |             |

| Micro | osoft Azure New > Web + M                                                     | lobile 🗦 Web App | م <sub>،</sub> | <b>(</b> | >_ | <u>نې</u> | $\odot$ | ? |
|-------|-------------------------------------------------------------------------------|------------------|----------------|----------|----|-----------|---------|---|
|       | Web App<br><sup>Create</sup>                                                  | □ ×              |                |          |    |           |         |   |
| +     |                                                                               | ^                |                |          |    |           |         |   |
|       | * App name<br>kunal-chowdhury                                                 | ✓                |                |          |    |           |         |   |
| ٢     | .azure<br>* Subscription                                                      | websites.net     |                |          |    |           |         |   |
|       | Visual Studio Ultimate with MSDN (I                                           | Main) 🗸          |                |          |    |           |         |   |
| 3     | <ul> <li>Resource Group          <ul> <li>Use existing</li> </ul> </li> </ul> | - 8              |                |          |    |           |         |   |
| 8     | kunal-chowdhury                                                               | × 🗸              |                |          |    |           |         |   |
| 2     | * App Service plan/Location<br>ServicePlan1eedf669-b57f(Sout                  | , >              |                |          |    |           |         |   |
|       | Application Insights  On                                                      | Off              |                |          |    |           |         |   |
|       | Pin to dashboard                                                              |                  |                |          |    |           |         |   |
| Ŷ     | Create Automation optic                                                       | ons              |                |          |    |           |         |   |
| >     | <                                                                             |                  |                |          |    |           |         |   |

| Micro     | rosoft Azure « Web App > App Service plan > New App Service Plan 🔎 🗘 🍪 🗌                                                                                                    | 0                                     |
|-----------|----------------------------------------------------------------------------------------------------|---------------------------------------|
| ≡         | App Service plan                                                                                                    | o Service Plan  Contract X            |
| +         | * App Servic                                                                                                    | e plan                                |
|           | An App Service plan is the container for your app. The App Service plan settings will<br>determine the location, features, cost and compute resources associated with your<br>app. * Location | vdhury 🗸                              |
|           | Central Ind                                                                                                    | ia 🗸                                  |
|           | + Create New * Pricing tier                                                                                                    | · · · · · · · · · · · · · · · · · · · |
| <u>_</u>  | F1 Free                                                                                                    |                                       |
| ۵         |                                                                                                    |                                       |
| <b>2</b>  |                                                                                                    |                                       |
| •         |                                                                                                    |                                       |
| <b>1</b>  |                                                                                                    |                                       |
| <b>\$</b> | ОК                                                                                                    |                                       |

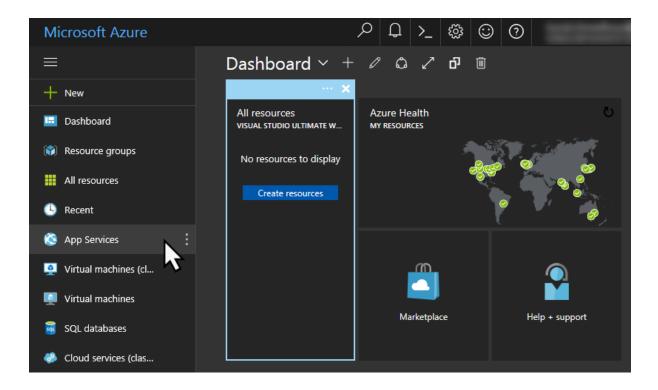

| Micr       | osoft Azure App Services                             |                     | م                     | ₽>_ ॐ            | 0             |                         |
|------------|------------------------------------------------------|---------------------|-----------------------|------------------|---------------|-------------------------|
| ≡          | App Services<br>kunal2383yahooco (Default Directory) |                     |                       |                  |               | * ×                     |
| +          | + Add ≣≣ Columns ひ Refresh                           |                     |                       |                  |               |                         |
|            | Subscriptions: 1 of 2 selected                       |                     |                       |                  |               |                         |
| <b>(</b>   | Filter by name                                       | Visual Studio Ultim | nate with MSDN (Main) | ✓ All loca       | ntions 🗸      | No grouping V           |
|            | 1 items                                              |                     |                       |                  |               |                         |
|            | NAME V                                               | STATUS              | APP TYPE              | APP SERVICE PLAN | Location V    | SUBSCRIPTION V          |
| <u>(</u>   | kunal-chowdhury                                      | Running             | Web app               | kunal-chowdhury  | Central India | Visual Studio Ultim ••• |
| 8          | ∕₹                                                   |                     |                       |                  |               |                         |
| <u>.</u>   |                                                      |                     |                       |                  |               |                         |
| Q          |                                                      |                     |                       |                  |               |                         |
| 2          |                                                      |                     |                       |                  |               |                         |
| <b>6</b> 2 |                                                      |                     |                       |                  |               |                         |
|            |                                                      |                     |                       |                  |               |                         |
| Ŷ          |                                                      |                     |                       |                  |               |                         |
| •          |                                                      |                     |                       |                  |               |                         |

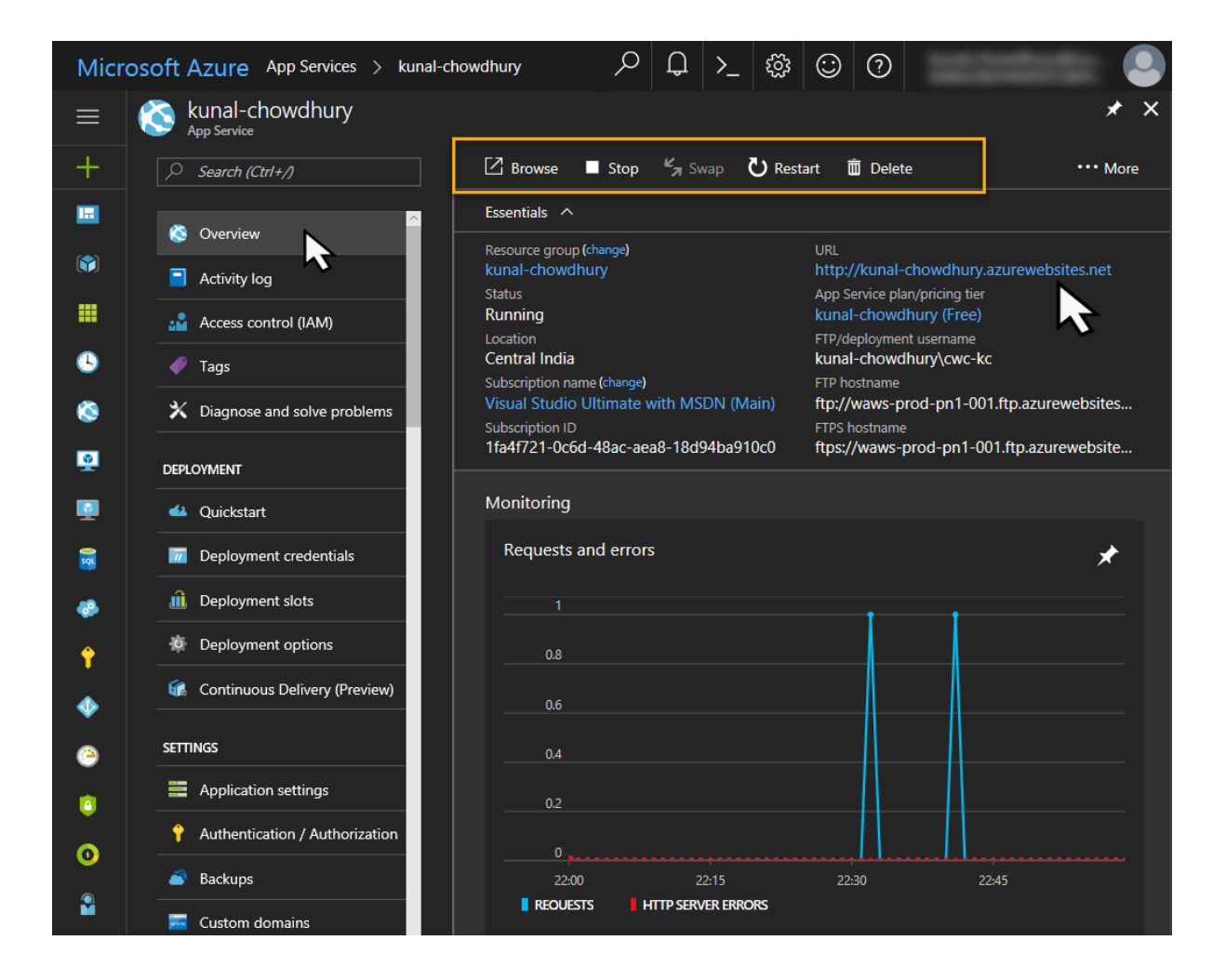

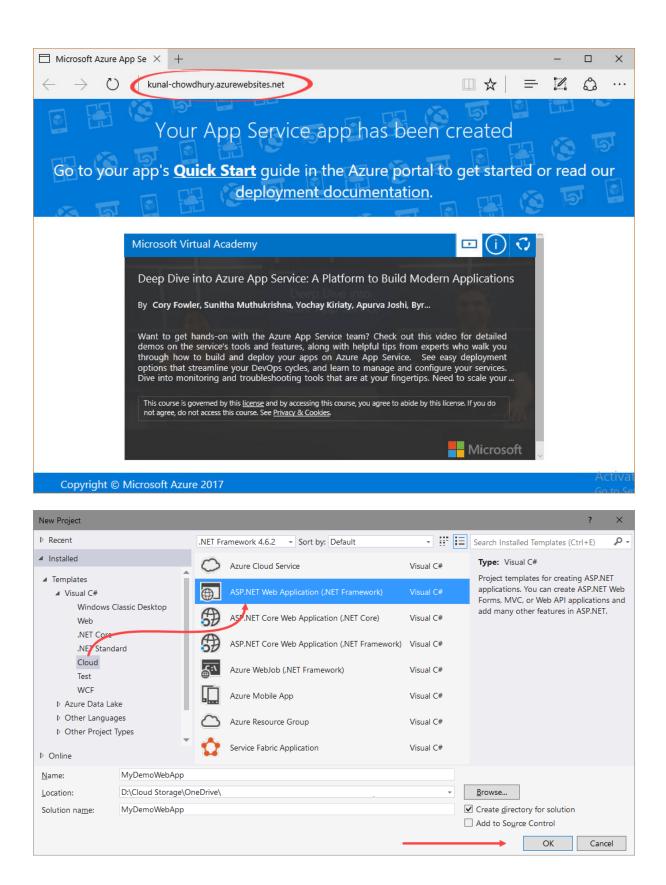

| New ASP.NET Web Ap     | plication - M   | yDemoWebA   | Арр           |                            | ? ×                                                                                                    |
|------------------------|-----------------|-------------|---------------|----------------------------|----------------------------------------------------------------------------------------------------|
| 5                      | plates          | MVC         | ()<br>Web API | Single Page<br>Application | A project template for creating ASP.NET Web Forms<br>applications. ASP.NET Web Forms lets you build<br>dynamic websites using a familiar drag-and-drop,<br>event-driven model. A design surface and hundreds of<br>controls and components let you rapidly build<br>sophisticated, powerful UI-driven sites with data access.<br>Learn more<br>Change <u>Authentication</u><br>Authentication: <b>No Authentication</b> |
| Add folders and core   |                 |             |               |                            |                                                                                                    |
| ✓ Web <u>F</u> orms    | ] <u>M</u> VC □ | Web API     |               |                            |                                                                                                    |
| Add <u>u</u> nit tests |                 |             |               |                            |                                                                                                    |
| Test project name:     | MyDemoW         | ebApp.Tests |               |                            |                                                                                                    |
|                        |                 |             |               |                            |                                                                                                    |
|                        |                 |             |               |                            | OK Cancel                                                                                                    |

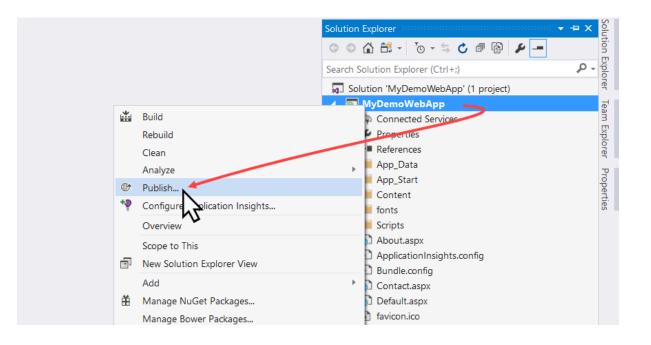

| <u>F</u> ile <u>E</u> dit     |                                                                                                    | g Tea <u>m</u> Data <u>L</u> ake <u>T</u> ools Te <u>s</u> t A <u>n</u> alyze <u>W</u> indow <u>H</u> elp                                                                                                    |                                            |
|-------------------------------|----------------------------------------------------------------------------------------------------|----------------------------------------------------------------------------------------------------|--------------------------------------------|
| MyDe<br>Toolbox Test Explorer | Image: Second second secon | Debug Any CPU Firefox C F<br>Publish Publish your app to Azure or another host. Learn more<br>Microsoft Azure<br>App Service<br>Create New<br>Select Existing<br>Firefox C C Firefox C F Firefox C F Firefox C Firefox C Firefox Firefox C Firefox C Firefox Firefox C Firefox C Firefox Firefox Firefox C Firefox C Firefox Firefox C Firefox Firefox C Firefox Firefox C Firefox Firefox C Firefox Firefox Firefox Firefox Firefox Firefox Firefox Firefox Firefox Firefox Firefox Firefox Firefox Firefox Firefox Firefox Firefox Firefox Firefox Firefox Firefox Firefox Firefox Firefox Firefox Firefox Firefox Firefox Firef | Solution Explorer Team Explorer Properties |
| Error L<br>Ready              | .ist Output                                                                                                    |                                                                                                    | ↑ Add to Source Control ▲                  |

| eate App Ser<br>st your web and m | <b>vice</b><br>obile applications, REST APIs, and more in Azure                             | Microsoft account                                 |
|-----------------------------------|---------------------------------------------------------------------------------------------|---------------------------------------------------|
| Hosting                           | Web App Name                                                                                | Change Type 🔻                                     |
| Services                          | kunalchowdhury                                                                              |                                                   |
|                                   | Subscription                                                                                |                                                   |
|                                   | Visual Studio Ultimate with MSDN (Main)                                                     | ~                                                 |
|                                   | <u>R</u> esource Group                                                                      |                                                   |
|                                   | kunal-chowdhury (southcentralus)                                                            | ✓ <u>N</u> ew                                     |
|                                   | App Service Plan                                                                            |                                                   |
|                                   | kunal-chowdhury (F1, Central India)                                                         | ✓ <u>N</u> ew                                     |
|                                   | Clicking the Create button will create the following A<br>Explore additional Azure services | zure resources                                    |
|                                   | App Service - kunalchowdhury                                                                |                                                   |
| u have removed you<br>n More      | r spending limit or you are using Pay as You Go, there may be mo                            | netary impact if you provision additional resourc |
| xport                             |                                                                                             | Create Cancel                                     |

| Configure App Service Pla               | an |
|-----------------------------------------|----|
| An App Service plan is the container    |    |
| settings will determine the location, f |    |
| App Service Plan                        |    |
| kunalchowdhury                          |    |
| ocation                                 |    |
| Central India                           | v  |
| Size                                    |    |
| S1 (1 core, 1.75 GB RAM)                | v  |
| Free                                    |    |
| Shared                                  |    |
| B1 (1 core, 1.75 GB RAM)                |    |
| B2 (2 cores, 3.5 GB RAM)                |    |
| B3 (4 cores, 7 GB RAM)                  |    |
| S1 (1 core, 1.75 GB RAM)                |    |
| S2 (2 cores, 3.5 GB RAM)                |    |
| S3 (4 cores, 7 GB RAM)                  |    |
| P1 (1 core, 1.75 GB RAM)                |    |
| P2 (2 cores, 3.5 GB RAM)                |    |
| P3 (4 cores, 7 GB RAM)                  |    |

| 🖻 🖅 📄 Home Page - My ASP.N 🗙 🕂 🗸                                  | 1  |   | × |
|-------------------------------------------------------------------|----|---|---|
| $\leftarrow$ $\circlearrowright$ kunalchowdhury.azurewebsites.net | l~ | È |   |
| Application name Home About Contact                               |    |   | ^ |
|                                                                   |    |   | 1 |
|                                                                   |    |   | H |
| Hello Azure Website                                               |    |   | H |
|                                                                   |    |   |   |
| It is a demo application to build Azure website.                  |    |   |   |
| Visit site »                                                      |    |   | H |
|                                                                   |    |   | 1 |
|                                                                   |    |   | - |

| M             | MyDemoWebApp - Microsoft Visual Stud                                                                                               | 0                                  | <b>₹</b>                                                                   | Quick Launch (Ctrl+Q |                           | ×                 |
|---------------|----------------------------------------------------------------------------------------------------|------------------------------------|----------------------------------------------------------------------------|----------------------|---------------------------|-------------------|
| <u>F</u> ile  | <u>E</u> dit <u>V</u> iew <u>P</u> roject <u>B</u> uild <u>D</u> ebug<br>→ ○ 3 → 4 = = → 2 → 7 → 7 → 1 → 1 → 1 → 1 → 1 → 1 → 1 → 1 |                                    | e <u>s</u> t A <u>n</u> alyze <u>W</u> indow<br>▶ Firefox <del>-</del> ♂ - | <u>H</u> elp         | Kunal Chowdhury 🔹         | <u>@</u>          |
| Toolbox T     | MyDemoWebApp 🗢 🗙                                                                                                    |                                    |                                                                            |                      | •                         | Solution Explorer |
| est E         | Overview                                                                                                    | Publish                            |                                                                            |                      |                           | plore             |
| Test Explorer | Connected Services                                                                                                    | Publish your app to Azure or anoth | her host. Learn more                                                       |                      |                           |                   |
| -             | Publish                                                                                                    | kunalchowdhury - Web Dep           | oloy ~                                                                     | Publish              |                           | Team Explorer     |
|               |                                                                                                    | Summary                            |                                                                            |                      |                           | Properties        |
|               |                                                                                                    | Site URL                           | http://kunalchowdhury.azure                                                | ewebsites.net 🗗      | Settings                  |                   |
|               |                                                                                                    | Resource Group                     | kunal-chowdhury                                                            |                      | Preview                   |                   |
|               |                                                                                                    | Configuration                      | Release                                                                    |                      | Delete profile            |                   |
|               |                                                                                                    | Username                           | \$kunalchowdhury                                                           |                      |                           |                   |
|               |                                                                                                    | Password                           | *****                                                                      |                      |                           |                   |
|               | Error List Output Web Publish Activity                                                                                             |                                    |                                                                            |                      |                           |                   |
| Read          | y                                                                                                    |                                    |                                                                            |                      | ↑ Add to Source Control 🔺 |                   |

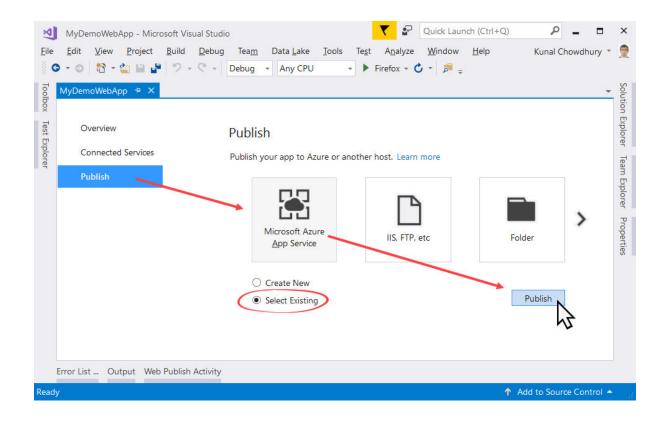

| App Service<br>Host your web and mobile applications, REST APIs, and n               | nore in Azure                                                                                           |   |
|--------------------------------------------------------------------------------------|----------------------------------------------------------------------------------------------------|---|
| Subscription                                                                         |                                                                                                    |   |
| Visual Studio Ultimate with MSDN (Main)                                              |                                                                                                    | v |
| /iew                                                                                 |                                                                                                    |   |
| Resource Group                                                                       |                                                                                                    | Ŷ |
|                                                                                      |                                                                                                    |   |
| <ul> <li>kunal-chowdhury</li> <li>kunal-chowdhury</li> <li>kunalchowdhury</li> </ul> | If you have multiple websites already<br>hosted in your Azure account, it will list<br>all of them here |   |

| M             | MyDemoWebApp - Microsoft Visual Stud                                                                 | io                                           | Cuick Launch (C                                                                              | trl+Q) 🔑 🗕 🗖              | ×                 |
|---------------|----------------------------------------------------------------------------------------------------|----------------------------------------------|----------------------------------------------------------------------------------------------|---------------------------|-------------------|
| <u>F</u> ile  | <u>E</u> dit <u>V</u> iew <u>P</u> roject <u>B</u> uild <u>D</u> ebug<br>Э + ⊙   🔁 + 🏩 🔐 🍄   ♡ - ♡ - | Tea <u>m</u> Data <u>L</u> ake <u>T</u> ools | Te <u>s</u> t A <u>n</u> alyze <u>W</u> indow <u>H</u> elp<br>▶ Firefox + ♂ + ♬ <sub>+</sub> | Kunal Chowdhury 🔻         | 2                 |
| Toolbox       | MyDemoWebApp 🕆 🗙                                                                                     |                                              |                                                                                              | *                         | Solution Explorer |
| Test Explorer | Overview                                                                                             | Publish                                      |                                                                                              |                           | Explore           |
| cplorer       | Connected Services                                                                                   | Publish your app to Azure or and             | ther host. Learn more                                                                        |                           |                   |
|               | Publish                                                                                              | Kunal-chowdhury - Web D                      | Publish                                                                                      |                           | Team Explorer     |
|               |                                                                                                    | Create new profile Summary                   |                                                                                              |                           | Properties        |
|               |                                                                                                    | Site URL                                     | http://kunal-chowdhury.azurewebsites.net                                                     | D Settings                |                   |
|               |                                                                                                    | Resource Group                               | kunal-chowdhury                                                                              | Preview                   |                   |
|               |                                                                                                    | Configuration                                | Release                                                                                      | Delete profile            |                   |
|               |                                                                                                    | Username                                     | \$kunal-chowdhury                                                                            |                           |                   |
|               |                                                                                                    | Password                                     | ******                                                                                       |                           |                   |
|               | Error List Output Web Publish Activity                                                               |                                              |                                                                                              |                           |                   |
| Read          | у                                                                                                    |                                              |                                                                                              | ↑ Add to Source Control ▲ | .1                |

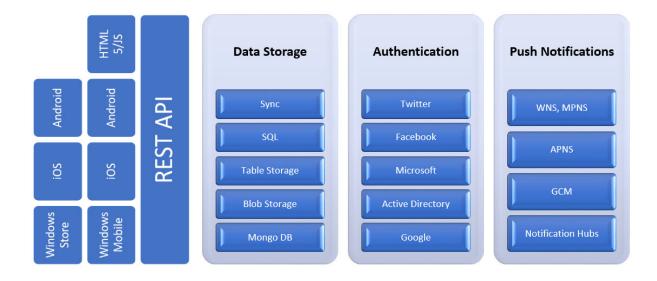

| Micr    | osoft Azure « Mobile App                                                                                                    | ₽ \$ 2 \$ 0                                                                                                |
|---------|----------------------------------------------------------------------------------------------------|----------------------------------------------------------------------------------------------------|
| ≡       | Web + Mobile 🗖 🗙                                                                                                    | Mobile App  Create                                                                                         |
| +       |                                                                                                    |                                                                                                    |
|         |                                                                                                    | * App name                                                                                                 |
| (*)     | FEATURED APPS See all                                                                                                    | kunal-chowdhury-service  .azurewebsites.net Subscription                                                   |
|         | Web App<br>Enjoy secure and flexible<br>development, deployment, and                                                        | Visual Studio Ultimate with MSDN (Main)                                                                    |
| ٩       | scaling options for your web app.                                                                                           | • Create new • Use existing                                                                                |
| 8<br>2  | Mobile App<br>A scalable and secure backend that<br>can be used to power apps on any<br>platform – iOS, Android, Windows or | kunal-chowdhury     ✓       * App Service plan/Location     >       kunal-chowdhury-plan(Central US)     > |
| 2<br>2  | Logic App<br>Automate the access and use of<br>data across clouds without writing<br>code                                   | Application Insights  On Off                                                                               |
| **<br>* | Web App On Linux (preview)<br>Enjoy your web app natively hosted<br>on Linux.                                               | Pin to dashboard Create Automation options                                                                 |

| Micr     | osoft Azure App Services                             |                  |             | ₽ >_     | ស៊ែ      | $\odot$ | ?           | kend i | ho <b>netharyt</b> ho<br>annanai par |     |
|----------|------------------------------------------------------|------------------|-------------|----------|----------|---------|-------------|--------|--------------------------------------|-----|
| ≡        | App Services<br>kunal2383yahooco (Default Directory) |                  |             |          |          |         |             |        |                                      | * × |
| +        | + Add ≣≣ Columns 🖑 R                                 | efresh           |             |          |          |         |             |        |                                      |     |
|          | Subscriptions: 1 of 2 selected                       |                  |             |          |          |         |             |        |                                      |     |
|          | Filter by name                                       | Visual Studio Ul | timate with | MSDN (Ma | in) 🕚    | •       | Il location | ns 🗸   | No grouping                          | ~   |
|          | 1 items<br>NAME V                                    | STATUS           | ΑΡΡ ΤΥΙ     | ۶E .     | APP SERV | /ICE PL | LOCATI      | on 🗸   | SUBSCRIPT                            | ~   |
| <u>(</u> | kunal-chowdhury-service                              | Running          | Mobile      | арр      | kunal-ch | iowdh   | Centra      | IUS    | Visual Studio                        |     |
| ٨        | $\mathbf{x}$                                         |                  |             |          |          |         |             |        |                                      |     |

| Micr     | osoft Azure « kunal-chowdhury-service | - Quickstart 🔎 🗳 ≻_ 🐯 😳 |
|----------|---------------------------------------|-------------------------|
| ≡        | kunal-chowdhury-service - Qu          | ickstart 🖈 🗙            |
| +        | Search (Ctrl+/)                       | 🤉 Filter settings       |
|          | Overview                              | GENERAL                 |
|          | Activity log                          | iOS (Objective-C)       |
|          | Access control (IAM)                  | iOS (Swift)             |
| <u>(</u> | 🛷 Tags                                | Android                 |
| 8        | X Diagnose and solve problems         | E Windows (C#)          |
| <u>9</u> | DEPLOYMENT                            |                         |
| <b>D</b> | 4 Quickstart                          | 🛚 Xamarin.Android       |
|          | Deployment credentials                | 😵 Xamarin.iOS 💫         |
|          | Deployment slots                      | 🛛 Xamarin.Forms         |
| Ŷ        | Deployment options                    | Cordova >               |

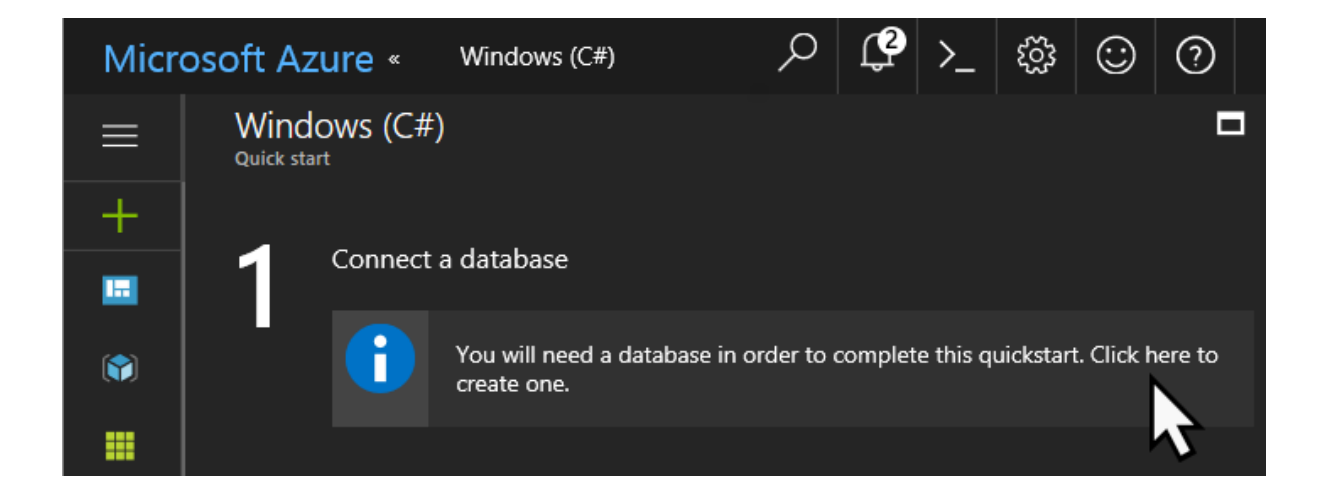

| Micr | osoft Azure « Data Connecti | ons > Add data connection | ¢ ل | ) >_ | ŝ | 0                              | kind.chowthury@<br>www.comeencol.com |     |
|------|-----------------------------|---------------------------|-----|------|---|--------------------------------|--------------------------------------|-----|
| ≡    | Data Connections            |                           |     |      | × | Add dat                        | a connection                         | □ × |
| +    | + Add                       |                           |     |      |   | Туре                           |                                      |     |
|      | NAME                        | Түре                      |     |      |   | SQL Datab                      | ase                                  | ~   |
|      | No Data Connections         |                           |     |      |   | * SQL Datat<br><i>Configur</i> | oase<br>e required settings          | >   |
|      |                             |                           |     |      |   | * Connectio                    |                                      |     |
| 3    |                             |                           |     |      |   | Configur                       | e required settings                  |     |
| ٨    |                             |                           |     |      |   |                                |                                      |     |

| Micr      | osoft Azure «      | Q        | Ç | >_ | ŝ | ☺ (                          | ?                            |      |  |  |
|-----------|--------------------|----------|---|----|---|------------------------------|------------------------------|------|--|--|
| ≡         | Database 🗖         |          |   |    |   | SQL D                        | Database                     | □ ×  |  |  |
| +         | + Create a new d   | latabase | 2 |    |   | * Name<br>dbDemo ✓           |                              |      |  |  |
| <b>(</b>  | No databases found |          |   |    |   |                              | server<br>gure required sett | ings |  |  |
|           |                    |          |   |    |   | * Pricing                    | ) tier 🗊                     |      |  |  |
| 3         |                    |          |   |    |   | Configure required settings  |                              |      |  |  |
| 8         |                    |          |   |    |   | * Collation                  |                              |      |  |  |
| <u>\$</u> |                    |          |   |    |   | SQL_Latin1_General_CP1_CI_AS |                              |      |  |  |
| <u>.</u>  |                    |          |   |    |   |                              |                              |      |  |  |
| =         |                    |          |   |    |   | Sel                          | ect                          |      |  |  |

| Micr     | osoft Azure «    | oft Azure « |  |  | konsichered<br>Konstenen |            |                     |                     |                    |  |
|----------|------------------|-------------|--|--|--------------------------|------------|---------------------|---------------------|--------------------|--|
| $\equiv$ | Server 🗖 >       |             |  |  | ×                        | New server |                     |                     |                    |  |
| +        | + Create a new   | server      |  |  |                          |            | ver nam<br>demo-ko  | :                   | Rabase.windows.net |  |
|          | No servers found |             |  |  |                          |            | ver adm<br>nalchowe | nin login           |                    |  |
|          |                  |             |  |  |                          |            | sword               |                     |                    |  |
| <u>(</u> |                  |             |  |  |                          | •••        | •••••               | ••                  | <b>∼</b>           |  |
| 8        |                  |             |  |  |                          |            | nfirm pa            |                     |                    |  |
|          |                  |             |  |  |                          |            | •••••               | ••                  | <b>\</b>           |  |
| <u>.</u> |                  |             |  |  |                          |            | ation               |                     | ~                  |  |
| <b>Q</b> |                  |             |  |  |                          |            | ntral US            |                     |                    |  |
|          |                  |             |  |  |                          | V /        | Allow azı           | ure services to acc | ess server 🗣 🖂     |  |
| 48       |                  |             |  |  |                          |            | Select              |                     |                    |  |

| Micro    | osoft Azure                       | ×       | Windows (C#)                                          | Q              | Ĵ        | >_        | ŝ       | $\odot$  | ?    | konstitute<br>Konstitute |  |
|----------|-----------------------------------|---------|-------------------------------------------------------|----------------|----------|-----------|---------|----------|------|--------------------------|--|
| ≡        | Windows<br><sub>Quick start</sub> | ; (C#)  |                                                       |                |          |           |         |          |      |                          |  |
| +        | Cre                               | ate a t | able API                                              |                |          |           |         |          |      |                          |  |
|          |                                   |         | To store data in your bac<br>below and create a Todol |                |          | ole. Pick | a backe | end lang | uage |                          |  |
|          |                                   |         | nguage:                                               |                |          |           |         |          |      |                          |  |
| <u>(</u> |                                   | ode.js  | ~                                                     |                |          |           |         |          |      |                          |  |
| ٢        | │                                 |         | owledge that this will overv                          | vrite all site | content  | 5.        |         |          |      |                          |  |
| <u>2</u> | / -                               |         | dditional tables later, navio                         | ate to the '   | Easv Tab | les' sett | inas.   |          |      |                          |  |
| <u>i</u> |                                   |         |                                                       |                | ,        |           |         |          |      |                          |  |

| Micr     | osoft Azure «              | Windows (C#)                     | ,<br>С          | ₽ >_        | ŝ      | $\odot$ | ? |  | kond.chow<br>same_comm | durydra.<br>Anol peri |  |
|----------|----------------------------|----------------------------------|-----------------|-------------|--------|---------|---|--|------------------------|-----------------------|--|
| ≡        | Windows (C#<br>Quick start | ±)                               |                 |             |        |         |   |  |                        |                       |  |
| +        |                            |                                  |                 |             |        |         |   |  |                        |                       |  |
|          | Connect                    | a database                       |                 |             |        |         |   |  |                        |                       |  |
|          | - 🗸                        | You already have a data cor      | nection         |             |        |         |   |  |                        |                       |  |
|          |                            |                                  |                 |             |        |         |   |  |                        |                       |  |
| 4        |                            |                                  |                 |             |        |         |   |  |                        |                       |  |
| 8        | 2 <sup>Create a</sup>      | table API                        |                 |             |        |         |   |  |                        |                       |  |
| <u>9</u> |                            | You already have a Todolte       | n table         |             |        |         |   |  |                        |                       |  |
| <u>.</u> | Backend I                  | anguage:                         |                 |             |        |         |   |  |                        |                       |  |
| 2        | Node.js                    | ~                                |                 |             |        |         |   |  |                        |                       |  |
| <b>*</b> | ✓ I ackr                   | nowledge that this will overwri  | e all site cont | ents.       |        |         |   |  |                        |                       |  |
| Ŷ        | Creat                      | te Todoltem table                |                 |             |        |         |   |  |                        |                       |  |
| •        | To create                  | additional tables later, navigat | e to the 'Easy  | Tables' set | tings. |         |   |  |                        |                       |  |

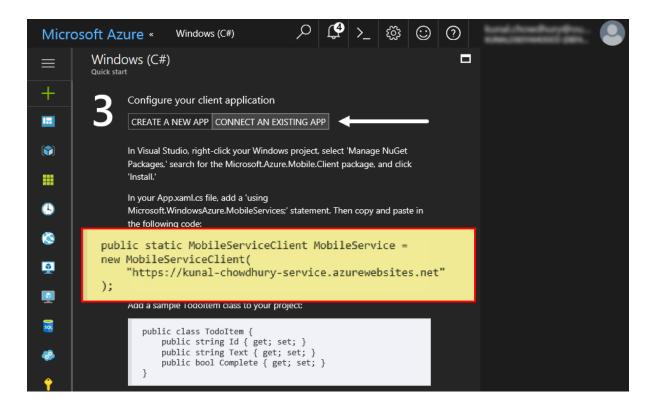

| 14 🚊 public partial class App : A                        | Application                     |                                                                        |
|----------------------------------------------------------|---------------------------------|------------------------------------------------------------------------|
| 15 {<br>16 public static MobileServ                      | /iceClient MobileServi          | ce =                                                                   |
| 1 💡 👔 new MobileServiceCli                               | ient(" <u>https://kunal-ch</u>  | <pre>owdhury-service.azurewebsites.net");</pre>                        |
| Generate type 'MobileServiceClient'                      |                                 |                                                                        |
| 📄 🕤 Install package 'Microsoft.Azure.Mobile.Client'      | Find and install latest version | SCS0246 The type or namespace name 'MobileServiceClient' could not     |
| Encapsulate field: 'MobileService' (and use property)    | Install with package r          | be found (are you missing a using directive or an assembly reference?) |
| Encapsulate field: 'MobileService' (but still use field) | N                               | using Microsoft.WindowsAzure.MobileServices;<br>using System;          |
|                                                          |                                 | Find and install latest version of 'Microsoft.Azure.Mobile.Client'     |

Preview changes

| 🔜 MainWindow — 🗆 🗙 |                                                                                             |
|--------------------|---------------------------------------------------------------------------------------------|
| Task description:  |                                                                                             |
| Complete?          |                                                                                             |
| Save Refresh       | Clicking on 'Refresh' button will fetch<br>data from server and populate on this<br>ListBox |
|                    |                                                                                             |
| Delete             |                                                                                             |

| MainWindow        | -   |       | × |
|-------------------|-----|-------|---|
| Task description: |     |       |   |
| Complete?         |     |       |   |
| Save              | Ret | fresh |   |
| ✓ Task 1          |     |       |   |
| ✓ Task 2          |     |       |   |
| Task 3            |     |       |   |
| Task 4            |     |       |   |
| Dele              | te  |       |   |

| Micr     | osoft Azure kunal-chowdhury-service - Easy tables $ ho$ 🗘 $ ho$ 🕼 $ ho$ 🐯 $ m \odot$ |     |
|----------|--------------------------------------------------------------------------------------|-----|
| ≡        | kunal-chowdhury-service - Easy tables                                                | * × |
| +        | Search (Ctrl+/)                                                                      |     |
|          | E Resource explorer                                                                  |     |
|          | Todoltem                                                                             |     |
|          | E Extensions                                                                         |     |
| 4        | мовіце                                                                               |     |
| ۵        | Easy tables                                                                          |     |
| <u>2</u> | S Easy APIs                                                                          |     |
| <b>Q</b> | Data connections                                                                     |     |

| Micr     | osoft Azure « Todoltem (4 records)                 | ר 🗘 ג 🕄 🗘           |  |
|----------|----------------------------------------------------|---------------------|--|
| ≡        | Todoltem (4 records)                               |                     |  |
| +        | 🗙 Change permissions 🛛 Edit script 🗙 Manage schema | C Refresh ···· More |  |
|          | ID ^ CREAT ^ UPDA ^ VERSI ^ DELET                  | ^ техт ^ сомр ^     |  |
|          | d1920a43 2017-05 2017-05 AAAAAA false              | Task 1 true         |  |
|          | e337d000 2017-05 2017-05 AAAAAA false              | Task 2 false        |  |
| (5       | 0709194a 2017-05 2017-05 AAAAAA false              | Task 3 false        |  |
| 8        | b1e2016f 2017-05 2017-05 AAAAAA false              | Task 4 false        |  |
| <u>•</u> |                                                    |                     |  |

| Micro    | soft Azure « Choose your pricing tier | Q                                                                  | ₵ ≻_ ಔ ⓒ (                         | ୭                                  |
|----------|---------------------------------------|--------------------------------------------------------------------|------------------------------------|------------------------------------|
|          | 幹 kunal-chowdhury 🖈 🗙                 | Choose your pricing tie<br>Browse the available plans and their fe | 2 <b>r</b><br>vatures              | □ ×                                |
| +        | Search (Ctrl+/)                       | P1 Premium                                                         | P2 Premium                         | P3 Premium                         |
|          |                                       | 1 Core                                                             | 2 Core                             | 4 Core                             |
|          | Custom domains                        | 1.75 GB RAM                                                        | 3.5 GB RAM                         | 7 GB RAM                           |
|          | SSL certificates                      | BizTalk Services                                                   | 🚳 BizTalk Services                 | 🟟 BizTalk Services                 |
|          |                                       | 250 GB                                                             | 250 GB                             | 250 GB                             |
| •        | • Networking                          | Up to 20 instance(s) *                                             | Up to 20 instance(s) *             | Up to 20 instance(s) *             |
|          | 😰 Scale up (App Service plan)         | 20 slots                                                           | 20 slots                           | 20 slots                           |
| 8        | Scale out (App Service plan)          | 50 times daily                                                     | 50 times daily                     | 50 times daily                     |
| <u>9</u> | 🧙 WebJobs                             | 🔮 Traffic Manager                                                  | 👏 Traffic Manager                  | 🔮 Traffic Manager                  |
| <b>1</b> |                                       | 14,752.68<br>INR/MONTH (ESTIMATED)                                 | 29,505.37<br>INR/MONTH (ESTIMATED) | 59,010.73<br>INR/MONTH (ESTIMATED) |
| <b>2</b> | 🌄 MySQL In App                        | S1 Standard                                                        | S2 Standard                        | S3 Standard                        |
| -        | Properties                            | 1 Core                                                             | 2 Core                             | 4 Core                             |
| Ŷ        | Locks                                 | 1.75 GB RAM                                                        | 3.5 GB RAM                         | 7 GB RAM                           |
|          | Automation script                     | 50 GB<br>Storage                                                   | 50 GB<br>Storage                   | 50 GB<br>Storage                   |
| @        | APP SERVICE PLAN                      | Select                                                             |                                    |                                    |

| Micr     | osoft Azure ∗ $P$ $Q$ $Y_{-}$ 🕸 $\bigcirc$ $\bigcirc$                                        |   |
|----------|----------------------------------------------------------------------------------------------|---|
| ≡        | kunal-chowdhury-service - Scale out (App Service plan)                                       | × |
| +        |                                                                                              |   |
|          | Configure Run history JSON Notify                                                            | ^ |
|          | Custom domains                                                                               |   |
|          | © SSL certificates                                                                           |   |
|          | ↔ Networking         Instance count         1                                                |   |
| <u>(</u> | Scale up (App Service plan)                                                                  |   |
| ٨        | Your autoscale configuration is disabled. To reinstate your configuration, enable autoscale. |   |
| <u>2</u> | 🗞 WebJobs Enable autoscale                                                                   |   |
| <b></b>  | 📮 Push                                                                                       |   |

| Micr     | osoft Azure kunal-chowdhury-service - | cale out (App Service plan) $\mathcal{P}$ $\mathcal{Q}$ >_ 🐯 😳 🕜                                                                                       | 9 |
|----------|---------------------------------------|----------------------------------------------------------------------------------------------------|---|
| ≡        | kunal-chowdhury-service - S           | ale out (App Service plan)                                                                                                    | × |
| +        | Search (Ctrl+/)                       | 🕞 Save 🗙 Discard 🛇 Disable autoscale 💍 Refresh                                                                                                    |   |
|          |                                       | Configure Run history JSON Notify                                                                                                    |   |
|          | Custom domains                        |                                                                                                    |   |
|          | SSL certificates                      | * Autoscale setting name AS1                                                                                                    |   |
|          | ••• Networking                        | Resource group kunal-chowdhury ~                                                                                                    | Ļ |
|          | Scale up (App Service plan)           | Default Auto created scale condition 🖉 💼                                                                                                    |   |
| 8        | Scale out (App Service plan)          |                                                                                                    |   |
| <u>.</u> | 🚳 WebJobs                             | Scale mode O Scale based on a metric O Scale to a specific instance count                                                                              |   |
|          | 🤑 Push                                | Scale out and scale in your instances based on metric. For example, add a rule that increases<br>instance count by 1 when CPU percentage is above 70%" |   |
| <b>1</b> | 🐁 MySQL In App                        | Rules                                                                                                    |   |
| <b>@</b> | Properties                            | + Add a rule                                                                                                    |   |
| Ŷ        | 🔒 Locks                               | Instance limits 1 Maximum Default 2 V                                                                                                    |   |
| •        | Automation script                     | Schedule This scale condition is executed when none of the other scale condition(s) match                                                              |   |
| 0        | APP SERVICE PLAN                      |                                                                                                    |   |
| -        | 🛓 App Service plan                    | + Add a scale condition                                                                                                    |   |

## **Chapter 10: Working with Source Controls**

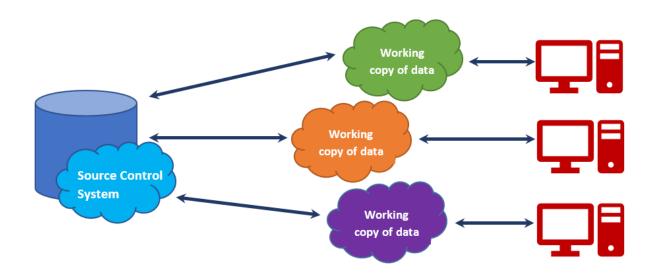

| Modifying — Visual Studio Enterprise 2017 — 15.1 (26403.0)                                                                                                    | ×                                                                                                    |
|----------------------------------------------------------------------------------------------------|----------------------------------------------------------------------------------------------------|
| Workloads Individual components Language packs                                                                                                    |                                                                                                    |
| Code tools                                                                                                    | Summary                                                                                                    |
| Class Designer<br>ClickOnce Publishing<br>Code Clone<br>Code Map<br>Developer Analytics tools<br>DGML editor<br>Git for Windows<br>Git for Windows<br>Git for Windows<br>UNQ to SQL tools<br>LINQ to SQL tools | <ul> <li>C# and Visual Basic Roslyn compilers</li> <li>Static analysis tools</li> <li>C# and Visual Basic</li> <li>MSBuild</li> <li>Live Unit Testing</li> <li>.NET Framework 4.6.2 SDK</li> <li>.NET Framework 4.6.2 targeting pack</li> <li>Git for Windows</li> <li>GitHub extension for Visual Studio</li> <li>.NET Framework 3.5 development to</li> </ul> |
| Live Dependency Validation           VuGet package manager           PowerShell tools           PreEmptive Protection - Dotfuscator           Static analysis tools           Text Template Transformation     | By continuing, you agree to the license for the<br>Visual Studio edition you selected. We also offer the<br>ability to download other software with Visual<br>Studio. This software is licensed separately, as set<br>out in the 3rd Party Notices or in its accompanying<br>license. By continuing, you also agree to those<br>licenses.                       |
| Location<br>C:\Program Files (x86)\Microsoft Visual Studio\2017\Enterprise                                                                                                    | Install size: 225 MB<br>Modify                                                                                                    |

| File          | Microsoft Visual Studio<br><u>E</u> dit <u>V</u> iew <u>P</u> roject <u>D</u> ebug Tea <u>m</u> <u>T</u> ools Te <u>s</u> t A <u>r</u><br>→ ○ ☆ → ☆ → ↓ → · · · · · · · · · · · · · · · · · | ▼     P     Quick Launch (Ctrl+Q)       nalyze     Window     Help       ▼     Attach ▼     Ø | Runal Chowdhury | ×  |
|---------------|----------------------------------------------------------------------------------------------------|-----------------------------------------------------------------------------------------------|-----------------|----|
| Toolbox       | Image: Search Work Items (C P →                                                                                                    | Connect To GitHub                                                                             | ×               |    |
| Test          | Connect   Offline                                                                                                    |                                                                                               |                 |    |
| Test Explorer | Manage Connections 👻                                                                                                    | GitHub                                                                                        |                 |    |
| orer          | Hosted Service Providers      Visual Studio Team Services      Microsoft Corporation                                                                                                    | Login                                                                                         |                 |    |
|               | Services to help you ship high quality<br>software. On time, every time. Focus on your<br>code. We'll simplify the rest.                                                                    | <u>GitHub</u> GitHub Enterprise                                                               |                 |    |
|               | Connect Get started for free 🕣                                                                                                    | kunal-chowdhury                                                                               |                 |    |
|               | GitHub<br>GitHub, Inc.                                                                                                    | ••••••                                                                                        |                 |    |
|               | Powerful collaboration, code review, and<br>code management for open source<br>private projects.<br>Connect Sign up ()                                                                      | Login                                                                                         |                 |    |
|               | <ul> <li>▲ Local Git Sositories</li> <li>New → Add → Clone → View Options →</li> <li>Add or clone a Git repository to get started.</li> </ul>                                               | Don't have an account? Sign up                                                                |                 |    |
|               | Solution Explorer Team Explorer<br>Error List Output Web Publish Activity                                                                                                    |                                                                                               |                 |    |
| Read          | ly                                                                                                    |                                                                                               |                 | al |

|               | Microsoft Visual Studio                                                                                                    | Ninden Hele                        | Quick Launch (Ctrl+Q)                               |                     |
|---------------|----------------------------------------------------------------------------------------------------|------------------------------------|-----------------------------------------------------|---------------------|
| <u>F</u> ile  |                                                                                                    | nalyze <u>W</u> indow <u>H</u> elp |                                                     | Kunal Chowdhury 🝸 👮 |
| Toolbox       | Team Explorer - Connect     ▼ ♀ ×       Image: Image: Imag | Create a GitHub Repo               | sitory                                              | ×                   |
| Test Explorer | Connect   Offline   Manage Connections                                                                                                    |                                    | GitHub                                              |                     |
| orer          | GitHub     Clone Create Sign out                                                                                                    | Name                               | Master-Repository                                   |                     |
|               | Hosted Service Providers     Visual Studio Team Services     Microsoft Corporation                                                                                                    | Description<br>Local path          | C:\Users\kunal\Source\Repos Browse                  | i i                 |
|               | Services to help you ship high quality<br>software. On time, every time. Focus on your<br>code. We'll simplify the rest.                                                                                                    |                                    | VisualStudio ▼<br>GNU General Public License v3.0 ▼ |                     |
|               | Connect Get started for free 🕣                                                                                                    |                                    | kunal-chowdhury 🕶                                   |                     |
|               | ▲ Local Git Repositories<br>New ▼ Add ▼ Clone ▼ View Options ▼<br>Add or clone a Git repository to get started.                                                                                                    |                                    | Private Repository                                  |                     |
|               | Solution Explorer Team Explorer                                                                                                    |                                    | Create                                              |                     |
| Read          | Error List Output Web Publish Activity                                                                                                    | <u>.</u>                           |                                                     |                     |

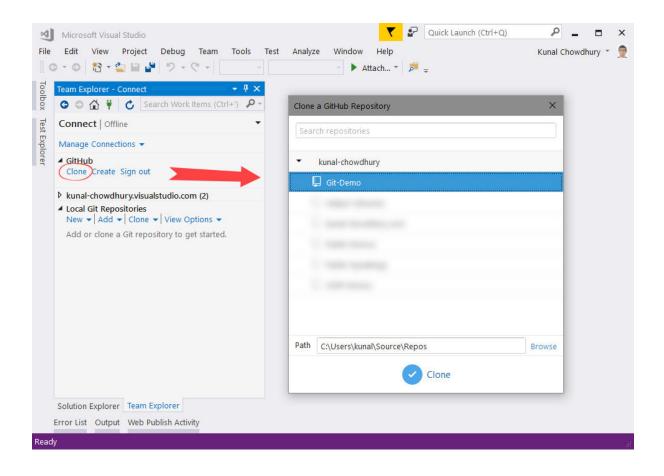

| Search Work Items (Ctrl+)     P- Connect [ Git-Demo Manage Connections      GitHub Conne CtUsers/kunah/Source/Repos/Git-Demo      kunal-chowdhury/visualstudio.com (2) Cone CtUsers/kunah/Source/Repos/Git-Demo      kunal-chowdhury/visualstudio.com (2) Cone CtUsers/kunah/Source/Repos/Git-Demo      kunal-chowdhury/Cit-Demostry,     other than VSTS or GitHub, to clone     in your local.      The URL will look similar to     'https://github.com/kunal-     chowdhury/Git-Demogtif, in case     you are cloning from GitHub.      Solution Explorer      Cancel      Git-Demo     Culvsers/kunah/Source/Repos/Git-Demo      Solution Explorer      Cancel      Cone C cancel      Cone C cancel      Cone C clusers/kunah/Source/Repos/Git-Demo      Solution Explorer      Cancel      Cone C clusers/kunah/Source/Repos/Git-Demo      Solution Explorer      Cone C clusers/kunah/Source/Repos/Git-Demo      Solution Explorer      Cone C clusers/kunah/Source/Repos/Git-Demo      Solution Explorer      Cone C clusers/kunah/Source/Repos/Git-Demo      Solution Explorer      Cone C clusers/kunah/Source/Repos/Git-Demo      Solution Explorer      Cone C clusers/kunah/Source/Repos/Git-Demo      Solution Explorer      Cone C clusers/kunah/Source/Repos/Git-Demo      Solution Explorer      Cone C clusers/kunah/Source/Repos/Git-Demo      Solution Explorer      Cone C clusers/kunah/Source/Repos/Git-Demo      Solution Explorer      Cone C clusers/kunah/Source/Repos/Git-Demo      Solution Explorer      Cone C clusers/kunah/Source/Repos/Git-Demo      Solution Explorer      Cone C clusers/kunak/Source/Repos/Git-Demo      Solution Explorer      Cone C clusers/kunak/Source/Repos/Git-Demo      Solution Explorer      Gith Mone (Use Yuaa Explorer      Gith Mone (Use Yuaa Explorer      Gith Mone (Use Yuaa Explorer      Gith Mone (Use Yuaa Explorer      Gith Mone (Use Yuaa Explorer      Gith Mone (Use Yuaa Explorer      Gith Mone (Use Yuaa Explorer      Gith Mone (Use Yuaa Explorer      Gith Mone (Use Yuaa Explorer      Gith Mone (Use Yuaa Explorer      Gith Mon                                                          | Team Explorer - Connect 🔹 🗸 🖡                                                                        | ×                                  |
|----------------------------------------------------------------------------------------------------|----------------------------------------------------------------------------------------------------|------------------------------------|
| Manage Connections                                                                                                    | 😋 💿 🏠 🕴 Շ Search Work Items (Ctrl+')                                                                 | ρ-                                 |
| <ul> <li>GitHub<br/>Clone Create Sign out</li> <li>Git-Demo C:(Users)kunah/Source\Repos\Git-Demo</li> <li>kunal-chowdhury/stualstudio.com (2)</li> <li>Local Git Repositories (0)</li> <li>kunal-chowdhury/stualstudio.com (2)</li> <li>Local Git Repositories (0)</li> <li>kunal-Source\Repos\NewRepo</li> <li>Cityers\kunah/Source\Repos\NewRepo</li> <li>Cityers\kunah/Source\Repos\Git-Demo</li> <li>Cancel</li> <li>Cone Cancel</li> <li>Cityers\kunah/Source\Repos\Git-Demo</li> <li>Solution Explorer Team Explorer</li> <li>Default values for your user name and email address were taken from the current Visual Studio comection.</li> <li>Cityers Nama difference</li> <li>Cityers for and party source. Learn more [Clear image Cache</li> <li>Cityers values of a studio</li> <li>Cityers for a Studio</li> <li>Mediases from 3rd party source. Learn more [Clear image Cache</li> <li>Cityers for Studio</li> <li>Cityers for Studio</li> <li>Mere Tork Lone Use Visual Studio</li> </ul>                                                                                                    | Connect   Git-Demo                                                                                   | •                                  |
| Clone Create Sign out<br>Git Demo CAUSers,kunal,Source(Repos),Git-Demo<br>Manual-chowdhury,visualstudio.com (2)<br>Local Git Repositories (1)<br>New Y Add Y Clone View Options *<br>Enter the URL of a Git repository,<br>other than VSTS or GitHub, to clone<br>in your local.<br>The URL will look similar to<br>'https://github.com/kunal-<br>chowdhury/Git-Demo.git', in case<br>you are cloning from GitHub.<br>Solution Explorer<br>Team Explorer<br>Causel<br>Solution Explorer Team Explorer<br>Causel<br>Coluser View Options<br>Solution Supporer Cause (Git Settings)<br>Cause Statings Git-Demo<br>Solution Supporer Cause and email address were taken from the current Visual Studio connection.<br>Cause Solution Cause<br>Cause Solution Supporer Cause and email address were taken from the current Visual Studio connection.<br>Cause Solution Cause Solution<br>Cause Solution Cause Solution Cause Solution Cause Solution Explorer<br>Cause Solution Explorer Cause Solution Cause Solution Cause Solution Explorer<br>Cause Solution Explorer Cause Solution Cause Solution Cau | Manage Connections 👻                                                                                 |                                    |
| kunal-chowdhuryuvisualstudio.com (2) kunal-chowdhuryuvisualstudio.com (2) Enter the URL of the Git repository, other than VSTS or GitHub, to clone in your local. Enter the URL of a Git repositories (1) New + Add - Clone + View Options - Enter the URL of a Git repositories (1) Inter the URL of a Git repositories (1) Inter the URL of a Git repositories (1) Inter the URL of a Git repositories (1) Inter the URL of a Git repositories (1) Inter the URL of a Git repositories (1) Inter the URL will look similar to thitps://github.com/kunal-chowdhury/Git-Demoegit', in case you are cloning from GitHub. Solution Explorer Team Explorer Eam Explorer C Git Settings Ise Statings [Gr-Demo O @ @ @ @ @ @ @ @ @ @ @ @ @ @ @ @ @ @ @                                                                                                    |                                                                                                    |                                    |
| <ul> <li>Local Git Repositories ()</li> <li>New &lt;  Add </li> <li>Chone</li> <li>View Options </li> <li>Enter the URL of a Git repository, other than VSTS or GitHub, to clone in your local.</li> <li>Choesers/kunal/Source/Repos/NewRepo</li> <li>Choesers/kunal/Source/Repos/NewRepo</li> <li>Clone</li> <li>Cancel</li> <li>Cone</li> <li>Cancel</li> <li>Cone</li> <li>Cancel</li> <li>Cone</li> <li>Cancel</li> <li>Cone</li> <li>Cone</li> <li>Cancel</li> <li>Cone</li> <li>Cone</li> <li>Cone</li> <li>Cone</li> <li>Cancel</li> <li>Cone</li> <li>Cone</li></ul>                                             | Git-Demo C:\Users\kunal\Source\Repos\Git-Demo                                                        |                                    |
| Local Git Repositors (D)     New <  Add * Clone 'New Options *     Inter the URL of a Git repo to clone < Required>     CitUsers\kunal\Source\Repos\NewRepo     (CitUsers\kunal\Source\Repos\Git-Demo     CitUsers\kunal\Source\Repos\Git-Demo     CitUsers\kunal\Source\Repos\Git-Demo     CitUsers\kunal\Source\Repos\Git-Demo     CitUsers\kunal\Source\Repos\Git-Demo     Solution Explorer     Team Explorer     Team Explorer     Cit Settings         Cit Settings         CitUsers\kunal\Source\Repos\Git-Demo     Solution Explorer     Team Explorer     CitUsers\kunal\Source\Repos\Git-Demo     CitUsers\kunal\Source\Repos\Git-Demo     Solution Explorer     Team Explorer     CitUsers\kunal\Source\Repos\Git-Demo     CitUsers\kunal\Source\Repos\Git-Demo     Solution Explorer     Cit Settings     Cit Settings     CitUsers\kunal\Source\Repos\Git-Demo     Solution Explorer     CitUsers\kunal\Source\Repos\Git-Demo     Solution Explorer     CitUsers\kunal\Source\Repos\Git-Demo     Solution Explorer     Cit Settings     CitUsers\kunal\Source\Repos\Git-Demo     Solution Explorer     CitUsers\kunal\Source\Repos\Git-Demo     Solution Explorer     Team Explorer     Cit Settings     CitUsers\kunal\Source\Repos     CitUsers\kunal\Source\Repos\Git-Demo     Solution Explorer     Team Explorer     CitUsers\kunal\Source\Repos     CitUsers\kunal\Source\Repos     CitUsers\kunal\Source\Repos     CitUsers\kunal\Source\Repos     CitUsers\kunal\Source\Repos     CitUsers\kunal\Source\Repos     CitUsers\kunal\Source\Repos     Commit Changes after merge by default.     Commit Changes after merge by default.     Commit Changes Studio     Merge Tools     Diff & Merge Tools     Diff X Merge Tools     Cit None   Use Visual Studio     Source\Xunal\Source\Repos     CitUsers\Xunal\Source\Repos     Source\Xunal\Source\Repos     CitUsers\Xunal\Source\Xunal\Source\Xunal\Source\Xunal\Source\Xunal\Source\Xunal\Source\Xunal\Source\Xunal\Source\Xunal\Source\Xunal\Source\Xunal\Source\Xunal\Source\Xunal\Source\Xunal\Source\Xunal\Source\Xunal\Source\Xunal\Source\                                                           | kunal-chowdhury.visualstudio.com (2)                                                                 | Entor the UDL of the Cit repositor |
| Enter the URL of a Git repo to clone <required>         C\USers\kunal\Source\Repos\NewRepo         ☑ Recursively Clone Submodules         ☑one       Cancel         Image: Standard Source\Repos\Git-Demo         Solution Explorer       Team Explorer         Solution Explorer       Team Explorer         Solad Settings       Team Explorer<!--</td--><td></td><td>other than VSTS or GitHub, to clon</td></required>                                                                                                    |                                                                                                    | other than VSTS or GitHub, to clon |
| Recursively Clone Submodules   Clone   Cancel   Solution Explorer   Team Explorer   Commediate   Commediate   C                                                                                                    | Enter the URL of a Git repo to clone <required></required>                                           | in your iocai.                     |
| Clone       Cancel         Image: Construction of the boundaries       chowdhury/Git-Demo.git', in case you are cloning from GitHub.         Solution Explorer       Team Explorer         eam Explorer       Image: Solution Explorer         eam Explorer       Image: Solution Explorer         eam Explorer       Image: Solution Explorer         eam Explorer       Image: Solution Explorer         eam Explorer       Image: Solution Explorer         eam Explorer       Image: Solution Explorer         Image: Solution Explorer       Image: Solution Explorer         Image: Solution Explorer       Image: Solution Explorer         Image: Solution Explorer       Image: Solution Explorer         Image: Solution Explorer       Image: Solution Explorer         Default Repository Location C(Users/kunal/Source/Repos)       Image: Solution Explorer         Image: Enable download of author images from 3rd party source. Learn more   Clear Image: Cache       Image: Solution Explorer         Image: Solution Explorer       Image: Solution Explorer       Image: Solution Explorer         Image: Solution Explorer       Image: Solution Explorer       Image: Solution Explorer         Image: Solution Explorer       Image: Solution Explorer       Image: Solution Explorer         Image: Solution Explorer       Image: Solution Explorer       Image: S                                                                                                    | C:\Users\kunal\Source\Repos\NewRepo                                                                  |                                    |
| Clone Cancel   you are cloning from GitHub.    Solution Explorer    Solution Explorer   eam Explorer Catusgs   Search Work Items (CtrI+)    Search Work Items (CtrI+)    Default values for your user name and email address were taken from the current Visual Studio connection.   Cator   Default values for your user name and email address were taken from the current Visual Studio connection.    Cator Default values for your user name and email address were taken from the current Visual Studio connection. Cator Cator Default values for your user name and email address were taken from the current Visual Studio connection. Cator Cator Cator Default values for your user name and email address were taken from the current Visual Studio connection. Cator Cator Default values for your user name and email address were taken from the current Visual Studio connection. Cator Cator Default values for your user name and email address were taken from the current Visual Studio connection. Cator Cator Default values for your user name and email address were taken from the current Visual Studio connection. Cator Cator Cator Cator Cator Cator Cator Cator Cator Cator Cator Cator Cator Cator Cator Cator Cator Cator Cator Cator Cator Cator Cator Cator Cator Cator Cator Cator Cator Cator Cator Cator Cator Cator Cator Cator Cator Cator Cator Cator Cator Cator Cator Cator Cator <p< td=""><td>Recursively Clone Submodules</td><td></td></p<>                                                                                                    | Recursively Clone Submodules                                                                         |                                    |
|                                                                                                    | Clone Cancel                                                                                         |                                    |
| Git Settings   O befault values for your user name and email address were taken from the current Visual Studio connection.   C Global Settings   User Name   Kunal Chowdhury   Email Address   Default Repository Location   C:\Users\kunal\Source\Repos   E-nable download of author images from 3rd party source. Learn more   Clear Image Cache   Commit changes after merge by default.   E-nable pushforce Learn more   Update   Diff & Merge Tools Diff Tool: None   Use Visual Studio Merge Tool: None   Use Visual Studio                                                                                                    | eam Explorer - Git Settings                                                                          |                                    |
| Global Settings         User Name         Kunal Chowdhury         Email Address         Default Repository Location         C:\Users\kunal\Source\Repos         C:\Users\kunal\Source\Repos         B Enable download of author images from 3rd party source. Learn more   Clear Image Cache         ☑ Commit changes after merge by default.         □ Enable pushforce Learn more         ☑ Update         Diff & Merge Tools         Diff Tool: None   Use Visual Studio         Merge Tool: None   Use Visual Studio                                                                                                    |                                                                                                    | -                                  |
| User Name<br>Kunal Chowdhury<br>Email Address<br>Default Repository Location<br>C:\Users\kunal\Source\Repos<br>Enable download of author images from 3rd party source. Learn more   Clear Image Cache<br>Commit changes after merge by default.<br>Enable pushforce Learn more<br>Update<br>Diff & Merge Tools<br>Diff Tool: None   Use Visual Studio<br>Merge Tool: None   Use Visual Studio                                                                                                    | Default values for your user name and email address were taken from the current Visual Studio connec | action. X                          |
| Kunal Chowdhury   Email Address   Default Repository Location   C:\Users\kunal\Source\Repos   C:\Users\kunal\Source\Repos   Enable download of author images from 3rd party source. Learn more   Clear Image Cache   Ø Commit changes after merge by default.   Enable pushforce Learn more   Update   Polifi & Merge Tools Diff Tool: None   Use Visual Studio Merge Tool: None   Use Visual Studio                                                                                                    | Global Settings                                                                                      |                                    |
| Email Address Default Repository Location C:\Users\kunal\Source\Repos Imail Enable download of author images from 3rd party source. Learn more   Clear Image Cache C commit changes after merge by default. Enable pushforce Learn more Update Diff & Merge Tools Diff Tool: None   Use Visual Studio Merge Tool: Use Visual Studio                                                                                                    |                                                                                                    |                                    |
| Default Repository Location<br>C:\Users\kunal\Source\Repos<br>Enable download of author images from 3rd party source. Learn more   Clear Image Cache<br>Commit changes after merge by default.<br>Enable pushforce Learn more<br>Update<br>Diff & Merge Tools<br>Diff Tool: None   Use Visual Studio<br>Merge Tool: Use Visual Studio                                                                                                    |                                                                                                    |                                    |
| C:\Users\kunal\Source\Repos          Enable download of author images from 3rd party source. Learn more   Clear Image Cache          Commit changes after merge by default.          Enable pushforce Learn more          Update          Diff & Merge Tools          Diff Tool: None   Use Visual Studio          Merge Tool: None   Use Visual Studio                                                                                                    |                                                                                                    |                                    |
|                                                                                                    |                                                                                                    |                                    |
| Commit changes after merge by default.  Changes after merge by default.  Changes after more  Update  Diff & Merge Tools  Diff Tool: None   Use Visual Studio  Merge Tool: None   Use Visual Studio                                                                                                    |                                                                                                    |                                    |
| Enable pushforce Learn more         Update         Diff & Merge Tools         Diff Tool: None   Use Visual Studio         Merge Tool: None   Use Visual Studio                                                                                                    |                                                                                                    |                                    |
| Update Diff & Merge Tools Diff Tool: None   Use Visual Studio Merge Tool: None   Use Visual Studio                                                                                                    |                                                                                                    |                                    |
| Diff & Merge Tools         Diff Tool: None   Use Visual Studio         Merge Tool: None   Use Visual Studio                                                                                                    |                                                                                                    |                                    |
| Diff Tool: None   Use Visual Studio Merge Tool: None   Use Visual Studio                                                                                                    |                                                                                                    |                                    |
| Merge Tool: None   Use Visual Studio                                                                                                    | -                                                                                                    |                                    |
|                                                                                                    |                                                                                                    |                                    |
|                                                                                                    |                                                                                                    |                                    |

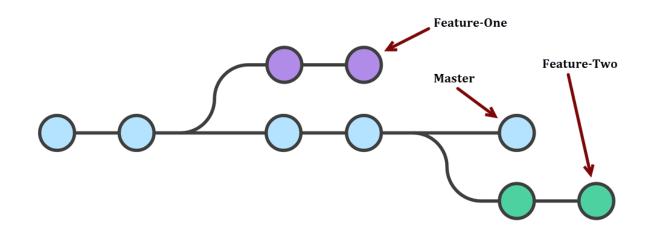

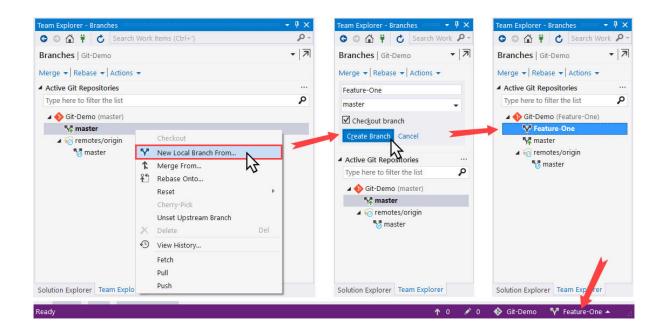

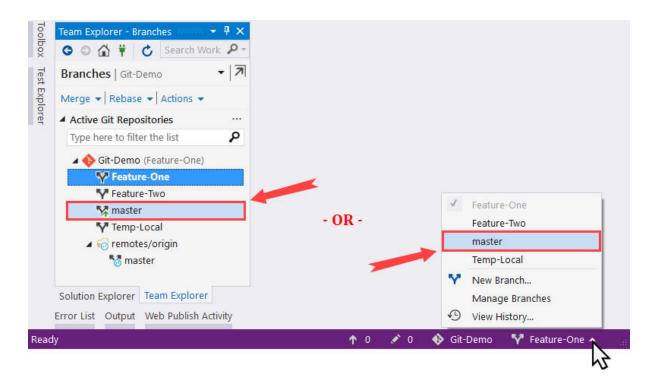

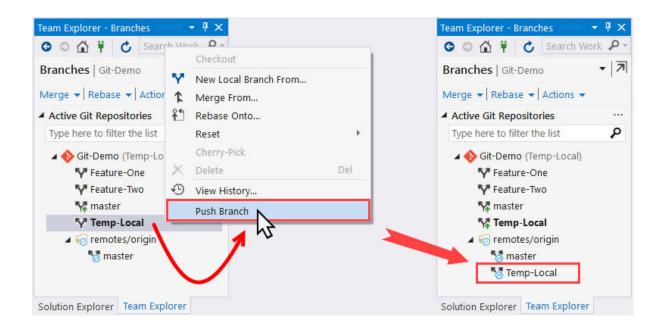

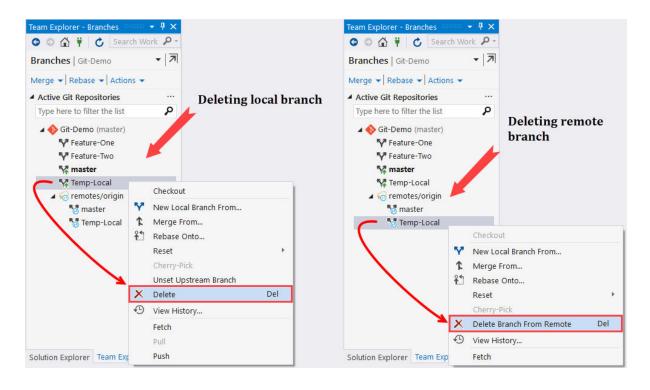

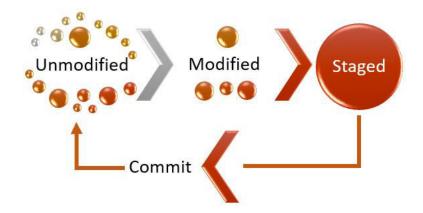

| Team Explorer - Changes 🗾 👻 🕈 🗙                   |
|---------------------------------------------------|
| 🕒 🗇 🟠 🛱 🖒 Search Work Items (Ctrl+')              |
| Changes   Git-Demo 👻 🖡                            |
| Branch: master                                    |
| Enter a commit message <required></required>      |
| Commit All 👻 Actions 👻                            |
| ▲ Changes (6) + …                                 |
| 🖌 🛁 C:\Users\kunal\Source\Repos\Git-Demo          |
| ConsoleAppDemo                                    |
| Properties     Open     F Assemb     View History |
| App.config                                        |
| ConsoleAp Blame (Annotate)                        |
| ConsoleAp C* Program.cs Stage                     |
| Jitignore X Delete                                |
| Ignore these local items                          |
| Ignore this extension                             |
|                                                   |

| Feam Explorer - Changes                                                                                                    | • ₽ ×      |
|----------------------------------------------------------------------------------------------------|------------|
| 🛇 💿 🟠 👯 💍 Search Work Items (Ctrl-                                                                                                    | F') 🔑 -    |
| Changes   Git-Demo                                                                                                    | •   71     |
| Branch: master                                                                                                    |            |
| Enter a commit message <required></required>                                                                                                    |            |
|                                                                                                    |            |
| Commit Staged 💌 Actions 👻                                                                                                    |            |
| Commit Staged ▼ Actions ▼<br>4 Staged Changes (6)                                                                                                    |            |
|                                                                                                    | <b>—</b> … |
| Staged Changes (6)                                                                                                    | <b>—</b>   |
| Staged Changes (6)  C:\Users\kunal\Source\Repos\Git-Demo                                                                                                    | <b>—</b>   |
| Staged Changes (6)     C:\Users\kunal\Source\Repos\Git-Demo     G:\ConsoleAppDemo                                                                                                    | <b>_</b>   |
| Staged Changes (6)                                                                                                    | <b>_</b>   |
| <ul> <li>Staged Changes (6)</li> <li>C:\Users\kunal\Source\Repos\Git-Demo</li> <li>ConsoleAppDemo</li> <li>Properties</li> <li>C* AssemblyInfo.cs [add]</li> </ul>                                                             | <b>—</b>   |
| <ul> <li>Staged Changes (6)</li> <li>C:\Users\kunal\Source\Repos\Git-Demo         <ul> <li>ConsoleAppDemo</li> <li>Properties</li> <li>AssemblyInfo.cs [add]</li> <li>App.config [add]</li> </ul> </li> </ul>                  | <b>—</b>   |
| <ul> <li>Staged Changes (6)</li> <li>C:\Users\kunal\Source\Repos\Git-Demo</li> <li>ConsoleAppDemo</li> <li>Properties</li> <li>AssemblyInfo.cs [add]</li> <li>App.config [add]</li> <li>ConsoleAppDemo.csproj [add]</li> </ul> | <b>—</b>   |

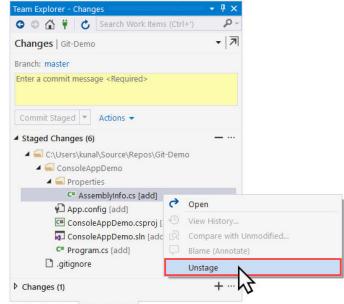

Q - 7

Del

Solution Explorer Team Explorer

Solution Explorer Team Explorer

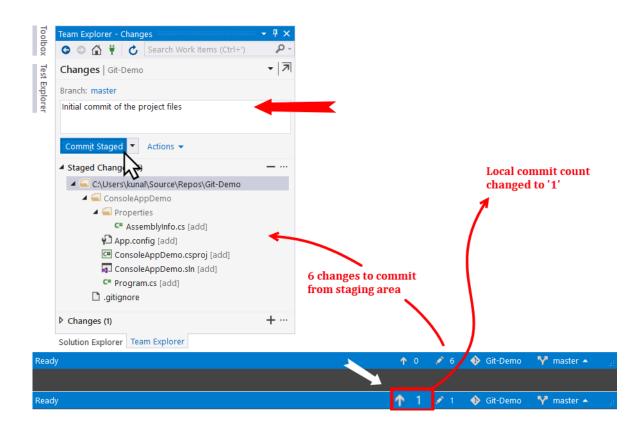

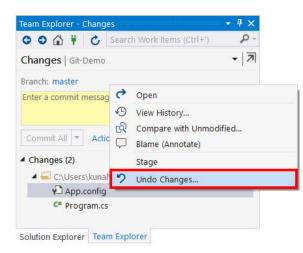

| 001100               | Sea                                              | rch Work Items (Ctrl+') | ρ.  |
|----------------------|--------------------------------------------------|-------------------------|-----|
| Changes   Git-Demo   |                                                  |                         | - 7 |
| ranch: master        |                                                  |                         |     |
| Enter a commit messa | qe <f< td=""><td>Required&gt;</td><td></td></f<> | Required>               |     |
|                      | 9                                                | Open                    |     |
|                      | Ð                                                | View History            |     |
| Commit All 💌 Act     | ୟ                                                | Compare with Unmodif    | ied |
| Changes (2)          | $\square$                                        | Blame (Annotate)        |     |
| 🖌 🚄 C:\Users\kun     |                                                  | Stage                   |     |
| 🟳 App.config         | 2                                                | Undo Changes            |     |
| C* Program.c         | 5                                                | _                       |     |

| program.  | cs;HEAD                                                      | Program. | S                                       |                       |                       |
|-----------|--------------------------------------------------------------|----------|-----------------------------------------|-----------------------|-----------------------|
| C# Miscel | llaneous Files 👻 🔩 ConsoleAppDemo. 👻 🂁 Main(string[] args) 👻 | C# Conso | eAppDemo 👻                              | 🔩 ConsoleAppDemo.Pr 👻 | 💁 Main(string[] args) |
| 1         | using System;                                                |          | ///////                                 |                       |                       |
| 2         | <pre>using System.Collections.Generic;</pre>                 |          |                                         |                       |                       |
| 3         | using System.Linq;                                           |          | [[[[[]]]]]]]]]]]]]]]]]]]]]]]]]]]]]]]]]] |                       |                       |
| 4         | using System.Text;                                           |          | ///////                                 |                       |                       |
| 5         | <pre>using System.Threading.Tasks;</pre>                     |          |                                         |                       |                       |
| 6         |                                                              | 1        |                                         |                       |                       |
| 7         | namespace ConsoleAppDemo                                     | 2        | namespace C                             | ConsoleAppDemo        |                       |
| 8         | {                                                            | 3        | {                                       |                       |                       |
| 9         | class Program                                                | 4        | public                                  | class Program         |                       |
| 10        | {                                                            | 5        | {                                       |                       | -                     |
| 25 % -    | · •                                                          |          |                                         |                       |                       |
| Remo      | ved Added Help                                               |          |                                         |                       |                       |

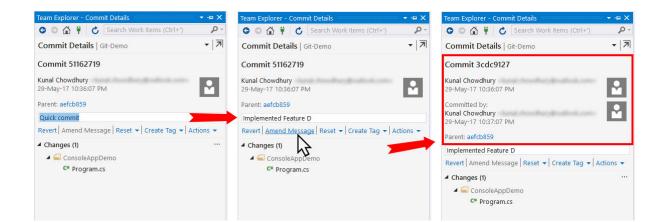

- -= X

۰ م •

| Team Explorer - Home                                    |                                          | + -⊨ × | Team Explorer - Synchronization                          |
|---------------------------------------------------------|------------------------------------------|--------|----------------------------------------------------------|
| 😋 💿 🏠 🛱 💆 Searc                                         | h Work Items (Ctrl+')                    | P -    | 🕒 🕤 🛱 🛱 🖒 Search Work Items (Ctrl+')                     |
| Home   Git-Demo                                         |                                          | •      | Synchronization   Git-Demo                               |
| GitHub     kunal-chowdhury/Git     https://github.com/k | - <b>Demo</b><br>unal-chowdhury/Git-Demc |        | Branch: master<br>Sync   Fetch   Pull   Push   Actions 👻 |
| <ul> <li>Project</li> </ul>                             | and choward y or being                   |        | Pull                                                     |
| Changes                                                 | Pranches                                 | -      | There are no incoming commits.                           |
| Pull Requests                                           | <b>↑↓</b> Sync                           |        |                                                          |
| Pulse                                                   | Graphs                                   |        |                                                          |

| Team Exp | olorer - Home                                       | 00000000 | † X              |  |  |  |  |
|----------|-----------------------------------------------------|----------|------------------|--|--|--|--|
| 00       | 😋 🗇 🛱 🎁 🖒 Search Work Items (Ctrl+') 🛛 🔎 -          |          |                  |  |  |  |  |
| Home     | Git-Demo                                            |          | •                |  |  |  |  |
| ✓ GitHul | <b>kunal-chowdhury/Git</b><br>https://github.com/ku |          | owdhury/Git-Demo |  |  |  |  |
| Project  | t                                                   |          |                  |  |  |  |  |
| Ŀ        | Changes                                             | Ŷ        | Branches         |  |  |  |  |
| ມ        | Pull Requests                                       | €        | Sync             |  |  |  |  |
| 4~       | Pulse                                               | ш        | Graphs           |  |  |  |  |
| (!)      | Issues                                              |          | Wiki             |  |  |  |  |
| ₽        | Settings                                            |          |                  |  |  |  |  |
|          |                                                     |          |                  |  |  |  |  |

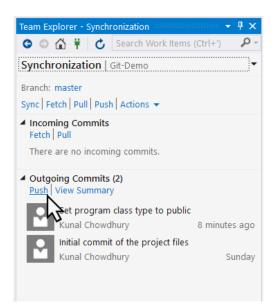

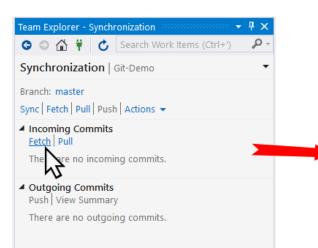

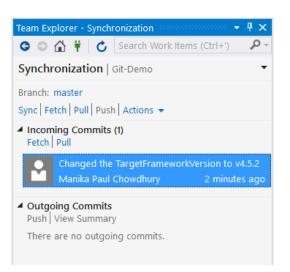

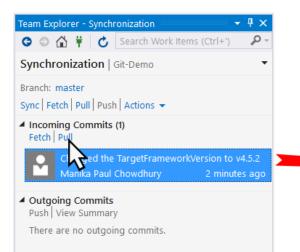

| Team Explorer - Synchronization 🔹 🖣 🗙                                                                        |
|----------------------------------------------------------------------------------------------------|
| 😋 🍮 🛱 🛱 💍 Search Work Items (Ctrl+') 🛛 🔎 👻                                                                   |
| Synchronization   Git-Demo                                                                                   |
| Branch: master<br>Sync   Fetch   Pull   Push   Actions 👻                                                     |
| <ul> <li>Incoming Commits</li> <li>Fetch Pull</li> <li>There are no incoming commits.</li> </ul>             |
| <ul> <li>Outgoing Commits         Push   View Summary         There are no outgoing commits.     </li> </ul> |

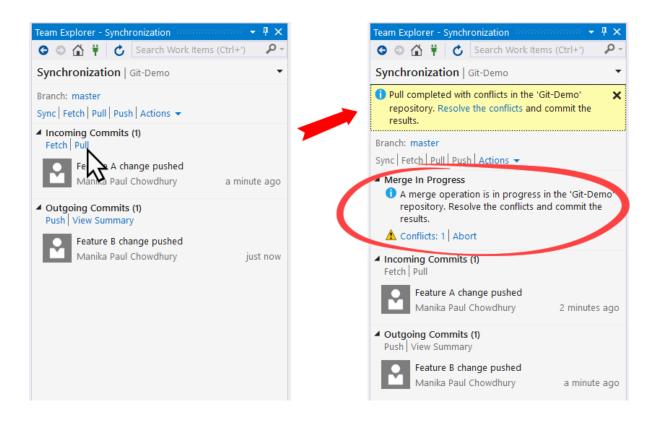

| eam Explorer - R     | esolve Conflicts 👻 🗸                              | γ×   |
|----------------------|---------------------------------------------------|------|
| 3 O 🟠 🛱              | C Search Work Items (Ctrl+')                      | ρ    |
| Resolve Confl        | icts   Git-Demo                                   | •    |
| <u>C</u> ommit Merge | Undo Merge                                        |      |
| Conflicts (1)        |                                                   |      |
| Name                 | Path                                              |      |
| C Program.cs (       | [both modified] ConsoleAppDemo                    |      |
| Merge                | ng content changes have been made. Compare Fi     | iles |
|                      | ote   Diff   Take Remote<br>I   Diff   Keep Local |      |
|                      |                                                   |      |

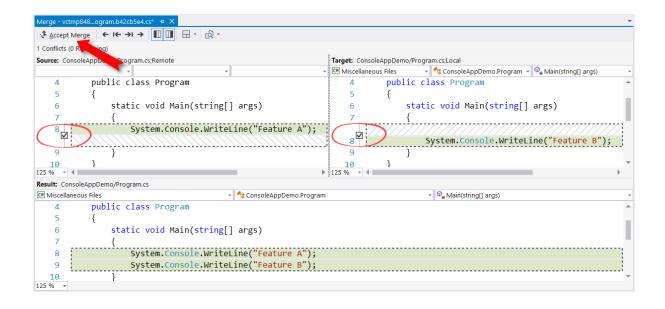

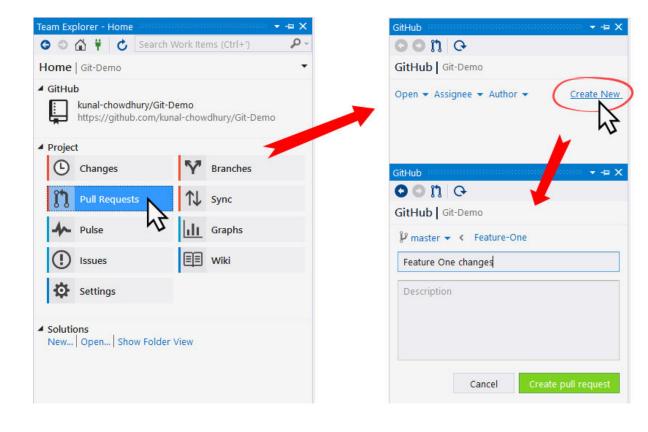

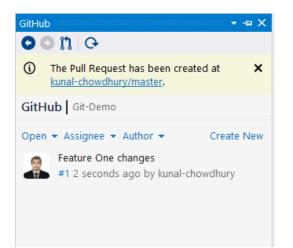

| GitHub → -⊐ X                                                                                                   |
|----------------------------------------------------------------------------------------------------|
| •• n •                                                                                                    |
| (i) The Pull Request has been created at kunal-chowdhury/master.                                                |
| GitHub Git-Demo                                                                                                 |
| Open ▼ Assignee ▼ Author ▼ Create New                                                                           |
| Feature Two Implementation<br>#2 12 seconds ago b<br>Feature One changes<br>#1 5 minutes ago by kunal-chowdhury |
|                                                                                                    |

## Feature Two Implementation #2

**() Open** rajat-01 wants to merge 1 commit into master from Feature-Two E Files changed 1 Conversation 0 -O- Commits 1 Changes from all commits - 1 file - +1 -0 ■ Unified Split Review changes 🗸 Show comments View 🖵 🖋 🗸 1 ConsoleAppDemo/Program.cs 串 @@ -8,6 +8,7 @@ static void Main(string[] args) System.Console.WriteLine("Feature A"); System.Console.WriteLine("Feature B"); System.Console.WriteLine("Feature C"); ÷ System.Console.WriteLine("Feature F"); AA-B i 600 三百名 **~**-@ Write Preview Leave a comment Attach files by dragging & dropping, selecting them, or pasting from the clipboard. Cancel Add single comment 🔣 Styling with Markdown is supported

Edit

| ConsoleAppDemo/Program.cs |       | noDemo/Drogram cs                                                                   | Submit your 1 pending comment                                                                                            |                              |  |  |
|---------------------------|-------|-------------------------------------------------------------------------------------|----------------------------------------------------------------------------------------------------|------------------------------|--|--|
|                           |       | ppeno/ri ogi am.es                                                                  | Review summary                                                                                                    |                              |  |  |
| 專                         | 00    | -8,6 +8,7 @@ static void Main(string[] args)                                        |                                                                                                    |                              |  |  |
| 3                         | 8     | System.Console.WriteLine("Feature A");                                              | Leave a comment                                                                                                    |                              |  |  |
| Ð                         | 9     | <pre>System.Console.WriteLine("Feature B");</pre>                                   |                                                                                                    |                              |  |  |
| 9                         | 10    | <pre>System.Console.WriteLine("Feature C");</pre>                                   |                                                                                                    |                              |  |  |
|                           | 11 +  | <pre>System.Console.WriteLine("Feature F");</pre>                                   |                                                                                                    | .1                           |  |  |
| <b>?</b>                  |       | owdhury Owner Pending<br>the redundant 'System' and define it with using namespace. | Comment     Submit general feedback without explicit approv     Approve     Submit feedback and approve merging these of |                              |  |  |
|                           | Reply |                                                                                     | Request changes     Submit feedback that must be addressed before                                                        | re merging.<br>Submit review |  |  |

| ۶ |   | Changes approved<br>1 approved review Learn more.                                            | Н                | ide all reviewers |
|---|---|----------------------------------------------------------------------------------------------|------------------|-------------------|
|   | ~ | kunal-chowdhury approved these changes                                                       | See review       | Dismiss review    |
|   | • | This branch has no conflicts with the base branch<br>Merging can be performed automatically. |                  |                   |
|   | м | erge pull request - You can also open this in GitHub Desktop or view command                 | line instruction | 5.                |

| Merge pull request #2 from kunal-chowdhury/Feature-Two |            |
|--------------------------------------------------------|------------|
| Feature Two Implementation                             |            |
|                                                        |            |
| Confirm merge Cancel                                   |            |
| 43                                                     |            |
|                                                        | Delete bra |
| Pull request successfully merged and closed            |            |

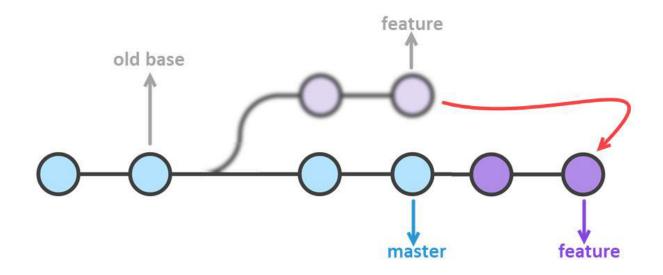

| 🕒 💿 🏠 🛱 🖒 Search Work Items (Ctrl+') | ρ-  |
|--------------------------------------|-----|
| Branches   Git-Demo                  | - 7 |
| Merge 🔸 Rebase 🗸 Actions 👻           |     |
| Active Git Repos                     |     |
| Type here to filter the list         | ٩   |
| 🖌 🚸 Git-Demo (Feature-One)           |     |
| 🌠 Feature-One                        |     |
| 🐕 master                             |     |
| remotes/origin                       |     |

| Team Explorer - Branches        |            |
|---------------------------------|------------|
| 😋 🏐 🟠 🕴 🎸 Search Work Items     | s (Ctrl+') |
| Branches   Git-Demo             | - 7        |
| Rebase from the current branch: |            |
| Feature-One                     |            |
| Onto branch:                    |            |
| master                          | •          |
| Replay all commits              |            |
| Rebase                          |            |
| Active Git Repositories         |            |

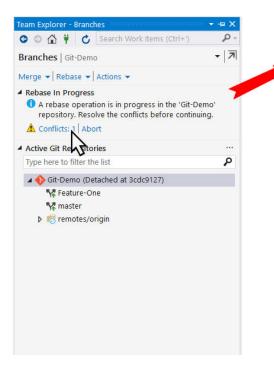

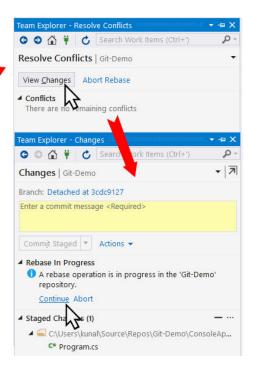

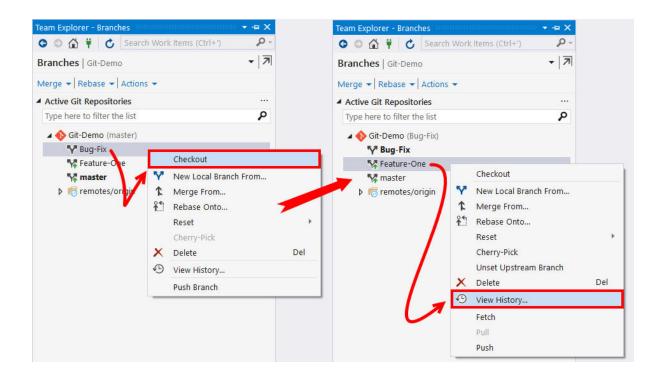

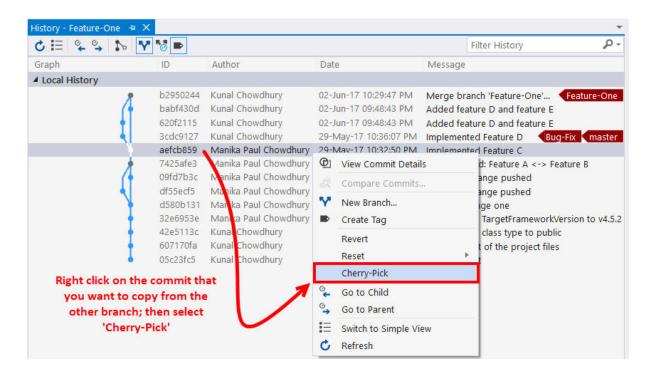

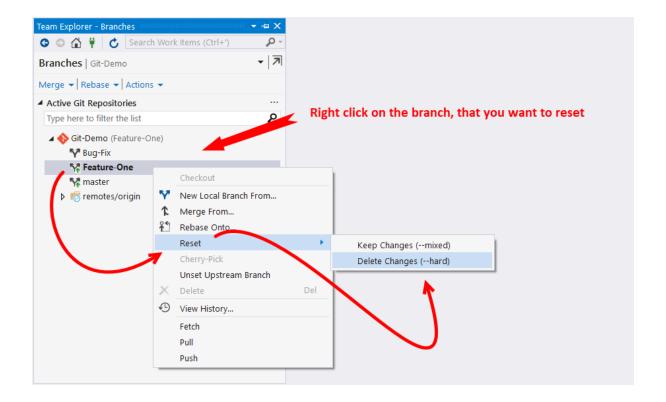

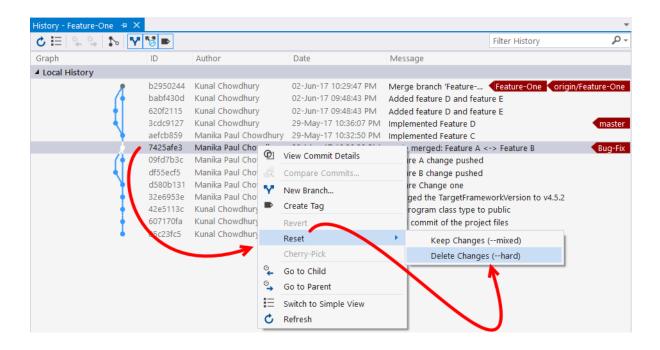

| ८ ⊞   ♀ ♀   ♪ | o 🌱 😼 🖿           |                       |                       | Filter History                                       |
|---------------|-------------------|-----------------------|-----------------------|------------------------------------------------------|
| Graph         | ID                | Author                | Date                  | Message                                              |
| Incoming      |                   |                       |                       |                                                      |
|               | <b>p</b> b2950244 | Kunal Chowdhury       | 02-Jun-17 10:29:47 PM | Merge branch 'Feature-One' of https://g              |
|               | babf430d          | Kunal Chowdhury       | 02-Jun-17 09:48:43 PM | Added feature D and feature E                        |
|               | 620f2115          | Kunal Chowdhury       | 02-Jun-17 09:48:43 PM | Added feature D and feature E                        |
|               | 3cdc9127          | Kunal Chowdhury       | 29-May-17 10:36:07 PM | Implemented Feature D maste                          |
|               | aefcb859          | Manika Paul Chowdhury | 29-May-17 10:32:50 PM | Implemented Feature C                                |
| Local History |                   |                       |                       |                                                      |
|               | 🔶 7425afe3        | Manika Paul Chowdhury | 29-May-17 10:30:30 PM | Code merged: Feature A <-> Featur Bug-Fix Feature-On |
|               | 09fd7b3c          | Manika Paul Chowdhury | 29-May-17 10:08:28 PM | Feature A change pushed                              |
|               | df55ecf5          | Manika Paul Chowdhury | 29-May-17 10:09:12 PM | Feature B change pushed                              |
|               | d580b131          | Manika Paul Chowdhury | 29-May-17 10:07:02 PM | Feature Change one                                   |
|               | • 32e6953e        | Manika Paul Chowdhury | 29-May-17 09:54:43 PM | Changed the TargetFrameworkVersion to v4.5.2         |
|               | 42e5113c          | Kunal Chowdhury       | 29-May-17 09:09:15 PM | Set program class type to public                     |
|               | 607170fa          | Kunal Chowdhury       | 28-May-17 01:31:52 PM | Initial commit of the project files                  |
|               | 05c23fc5          | Kunal Chowdhury       | 27-May-17 07:30:11 PM | Initial commit                                       |

| 5 ≣ % % ∿ 5   | 7 53 🖻               |                                                |            |                  |                | Filter History                          | Q            |
|---------------|----------------------|------------------------------------------------|------------|------------------|----------------|-----------------------------------------|--------------|
| Graph         | ID                   | Author                                         | Date       |                  | Message        |                                         |              |
| Local History |                      |                                                |            |                  |                |                                         |              |
| 8             | b2950244             | Kunal Chowdhury                                | 02-Jun     | -17 10:29:47 PM  | Merge branch ' | Feature Feature-One origin              | /Feature-On  |
| (†            | babf430d             | Kunal Chowdhury                                | 02-Jun     | -17 09:48:43 PM  | Added feature  | ) and feature E                         |              |
| +1            | 620f2115             | Kunal Chowdhury                                | 02-Jun     | -17 09:48:43 PM  | Added feature  | ) and feature E                         |              |
| 4             | 3cdc9127             | Kunal Chowdhury                                | 29-Ma      | y-17 10:36:07 PM | Implemented Fe | ature D                                 | maste        |
|               | aefcb859 🤞           | Malika Paul Chowdhury                          | 29-Ma      | y-17 10:32:50 PM | Implemented Fe | ature C 🛛 🦪                             | origin/maste |
| *             | 7425afe3             | Manina Paul Chowdhury                          | 2 @        | View Commit De   |                | eature A <-> Feature B                  | Bug-F        |
| 11            | 09fd7b3c<br>df55ecf5 | Manika Paul Chowdhury<br>Manika Paul Chowdhury | 2 0        | Compare Comm     | ite 👔          | je pushed<br>je pushed                  |              |
|               | d580b131             | Manika Yaul Chowdhury                          | 2 Y        | New Branch       |                | one                                     |              |
| +             | 32e6953e             | Manika Faul Chowdhury                          | 2          | Create Tag       |                | rgetFrameworkVersion to v4.5.2          |              |
| I             | 42e5113c<br>607170fa | Kunal Chowdhury<br>Kunal Chowdhury             | 2          | Revert           |                | iss type to public<br>the project files |              |
|               | 05c23fc5             | Kunal Chowchury                                | 2          | Reset            | Þ              | the project hes                         |              |
|               |                      |                                                |            | Cherry-Pick      |                |                                         |              |
|               |                      |                                                | °,         | Go to Child      |                |                                         |              |
|               |                      |                                                | ° <b>,</b> | Go to Parent     |                |                                         |              |
|               |                      |                                                | IΞ         | Switch to Simple | View           |                                         |              |
|               |                      |                                                | C          | Refresh          |                |                                         |              |
|               |                      |                                                |            |                  |                |                                         |              |

| ८ ≔ ್ ್ ∿                             | Y 😼 🖻    |                      |          |                       |                                      |                               | Filter History     | p.           |
|---------------------------------------|----------|----------------------|----------|-----------------------|--------------------------------------|-------------------------------|--------------------|--------------|
| Graph                                 | ID       | Author               |          | Date                  | Messag                               | le                            |                    |              |
| Local History                         |          |                      |          |                       |                                      |                               |                    |              |
| 8                                     | b2950244 | Kunal Chowdhury      | (        | 02-Jun-17 10:29:47 PM | Merge b                              | oranch 'Feature               | Feature-One origin | /Feature-One |
| (+                                    | babf430d | Kunal Chowdhury      | (        | 02-Jun-17 09:48:43 PM | Added f                              | eature D and featu            | ire E              |              |
| •                                     | 620f_115 | Kunal Chowdhury      | (        | 02-Jun-17 09:48:43 PM | Added feature D and feature E        |                               |                    |              |
| A                                     | 3cdc9127 | Kunal Chowdhury      | 0        | 00 k4 17 10.0C.07 Dk4 | r 1.                                 | ited Feature D                |                    | master       |
| •                                     | aefcb859 | Manika Paul Chowdhi  | Ø        | View Commit Details   |                                      | ited Feature C                |                    |              |
| *                                     | 7425afe3 | Manika Paul Chowdh   |          | Compare Commits       |                                      | rged: Feature A <-> Feature B |                    | Bug-Fix      |
| (†                                    | 09fd7b3c | Manika Paul Chowdhi  | <b>N</b> | New Branch            |                                      | change pushed                 |                    |              |
| 1                                     | df55ecf5 | Manika Paul Chowdhi  | -        | AS 55 72              |                                      | change pushed                 |                    |              |
| 1                                     | d580b131 | Manka Paul Chowdhi   |          | Create Tag            |                                      | hange one                     |                    |              |
| · · · · · · · · · · · · · · · · · · · | 32e6953e | Maniki, Paul Choveni | Revert   |                       | the TargetFrameworkVersion to v4.5.2 |                               |                    |              |
| 1                                     | 42e5113c | Kunal Choudbary      |          | Reset                 | •                                    | am class type to              |                    |              |
| 1                                     | 607170fa | Kunal Chowdhury      |          | Cherry-Pick           |                                      | hmit of the projec            | t files            |              |
| •                                     | 05c23fc5 | Kunal Chowdhury      | 0        |                       |                                      | nmit                          |                    |              |
|                                       |          |                      | °.       | Go to Child           |                                      | 1                             |                    |              |
|                                       |          |                      | •        | Go to Parent          |                                      |                               |                    |              |
|                                       |          |                      | Ξ        | Switch to Simple View |                                      |                               |                    |              |
|                                       |          |                      | ¢        | Refresh               |                                      |                               |                    |              |

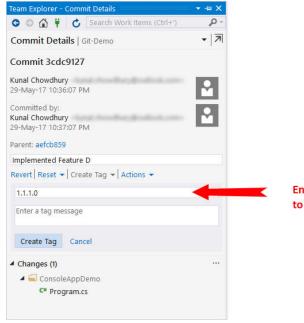

## Enter a 'Tag' for the commit, to identify it easily

| ८ ☱ ್ ្ ្     | v 💙 😼 🕨          |                       |                       | Filter History                           |
|---------------|------------------|-----------------------|-----------------------|------------------------------------------|
| Graph         | ID               | Author                | Date                  | Message                                  |
| Local History |                  |                       |                       |                                          |
|               | p b2950244       | Kunal Chowdhury       | 02-Jun-17 10:29:47 PM | Merge Feature-One origin/Feature-One     |
|               | babf430d         | Kunal Chowdhury       | 02-Jun-17 09:48:43 PM | Added feature D and feature E            |
|               | 620f2115         | Kunal Chowdhury       | 02-Jun-17 09:48:43 PM | Added feature D and feature E            |
|               | 3cdc9127         | Kunal Chowdhury       | 29-May-17 10:36:07 PM | Implemented Feature D master 1.1.1.0     |
|               | aefcb859         | Manika Paul Chowdhury | 29-May-17 10:32:50 PM | Implemented Feature C                    |
|               | <b>7</b> 425afe3 | Manika Paul Chowdhury | 29-May-17 10:30:30 PM | Code merged: Feature A <-> Feat Bug-Fix  |
|               | ( 09fd7b3c       | Manika Paul Chowdhury | 29-May-17 10:08:28 PM | Feature A change pushed                  |
|               | df55ecf5         | Manika Paul Chowdhury | 29-May-17 10:09:12 PM | Feature B change pushed                  |
|               | d580b131         | Manika Paul Chowdhury | 29-May-17 10:07:02 PM | Feature Change one                       |
|               | 32e6953e         | Manika Paul Chowdhury | 29-May-17 09:54:43 PM | Changed the TargetFrameworkVersion to v4 |
|               | 42e5113c         | Kunal Chowdhury       | 29-May-17 09:09:15 PM | Set program class type to public         |
|               | 607170fa         | Kunal Chowdhury       | 28-May-17 01:31:52 PM | Initial commit of the project files      |
|               | 05c23fc5         | Kunal Chowdhury       | 27-May-17 07:30:11 PM | Initial commit                           |

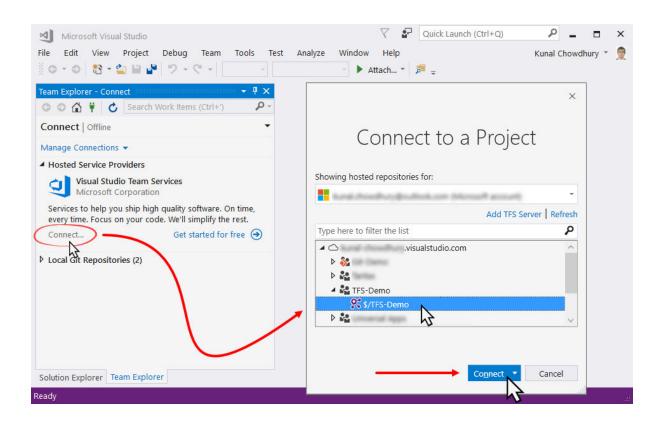

| Team Exp         | plorer - Hom            | ie          |        |              | • 4 × |
|------------------|-------------------------|-------------|--------|--------------|-------|
| 00               | 🕯 🕴 🖒                   |             |        | ems (Ctrl+') | ρ.    |
| Home             | TFS-Demo                |             |        |              | •     |
| ✓ Visual         | Studio Team<br>TFS-Demo |             |        | 61.45. cm, 7 |       |
| Project<br>Web P | t<br>ortal   Task B     | oard   Tean | n Room | n            |       |
|                  | My Work                 |             | G      | Pending Char | nges  |
|                  | Source Cor<br>Explorer  | ntrol       | Û      | Work Items   |       |
| *                | Builds                  |             | ₽      | Settings     |       |
| ▶ Solutio        | ons                     |             |        | $\mathbf{n}$ |       |
| Solution         | Explorer Te             | am Explore  | er     |              |       |
| Ready            |                         |             |        |              |       |

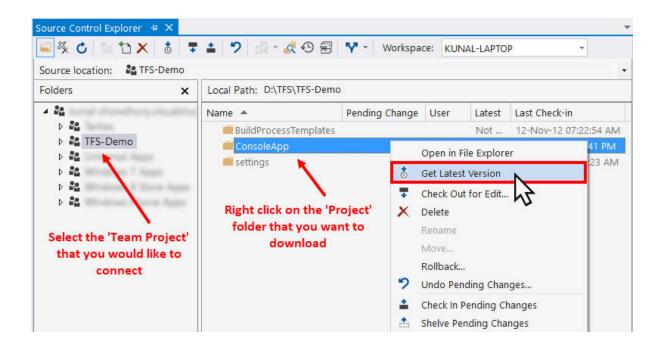

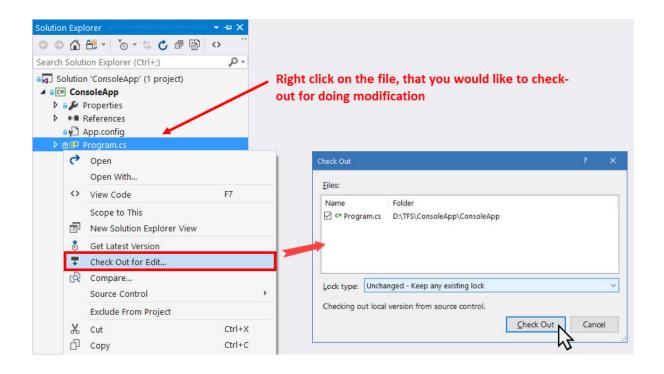

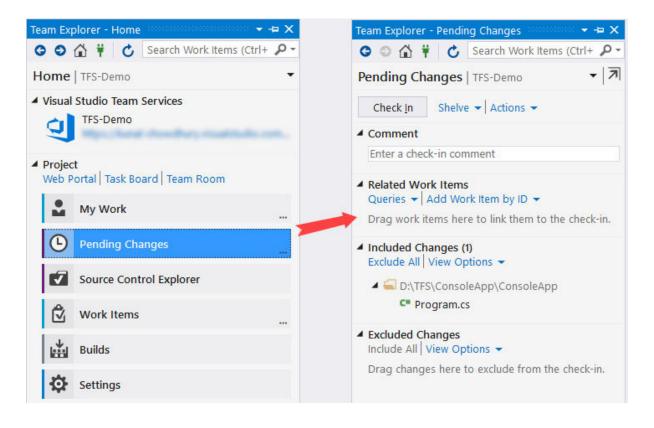

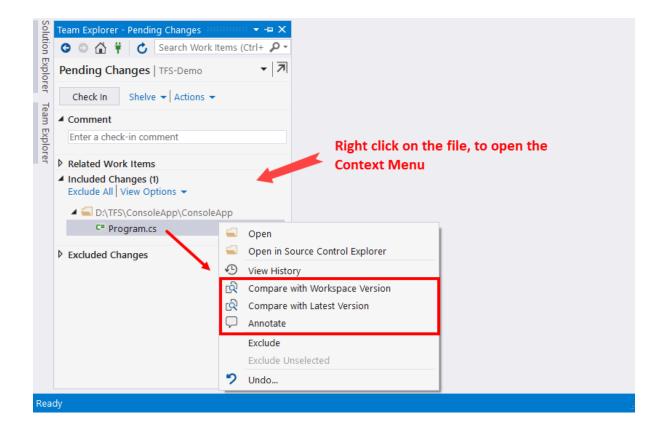

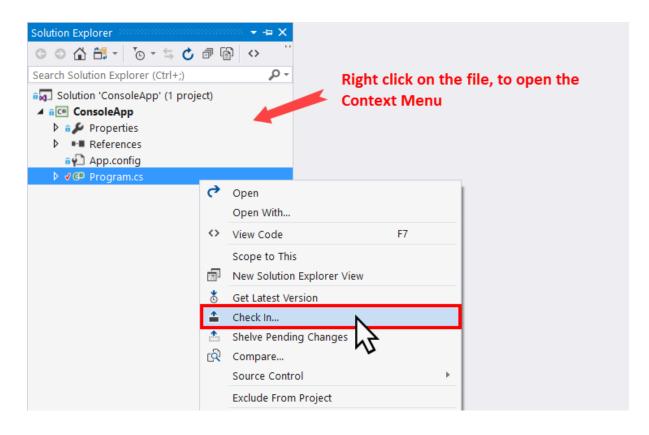

| Solu              | Solution Explorer                                  | 5000000      | × -⊨ X       |                          |    |                                                                                                    |
|-------------------|----------------------------------------------------|--------------|--------------|--------------------------|----|----------------------------------------------------------------------------------------------------|
| Solution Explorer | ◎ ◎ 🏠 📇 - 🐻 - ≒ 🖒                                  | 76           | ) <> ``      |                          |    |                                                                                                    |
| Expl              | Search Solution Explorer (Ctrl+;)                  |              | <i>-</i> م   |                          |    |                                                                                                    |
| orer              | Solution 'ConsoleApp' (1 proje                     | t)           |              | Right click on the file, | to | men the                                                                                                    |
| e                 | ▲ a C== ConsoleApp                                 |              |              | Context Menu             |    | pen ne                                                                                                    |
| am                | <ul> <li>Properties</li> <li>References</li> </ul> |              |              | Context Menu             |    |                                                                                                    |
| Team Explorer     | App.config                                         |              |              |                          |    |                                                                                                    |
| orer              | 🕨 🗸 🕶 Program.cs                                   | <del>ر</del> | 0            |                          |    |                                                                                                    |
|                   |                                                    | C            | Open         |                          |    |                                                                                                    |
|                   |                                                    |              | Open With    |                          |    |                                                                                                    |
|                   |                                                    | <>           | View Code    | F7                       |    |                                                                                                    |
|                   |                                                    | _            | Scope to Th  |                          |    |                                                                                                    |
|                   |                                                    |              | New Solutio  | n Explorer View          |    |                                                                                                    |
|                   |                                                    | ŏ            | Get Latest V | ersion                   |    |                                                                                                    |
|                   |                                                    | 1            | Check In     |                          |    |                                                                                                    |
|                   |                                                    | î.           | Shelve Pend  | ing Changes              |    |                                                                                                    |
|                   |                                                    | ୟି           | Compare      |                          |    |                                                                                                    |
|                   |                                                    |              | Source Cont  |                          | ŏ  | Get Specific Version                                                                                                    |
|                   |                                                    |              | Exclude From | n Project 🕸 🗕 🛶          | 2  | Undo Pending Changes                                                                                                    |
|                   |                                                    | Ж            | Cut          | Ctrl+X                   | Ð  | View History                                                                                                    |
|                   |                                                    | ŋ            | Сору         | Ctrl+C                   | Ģ  | Annotate                                                                                                    |
| Rea               | dy                                                 | ×            | Delete       | Del                      |    | al and a second second s |

| History - Program.c | s +⊨ X       |                                                                                                    |           |        |      |                  |   |
|---------------------|--------------|----------------------------------------------------------------------------------------------------|-----------|--------|------|------------------|---|
| Source location:    | D:\TFS\Conso | oleApp\ConsoleApp\F                                                                                           | rogram.cs | ;      |      |                  | • |
| 暴 Changesets I      |              | Right click on the Changeset, to open the Context Menu                                                        |           |        |      |                  |   |
| Changeset           | Change       | User                                                                                                    | Date      |        | Path | Comment          |   |
| 337                 |              | <ul> <li>View</li> <li>Changeset Detai</li> <li>Compare</li> <li>Annotate</li> <li>Track Changeset</li> </ul> |           |        |      | Initial Check-In |   |
|                     |              | Request Review<br>Get This Version<br>Rollback Entire C<br>Copy                                               | ~ ~       | Ctrl+C |      |                  |   |

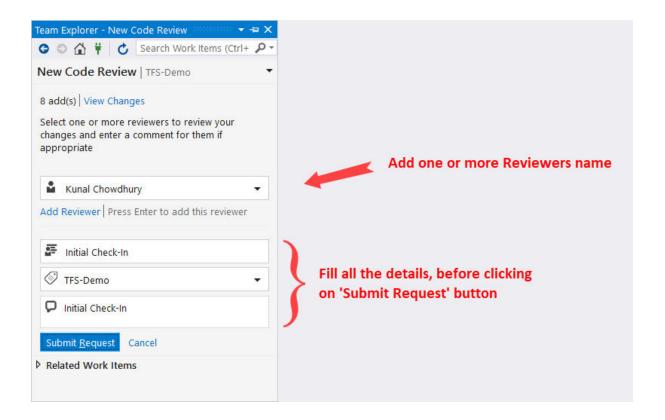

| History - ConsoleA |                   |                       |            |                                 | -                                              |
|--------------------|-------------------|-----------------------|------------|---------------------------------|------------------------------------------------|
| Source location:   | D:\TFS\ConsoleApp |                       |            |                                 | - C ×                                          |
| 🗟 Changesets       | Labels            |                       | Rig        | ht c                            | lick on the Changeset, to open                 |
| 🛋 💁 🖄 🕰            | 두 문 👌             |                       | the        | Co                              | ntext Menu                                     |
| Changeset          | User              | Date                  | Commer     | nt                              |                                                |
| 337                | Kunal Chowdhury   | 19-Jun-17 10:07:41 PM | Initial Cl |                                 |                                                |
|                    |                   |                       |            | 0<br>0<br>0<br>0<br>0<br>0<br>0 | View Changeset Details Compare Track Changeset |
|                    |                   |                       |            | Š                               | Request Review<br>Get This Version             |
|                    |                   |                       |            |                                 | Rollback Entire Changeset                      |
|                    |                   |                       |            | ŋ                               | Copy Ctrl+C                                    |